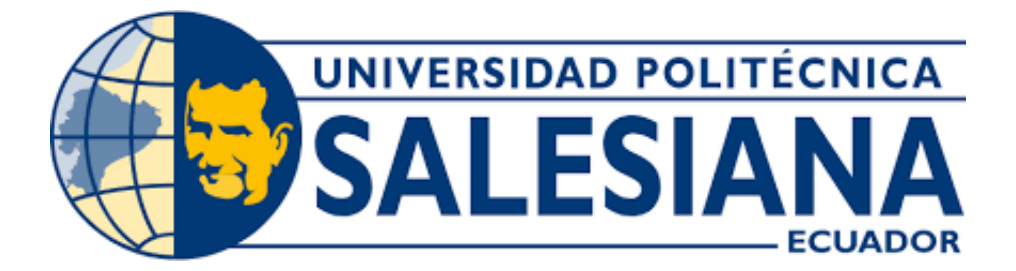

# UNIVERSIDAD POLITÉCNICA SALESIANA SEDE GUAYAQUIL CARRERA DE MECATRÓNICA

## REPOTENCIACION DE UN SISTEMA CLASIFICADOR LONGITUDINAL DE 2 ´ GRADOS DE LIBERTAD MEDIANTE USO DE COMPONENTES DE MEJOR DESEMPEÑO MECÁNICO Y APLICACIÓN DE LÓGICA DIFUSA

Trabajo de titulación previo a la obtención del Título de Ingeniero en Mecatrónica

AUTORES: Elliot Andrés López Rojas Julio Cesar Collaguazo España TUTOR: Ing. Franklin Illich Kuonquí Gaínza

> Guayaquil - Ecuador 2024

## **CERTIFICADO DE RESPONSABILIDAD Y AUTORÍA DEL TRABAJO DE TITULACIÓN**

Nosotros, Elliot Andrés López Rojas con documento de identificación N° 0931559645 y Julio Cesar Collaguazo **España** con documento de identificación Nº 0956878318; manifestamos que:

Somos los autores y responsables del presente trabajo; y, autorizamos a que sin fines de lucro la Universidad Politécnica Salesiana pueda usar, difundir, reproducir o publicar de manera total o parcial el presente trabajo.

Guayaquil, 07 de marzo del año 2024

Atentamente,

Ellistopezh

ree

Elliot Andrés López Rojas **Maria España** Julio Cesar Collaguazo España 0931559645 **0956878318**

## **CERTIFICADO DE CESIÓN DE DERECHOS DE AUTOR DEL TRABAJO DE TITULACIÓN A LA UNIVERSIDAD POLITÉCNICA SALESIANA**

Nosotros, **Elliot Andrés López Rojas** con documento de identificación N° **0931559645** y **Julio Cesar Collaguazo España** con documento de identificación N° **0956878318,** expresamos nuestra voluntad y por medio del presente documento cedemos a la Universidad Politécnica Salesiana la titularidad sobre los derechos patrimoniales en virtud de que somos autores del Dispositivo Tecnológico: REPOTENCIACIÓN DE UN SISTEMA CLASIFICADOR LONGITUDINAL DE 2 GRADOS DE LIBERTAD MEDIANTE USO DE COMPONENTES DE MEJOR **DESEMPEÑO MECÁNICO Y APLICACIÓN DE LÓGICA DIFUSA, el cual ha sido desarrollado para optar por** el título de: Ingeniero en Mecatrónica, en la Universidad Politécnica Salesiana, quedando la Universidad facultada para ejercer plenamente los derechos cedidos anteriormente.

En concordancia con lo manifestado, suscribimos este documento en el momento que hacemos la entrega del trabajo final en formato digital a la Biblioteca de la Universidad Politécnica Salesiana.

Guayaquil, 07 de marzo del año 2024

Atentamente,

Ettes Lopez 1

Elliot Andrés López Rojas 0931559645

eee

Julio Cesar Collaguazo España 0956878318

## **CERTIFICADO DE DIRECCIÓN DEL TRABAJO DE TITULACIÓN**

Yo, **Franklin Illich Kuonquí Gaínza.** docente de la Universidad Politécnica Salesiana, declaro que bajo mi tutoría fue desarrollado el trabajo de titulación: **REPOTENCIACIÓN DE UN SISTEMA CLASIFICADOR** LONGITUDINAL DE 2 GRADOS DE LIBERTAD MEDIANTE USO DE COMPONENTES DE MEJOR **DESEMPEÑO MECÁNICO Y APLICACIÓN DE LÓGICA DIFUSA, realizado por Elliot Andrés López Rojas** con documento de identificación N° **0931559645** *y* por **Julio Cesar Collaguazo España** con documento de identificación N° **0956878318,** obteniendo como resultado final el trabajo de titulación bajo la opción **Dispositivo Tecnológico** que cumple con todos los requisitos determinados por la Universidad Politécnica Salesiana.

Guayaquil, 07 de marzo del año 2024

**Atentamente,**

janknonguí

Ing. Franklin Illich Kuonquí Gaínza, Mg. 0909627432

#### **DEDICATORIA**

Quiero dedicar este trabajo de titulación a cada integrante de mi familia, quienes han sido mi apoyo incondicional a lo largo de los años. A ti, papá, gracias por tu fuerza y tu constante apoyo, incluso en los momentos más difíciles. Nunca olvidaré cómo siempre estuviste ahí para mi hermano, para mí, para todos nosotros. Mamá, tu amor y tu presencia han sido mi roca en los momentos de incertidumbre. Sé que pase lo que pase, siempre estarás a mi lado, guiándome con tu sabiduría y cariño.

Henry, mi hermano mayor, contigo siempre puedo confiar. Gracias por ser mi amigo, mi confidente y por estar ahí en cada paso del camino. Eduardo, mi hermano, eres la persona más importante en mi vida. Los momentos que hemos compartido son invaluables, y te debo todo lo que soy. Y a mis adorables hermanitos, Mateo y Samara, ustedes son la chispa que ilumina mis días. Espero, en un futuro, poder cumplir con sus expectativas como hermano mayor.

Esta dedicatoria es para todos ustedes, mi familia, mi hogar, mi razon para seguir adelante. Gracias por cada ´ sonrisa, cada abrazo, y por estar siempre ahí para mí. Los quiero con todo mi corazón.

### Elliot Andrés López Rojas

Este trabajo de titulacion esta dedicado a la memoria de mi amado padre, cuyo legado de integridad, perseverancia ´ y amor por el conocimiento sigue siendo mi faro en la oscuridad. Aunque ya no estás físicamente con nosotros, tus enseñanzas y tu espíritu viven en cada página de esta tesis.

A mi querida madre, cuya fuerza y sabiduría han sido mi guía constante. Tus lecciones de vida y tu amor incondicional han sido la base de mi crecimiento personal y academico. Esta tesis es un testimonio de tu amor y ´ dedicación.

Julio Cesar Collaguazo España

#### **AGRADECIMIENTO**

Quiero expresar mi más sincero agradecimiento a las siguientes personas e instituciones que han sido fundamentales en la culminación de este trabajo de titulación.

En primer lugar, quiero agradecer de todo corazón a mis padres, cuyo apoyo incondicional, amor y sacrificio han sido la fuerza motriz detrás de mi educación y logros. Su constante aliento y comprensión han sido un faro de luz en los momentos de incertidumbre, y por eso les estare eternamente agradecido. ´

También quiero agradecer al ingeniero Franklín Kuonquí por su guía experta, paciencia y dedicación a lo largo de este proceso. Sus valiosos consejos y conocimientos han sido fundamentales para el desarrollo y la calidad de este trabajo.

No puedo dejar de mencionar mi agradecimiento a Dios, quien me ha fortalecido y guiado en cada paso de este viaje académico. Su gracia y provisión han sido evidentes en cada desafío superado y en cada logro alcanzado.

Por último, pero no menos importante, quiero expresar mi profundo agradecimiento a la Universidad Politécnica Salesiana por brindarme la oportunidad de adquirir conocimientos y habilidades que han sido fundamentales para mi crecimiento personal y profesional. Agradezco a todos los profesores y personal administrativo que han contribuido a mi formación académica y han hecho posible la realización de este proyecto.

A todos ustedes, gracias de todo corazón por su apoyo, orientación y confianza en mí. Este logro no habría sido posible sin ustedes.

### Elliot Andrés López Rojas

Agradezco profundamente a mi profesor, cuya paciencia y dedicación han sido invaluables en este viaje. Su orientacion constante y su habilidad para proporcionarme un tema tan interesante y desafiante han sido fundamentales ´ para la realización de esta tesis.

Su apoyo y comprensión durante los momentos difíciles me han permitido superar los obstáculos y continuar avanzando. Su sabiduría y experiencia han sido una fuente de inspiración y aprendizaje.

Este trabajo es un testimonio de su paciencia y su fe en mi capacidad para aprender y crecer. Por todo esto, le estoy eternamente agradecido.

Julio Cesar Collaguazo España

## RESUMEN

Este proyecto tiene como objetivo repotenciar un módulo clasificador longitudinal de 2 grados de libertad para brindar prácticas en el área control automática a los estudiantes. La repotenciación se enfoca en tres áreas principales: fortalecimiento del sistema mecánico, mejora del sistema de control e implementación de un sistema de detección.

Para fortalecer el sistema mecánico, se utiliza aluminio en lugar de PLA para mejorar la resistencia y durabilidad del módulo. También se rediseña el acople viga con biela para corregir ángulos indeseados y ajustarlo al nuevo sistema de apertura.

En cuanto al sistema de control, se ha sustituido el controlador actual de espacio de estados por un controlador de lógica difusa. Esta elección se debe a su mayor adaptabilidad a condiciones variables y complejas, así como a su capacidad para abordar la incertidumbre y la imprecisión de manera más efectiva.

Además, se incorpora un sistema de detección utilizando una cámara de alta resolución para la clasificación de objetos. Esto permite a los estudiantes adquirir experiencia práctica en el diseño, implementación y análisis de sistemas de control avanzados.

Se espera que este proyecto enriquezca la educación de los estudiantes, proporcionándoles una experiencia valiosa en el ámbito de control automático. Al explorar tanto conceptos teóricos como aplicaciones prácticas, los estudiantes desarrollan habilidades sólidas y conocimientos profundos que los prepararán para enfrentar los desafíos del mundo laboral con confianza y creatividad.

Palabras clave: viga y bola, sistemas de control, logica difusa, visión artificial, LabVIEW, Arduino Uno.

#### **ABSTRACT**

This project aims to enhance a 2-degree-of-freedom longitudinal classifier module to provide hands-on experience in the field of automatic control to students. The enhancement focuses on three main areas: strengthening the mechanical system, improving the control system, and implementing a detection system.

To strengthen the mechanical system, aluminum is used instead of PLA to improve the module's strength and durability. The beam-rod coupling is also redesigned to correct undesired angles and adapt it to the new opening system.

Regarding the control system, the current state-space controller is replaced with a fuzzy logic controller. This choice is made due to its greater adaptability to variable and complex conditions, as well as its ability to address uncertainty and imprecision more effectively.

Additionally, a detection system is incorporated using a high-resolution camera for object classification. This allows students to gain practical experience in the design, implementation, and analysis of advanced control systems.

It is expected that this project will enrich students' education by providing them with valuable experience in the field of automatic control. By exploring both theoretical concepts and practical applications, students develop strong skills and deep knowledge that will prepare them to confidently and creatively tackle challenges in the workforce.

Keywords: beam and rod, control systems, fuzzy logic, computer vision, LabVIEW, Arduino Uno.

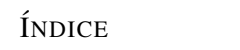

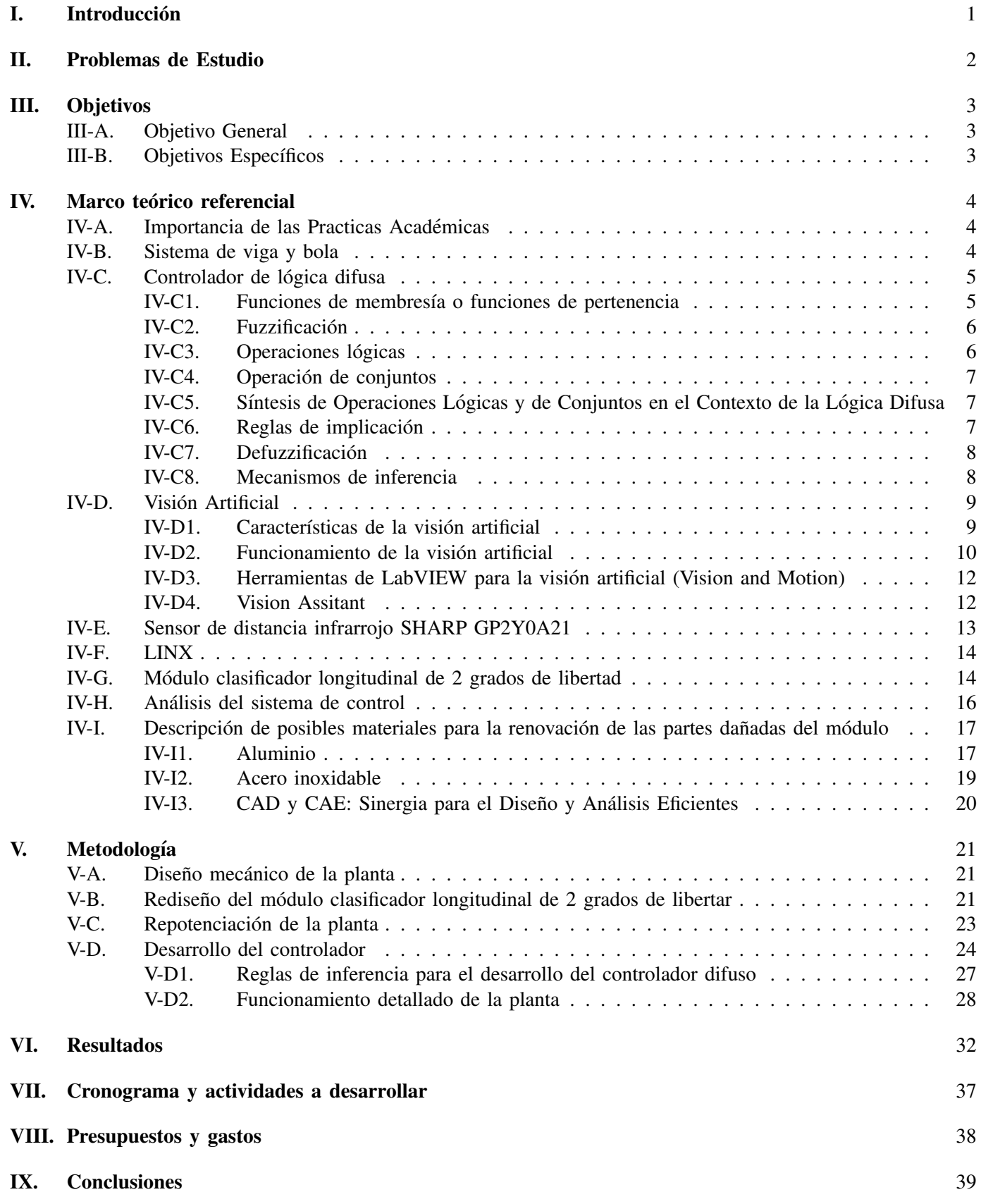

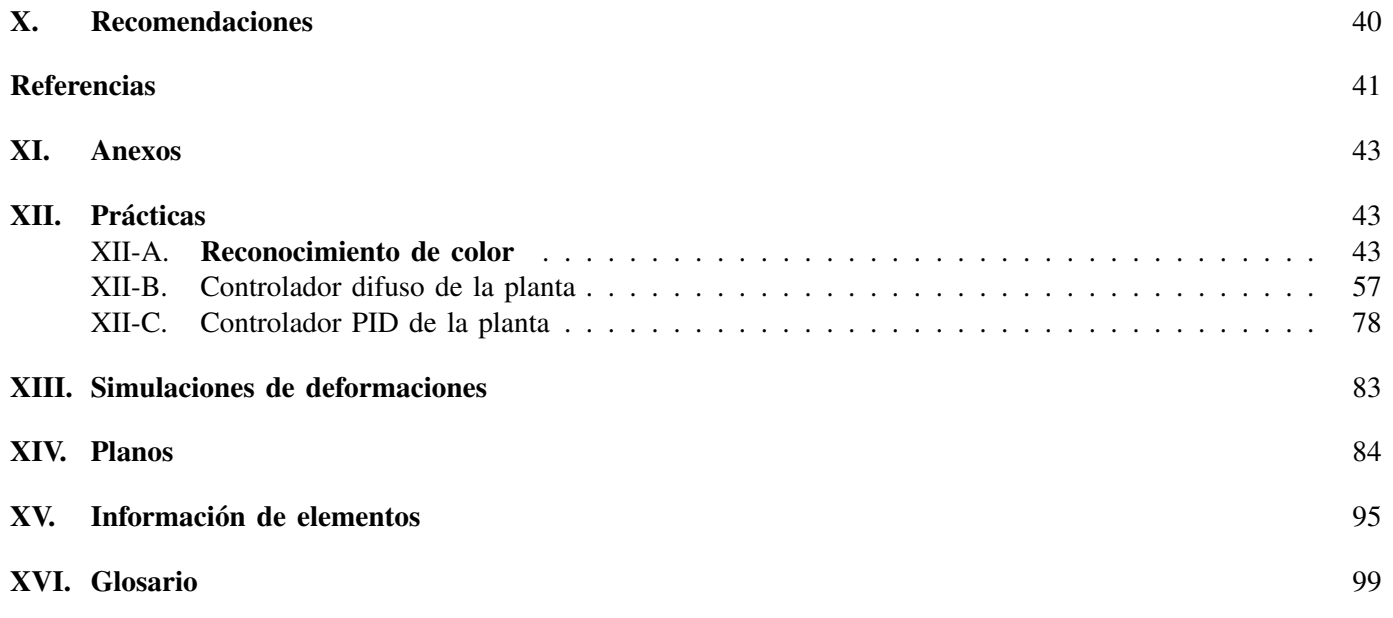

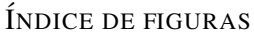

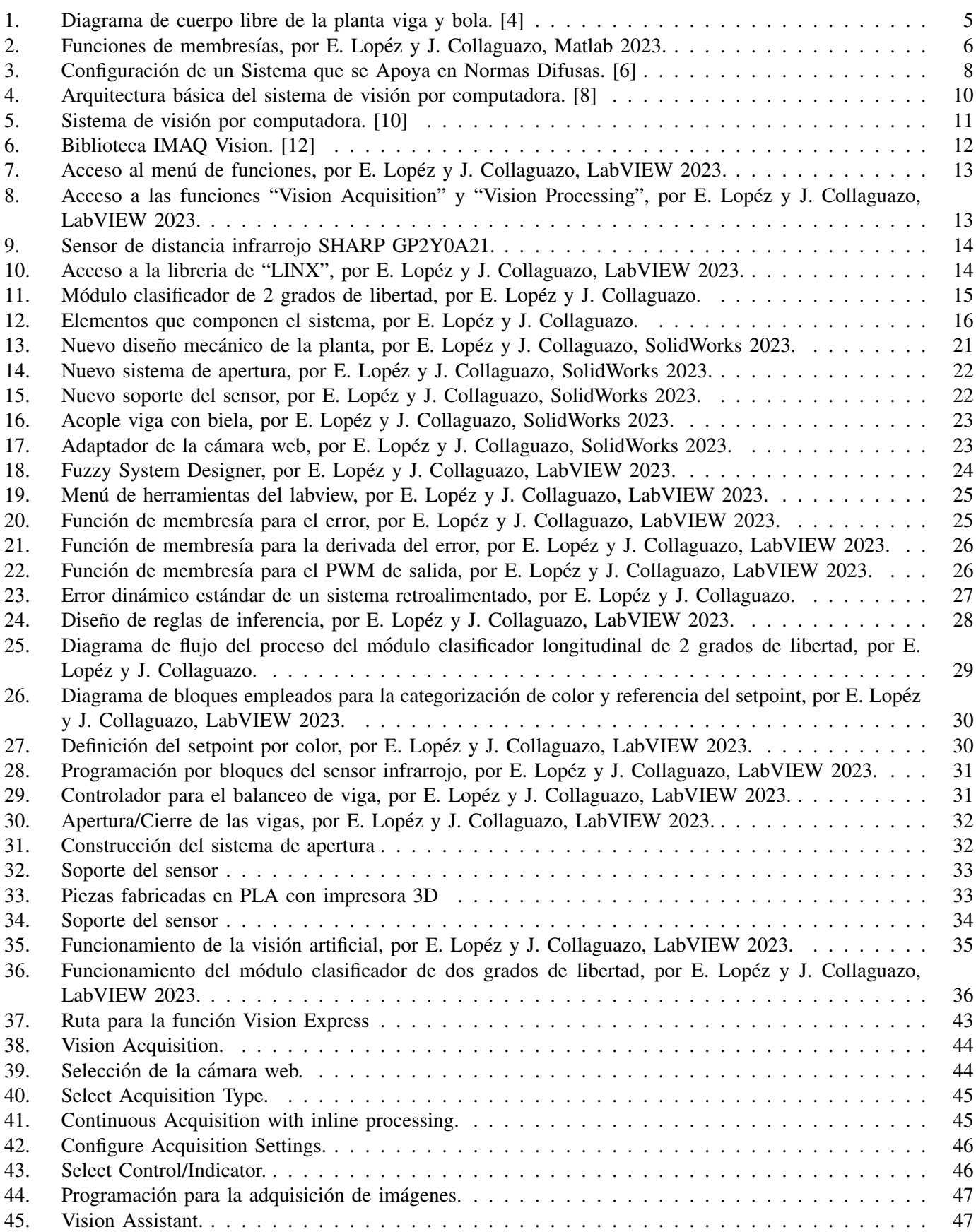

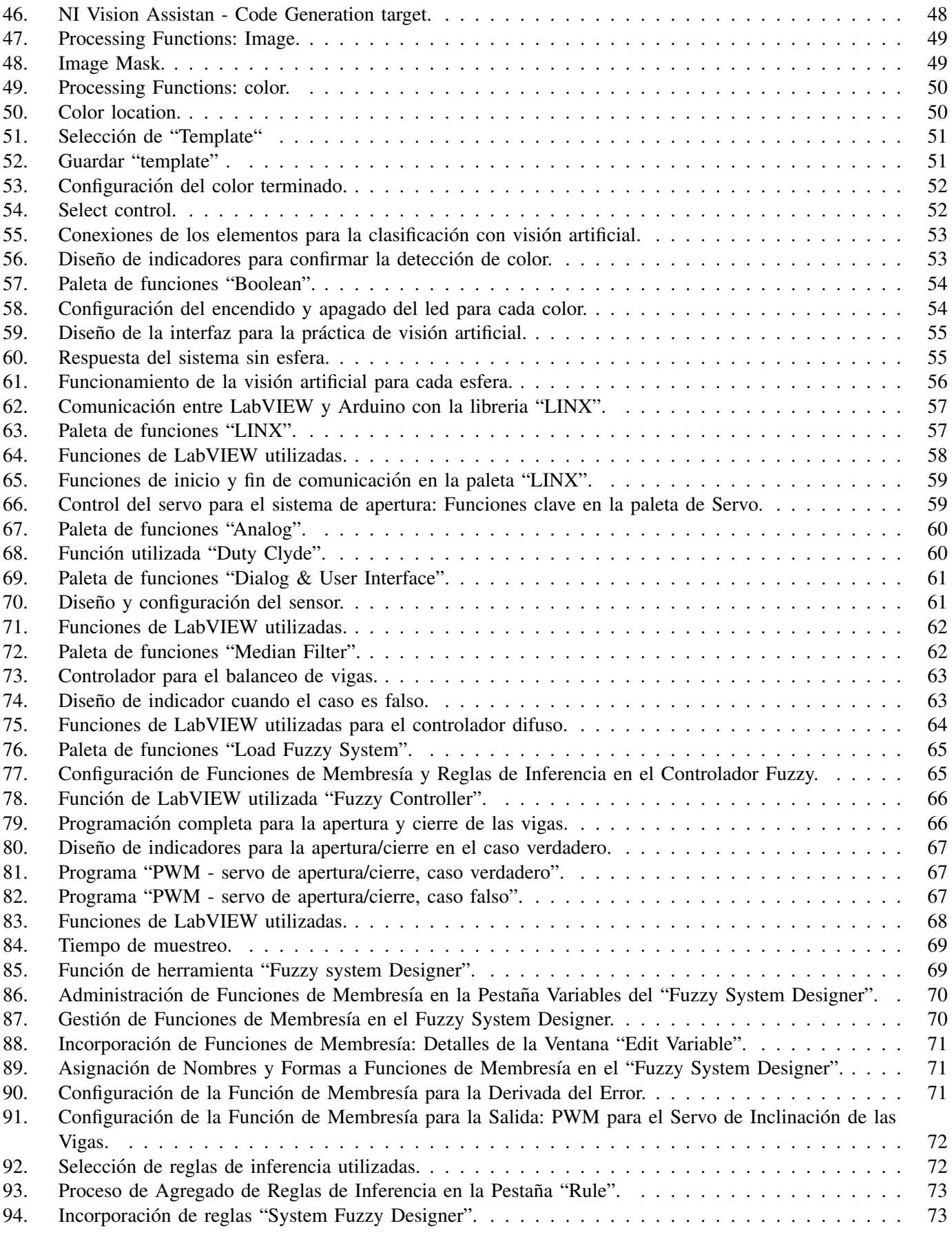

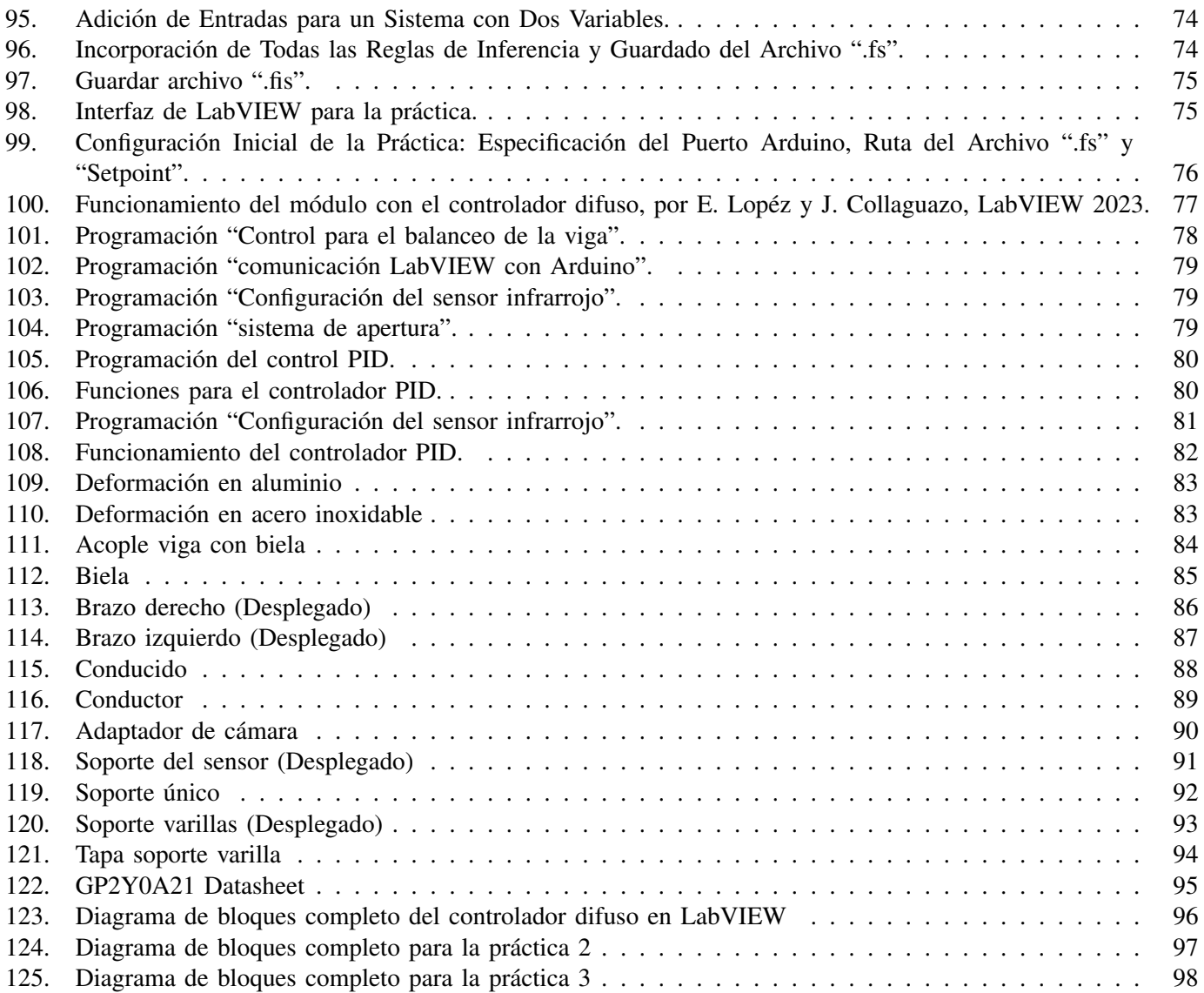

## $\acute{\rm I}$ NDICE DE TABLAS

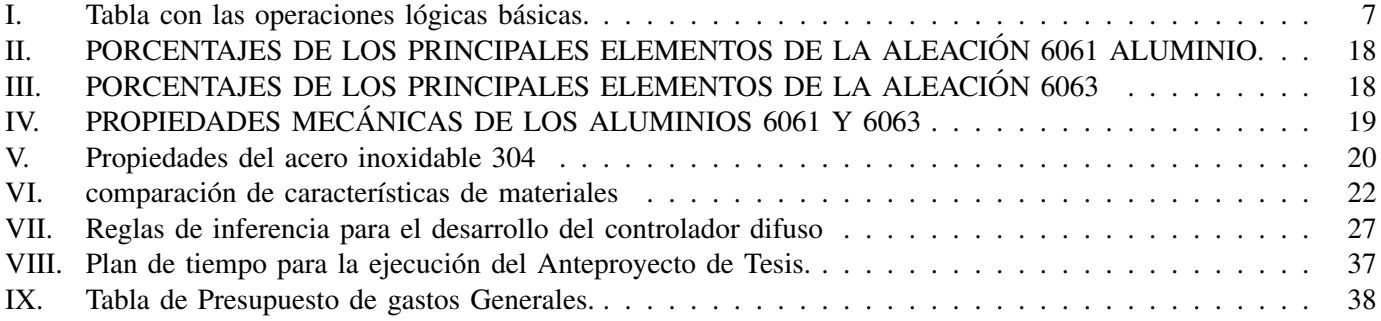

### I. INTRODUCCIÓN

Este proyecto surge de la necesidad de integrar prácticas académicas en las asignaturas del área de control automático en la Universidad Politécnica Salesiana sede Guayaquil, centrándose en fortalecer el módulo clasificador longitudinal de 2 grados de libertad. El objetivo es proporcionar a la universidad un equipo completamente funcional y resistente que facilite la realización de prácticas y actividades educativas. Las áreas clave de enfoque incluyen el mejoramiento del sistema de apertura, la mejora del sistema de control mediante la implementacion de un algoritmo ´ basado en lógica difusa y la incorporación de un sistema de detección que incluirá una cámara con una resolución igual o superior a 4 megapíxeles. Además de mejorar la infraestructura del módulo, se diseñarán 3 guías práctica detallada que abarcará el diseño, la implementación y el funcionamiento del sistema, permitiendo a los estudiantes explorar conceptos clave del área de control automático. Se espera que esta perspectiva más integral enriquezca la educación de los estudiantes y los prepare de manera efectiva para el mundo laboral, promoviendo un aprendizaje activo y adaptable que fomente la creatividad, una cualidad esencial en un entorno laboral en constante evolucion. ´

## II. PROBLEMAS DE ESTUDIO

La Universidad Politécnica Salesiana sede guayaquil, dispone de un módulo clasificador longitudinal de 2 grados de libertad, el cual experimenta un mal funcionamiento actualmente debido a una fractura en el brazo porta varilla. Esta fractura ha surgido como resultado del uso de materiales poco resistentes en su implementacion. Cabe destacar ´ que este componente es esencial, ya que garantiza la estabilidad y el movimiento adecuado de las varillas, siendo vital para mantener las esferas posicionadas entre las varillas del módulo.

Además, cuando las vigas del módulo se alinean con el ecuador del rotor, la biela que conecta ambos elementos forma un ángulo distinto a 90 grados con dicho ecuador. Esta inclinación introduce una mayor complejidad al momento de llevar a cabo la linealización del sistema y obtener su correspondiente modelo matemático, lo que dificulta el proceso en general.

El sistema carece de una cámara integrada, un aspecto crucial para la precisa clasificación de las esferas según sus colores. Este proceso implica que la camara detecte el color de cada esfera, el cual se relaciona con una distancia ´ específica desde el sensor infrarrojo hacia un reservorio del mismo color. La omisión de esta cámara impide al módulo cumplir su propósito original.

Además, la ausencia de una guía de prácticas limita la eficacia del módulo en las clases experimentales de ciertas materias en la carrera de Mecatrónica en la sede Guayaquil de la Universidad Politécnica Salesiana. Esto genera dificultades en la configuración, identificación de conexiones, programación del controlador y uso de la visión artificial por parte de los estudiantes. Esto limita su capacidad de sacar el máximo provecho de esta herramienta en el aprendizaje práctico.

En resumen, la repotenciación del módulo clasificador longitudinal de 2 grados de libertad presenta desafíos como: la necesidad de mejorar los componentes con materiales más resistentes, el rediseño de la biela para la obtención de un modelo matemático más sencillo, la carencia de una cámara para identificación de colores y la ausencia de una guía de prácticas. Estas problemáticas en conjunto restringen considerablemente la utilidad educativa del módulo.

## III. OBJETIVOS

## *III-A. Objetivo General*

-Repotenciar un sistema clasificador longitudinal de 2 grados de libertad mediante el uso de componentes de mayor rendimiento y aplicación de Lógica Difusa para el desarrollo de prácticas académicas.

## *III-B. Objetivos Espec´ıficos*

- Diseñar nuevos componentes que incremente la resistencia del equipo.
- Desarrollar un sistema controlador para la clasificación de esferas de diferentes colores basado en lógica difusa.
- Validar el desempeño del dispositivo mediante el desarrollo de una práctica académica.

## IV. MARCO TEÓRICO REFERENCIAL

#### *IV-A. Importancia de las Practicas Academicas ´*

Una investigación, llevada a cabo por los autores del Instituto de Ingenieros Eléctricos y Electrónicos Inc., en Japón, propone un nuevo enfoque para examinar como las habilidades prácticas afectan el rendimiento académico. Para ello, se utilizó un curso de programación como ejemplo. A través de este estudio, se identificaron características clave en los datos que están directamente relacionados con el desempeño académico de los estudiantes. De acuerdo con los resultados de la investigación, se sugiere que la posesión de buenas habilidades prácticas, como la programación, se traduce en un mejor rendimiento académico. En resumen, los estudiantes que destacan en estas prácticas también tienen un buen desempeño académico [1].

Slamnik-Krijestorac y otros autores mencionan la importancia de las prácticas de laboratorio en la educación en el campo de la informática, en el área de sistemas distribuidos. Esta importancia se basa en la evaluación individual utilizando herramientas adecuadas. Inspirados por metodologías participativas y recursos tecnológicos, realizaron una encuesta que aporto perspectivas valiosas de los estudiantes sobre su experiencia en el laboratorio, abordando ´ desafíos en un entorno de laboratorio que utiliza Raspberry Pi's y en la nube, refiriéndose al uso de recursos informáticos, como almacenamiento, servidores, aplicaciones, entre otros, que se proporcionan a través de Internet. Los resultados, más allá de su enfoque en el curso, tienen aplicabilidad en varios dominios. [2].

### *IV-B. Sistema de viga y bola*

El sistema de viga y bola es ampliamente utilizado para estudiar sistemas inestables. Consiste en una esfera que rueda sobre una viga con un extremo fijo, mientras que el otro extremo esta pivotado en el eje de salida de un ´ servomotor. El problema de control consiste en regular la posición de la esfera en la viga, similar al desafío de controlar la inclinacion de una aeronave. Se ha demostrado que este sistema es un excelente punto de referencia ´ para probar algoritmos de control [3].

En Nigeria, un grupo de autores tambien mencionan que el sistema de bola y viga es un buen sistema de ´ prueba para diferentes métodos de control, desde los convencionales hasta los basados en computación inteligente. De la misma manera, este estudio enfatiza que los metodos de control convencionales que dependen de modelos ´ matematicos precisos del sistema, pueden tener dificultades para lidiar con la no linealidad y la complejidad del ´ sistema. Por lo tanto, se propone el uso de métodos de control basados en inteligencia artificial, como la lógica difusa, la red neuronal, el algoritmo genético y la optimización de enjambre de partículas, para abordar estos desafíos y mejorar el rendimiento del controlador [4].

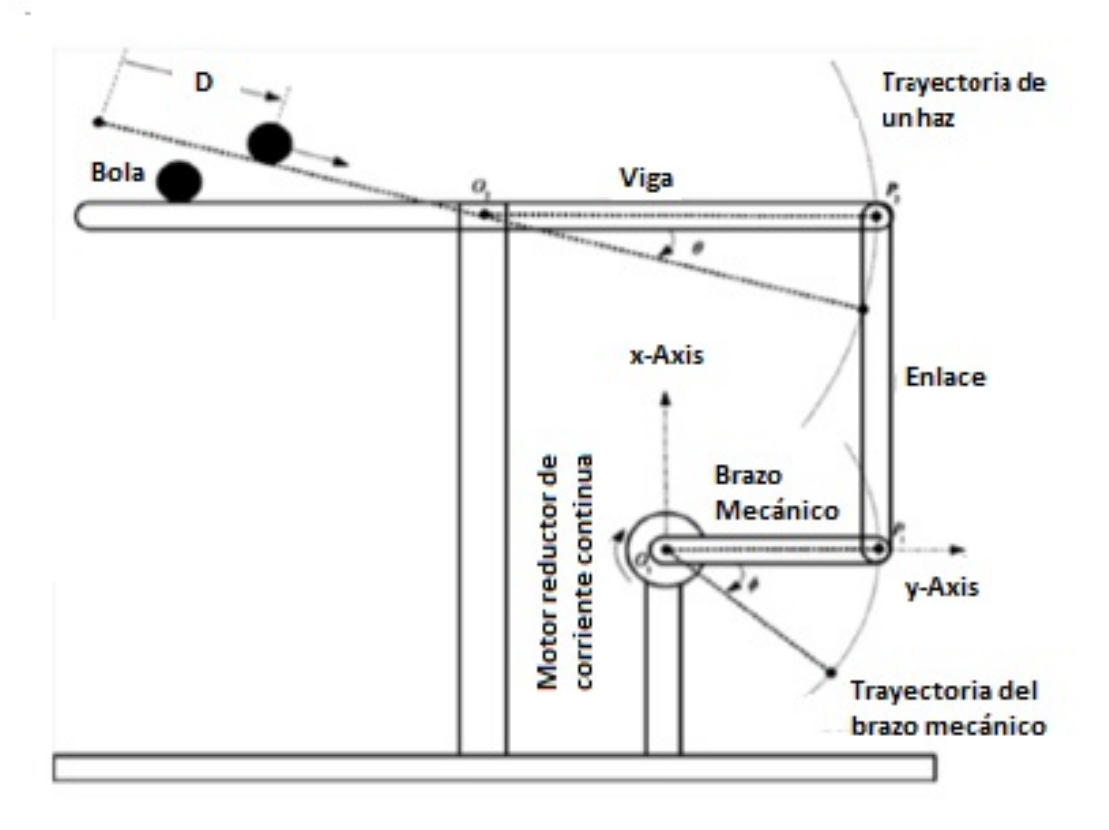

Figura 1: Diagrama de cuerpo libre de la planta viga y bola. [4]

#### *IV-C. Controlador de logica difusa ´*

En el año 1965, Lofti A. Zadeh, en su artículo titulado "Fuzzy Sets 2", introdujo la noción de conjuntos difusos con el propósito de capturar la vaguedad o la imprecisión inherente a fenómenos que carecen de descripciones precisas de sus características. A partir de este concepto, se inició el desarrollo de un campo matemático con una amplia gama de aplicaciones en problemas del mundo real. Este avance ha suscitado un creciente interes en los ´ últimos años, y numerosos matemáticos han dedicado considerables esfuerzos a la exploración y desarrollo de la teoría de conjuntos difusos y áreas relacionadas.

*IV-C1. Funciones de membres´ıa o funciones de pertenencia:* Los conjuntos difusos comprenden una variedad de formas, cada una con sus propias características y parámetros definitorios. Entre ellas, se encuentran las funciones triangulares que se configuran con los parámetros "a", "b" y "c", donde solo el valor de "b" pertenece a 1. Las funciones trapezoidales, con su distintiva forma trapezoidal, se configuran a través de cuatro parámetros "a", "b", "c" y "d", a diferencia de la triangular, esta permite que los valores entre "b" y "c" pertenezcan a 1. Cada una de estas funciones desempeña un papel fundamental en el modelado de conjuntos difusos en diversas aplicaciones, como la toma de decisiones y el control de sistemas. La figura 2 muestra las gráficas de las funciones de membresía triangular y trapezoidal. Adicionalmente existen otros tipos de funciones de membresia, como las funciones gaussianas, sigmoideas y singleton, entre otras [5].

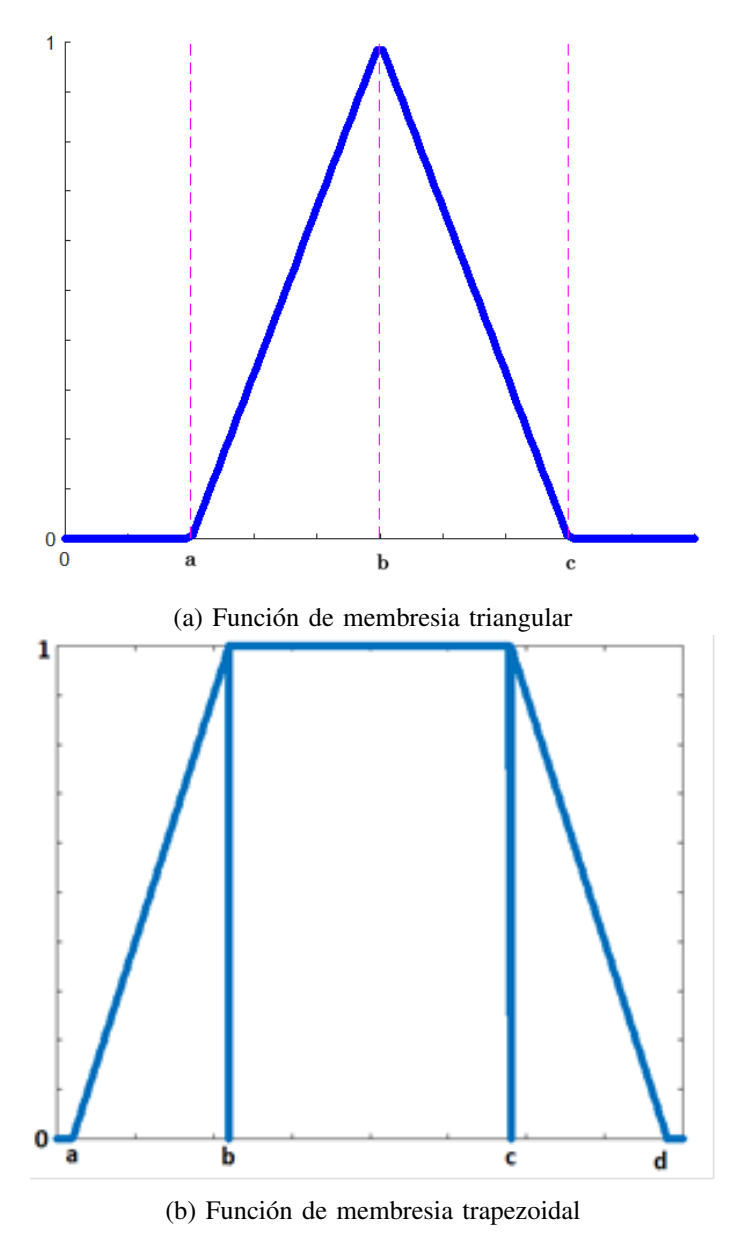

Figura 2: Funciones de membresías, por E. Lopéz y J. Collaguazo, Matlab 2023.

*IV-C2. Fuzzificación:* Se trata de un procedimiento que consiste en vincular un valor numérico con un conjunto difuso, asignándole un nivel de pertenencia basado en un término lingüístico, mediante el uso de una función de pertenencia. Este proceso se rige por un conjunto de reglas predefinidas, las cuales se derivan del conocimiento adquirido a través del razonamiento humano y se implementan a través de un sistema de software [6].

*IV-C3. Operaciones lógicas:* La lógica matemática proporciona un lenguaje preciso para formular enunciados y construir argumentos válidos. Dentro de este marco, las operaciones lógicas desempeñan un papel fundamental al permitir combinar dos o más proposiciones simples para obtener una nueva proposición compuesta. Siendo las principales: conjunción, disyunción y negación [7].

La conjunción, siendo un operador lógico, vincula dos enunciados para generar uno nuevo. Este nuevo enunciado solo será válido si ambos enunciados originales son ciertos. Por otro lado, la disyunción también une dos enunciados para crear uno nuevo, con la distinción de que este nuevo enunciado solo será falso si ambos enunciados originales son falsos [7].

*IV-C4. Operación de conjuntos:* Las operaciones de conjuntos, como la unión e intersección permiten manipular conjuntos para formar nuevos conjuntos con propiedades específicas. Dentro de este marco, la intersección es una operación que se realiza entre dos conjuntos para obtener un nuevo conjunto que contiene únicamente los elementos que pertenecen a ambos conjuntos originales. Por otro lado, la unión consiste en la operación entre dos o más conjuntos para obtener un nuevo conjunto que incluye todos los elementos que pertenecen al menos a uno de los conjuntos originales. Adicionalmente, se puede transformar las operaciones de logica de conjuntos ´ asociando la conjunción lógica con la intersección de conjuntos y la disyunción lógica con la unión de conjuntos [7].

*IV-C5. S´ıntesis de Operaciones Logicas y de Conjuntos en el Contexto de la L ´ ogica Difusa: ´* Estas operaciones pueden ser generalizadas de diversas maneras en el contexto de conjuntos difusos. Estas operaciones "convencionales" aplicadas a conjuntos difusos exhiben un comportamiento análogo al de las operaciones en conjuntos clásicos. La intersección de dos conjuntos difusos A y B contiene solo los elementos que pertenecen a ambos conjuntos. Esto es similar a la conjunción de dos proposiciones, que solo es verdadera si ambas proposiciones son verdaderas. La unión de dos conjuntos difusos A y B contiene todos los elementos que pertenecen a A o a B o a ambos. Esto es similar a la disyunción de dos proposiciones, que es verdadera si al menos una de las proposiciones es verdadera.

| NOMBRE DE OPERACIÓN DE CONJUNTO | OPERACIÓN DE MATEMÁTICA | <b>OPERACIÓN</b>       |
|---------------------------------|-------------------------|------------------------|
| Intersección                    | Intersección Estándar   | $i(a,b) = \min\{a,b\}$ |
|                                 | Producto Algebraico     | $i(a,b) = ab$          |
| Unión                           | Unión Estándar          | $u(a,b) = \max\{a,b\}$ |
|                                 | Suma Algebraica         | $u(a,b) = a+b-ab$      |

Tabla I: Tabla con las operaciones lógicas básicas.

*IV-C6. Reglas de implicación:* Una de las áreas más relevantes de aplicación de la Teoría de Conjuntos Difusos y la Logica Difusa se encuentra en los Sistemas Basados en Reglas Difusas (SBRDs). Estos sistemas representan ´ una extension de los Sistemas Basados en Reglas convencionales, ya que emplean reglas del tipo "SI-ENTONCES" ´ (IF-THEN) donde tanto los antecedentes como los consecuentes estan formados por proposiciones difusas en lugar ´ de proposiciones clásicas [6].

La figura 3 presenta la "Base de Conocimiento" con la información disponible acerca del problema dentro del sistema, y se presenta en forma de reglas lingüísticas. La construcción de esta base de conocimiento puede llevarse a cabo de diversas maneras, si bien una de las prácticas más comunes es la de contar con un experto o experta en la materia, quien se encargará de determinar los parámetros de mayor relevancia y de establecer las relaciones entre ellos. La Base de Conocimiento consta de dos componentes principales [6]:

- La Base de Reglas (BR), que incluye el conjunto de reglas difusas que se utilizarán en el sistema [6].
- La Base de Datos (BD), en la cual se almacenan los conjuntos de términos lingüísticos y las funciones de pertenencia que describen su significado [6].

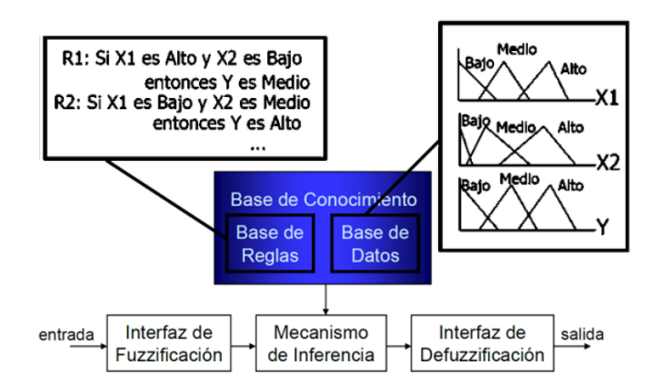

Figura 3: Configuración de un Sistema que se Apoya en Normas Difusas. [6]

*IV-C7. Defuzzificación:* La defuzzificación es el proceso opuesto a la fuzzificación. Este proceso se emplea para asignar un valor numerico a un conjunto difuso y se utiliza para calcular el resultado de los modelos difusos. ´ En un sistema de inferencia difusa, la conclusión se deriva a partir de la información de entrada, pero se expresa en términos difusos. Sin embargo, la salida del sistema debe ser un número real y representar de manera adecuada todo el conjunto difuso. Por esta razón, existen varios métodos de defuzzificación que producen resultados diferentes. Los más comunes y ampliamente utilizado son los métodos del centroide y Bisectris [6].

El centroide se refiere al valor que está asociado con el centro del área formada por la función de pertenencia difusa. Matemáticamente, se expresa como [6]:

$$
y = \frac{\int_{S} x \mu(x) dx}{\int_{S} \mu(x) dx}
$$
 (1)

Donde  $\mu(x)$  es la función de pertenencia del conjunto de salida, x es la variable, y las integrales se realizan sobre el dominio de integración S [6].

Bisectriz: La bisectriz busca encontrar el valor numérico en el universo que divide el área bajo la función de pertenencia en dos mitades de igual área [6].

$$
y = \frac{1}{2} \left( \sum_{i} \mu_i(x) \cdot x_i \right) \tag{2}
$$

*IV-C8. Mecanismos de inferencia:* El proceso de inferencia borrosa se refiere a la interpretacion de reglas del ´ tipo "SI-ENTONCES" (IF-THEN) para obtener conclusiones a partir de las variables de entrada y, en particular, de las variables lingüísticas de salida. Este proceso se basa en el paradigma del "Modus Ponens Generalizado", que transforma los grados de cumplimiento de las reglas del lado izquierdo en grados de posibilidad en el lado derecho de las mismas [6].

- La inferencia Mamdani es un metodo propuesto por Ebrahim Mamdani en 1975, se lleva a cabo en cuatro ´ pasos [6]:
- Fuzzificacion de las variables de entrada: Las variables de entrada se convierten en valores difusos [6]. ´
- Evaluacion de las reglas: Se aplican las reglas difusas "SI-ENTONCES" a los antecedentes difusos. Si una ´ regla tiene múltiples antecedentes, se utiliza el operador AND u OR para obtener un único valor que represente

la evaluación [6].

- Agregacion de las salidas de las reglas: Se combinan las salidas difusas de todas las reglas, normalmente ´ mediante la unión, para obtener un conjunto difuso único por cada variable de salida [6].
- Defuzzificación: Se convierten los conjuntos difusos resultantes en valores numéricos para obtener la salida del sistema [6].

En el método de Mamdani, es común listar todas las reglas difusas para entender cómo se obtiene la salida del sistema. Para evaluar la disyunción (operador OR), generalmente se utiliza la T-Conorma estándar (máximo), y para el operador AND, se emplea la T-Norma estándar del mínimo. El resultado de la evaluación del antecedente se relaciona con el consecuente aplicando un recorte o escalado según el valor de verdad del antecedente, lo que produce un conjunto difuso de salida. El método más utilizado es el recorte (clipping) que corta el consecuente con el valor de verdad del antecedente, aunque el escalado proporciona resultados mas precisos preservando la forma ´ original del conjunto difuso al multiplicar todos los valores por el valor de verdad del antecedente [6].

En el año 1985, Takagi y Sugeno introdujeron un aporte trascendental a la teoría del control difuso con la presentación del innovador método conocido como Takagi-Sugeno-Kang (TSK). Este enfoque es útil para sistemas complejos y de dimensiones mayores. Al utilizar funciones lineales en lugar de conjuntos difusos, el método de Takagi y Sugeno puede ofrecer una mayor precisión en la modelización y control de sistemas difusos. Además, al permitir una representación más detallada de las relaciones entre las variables, este método puede ser más eficiente en la toma de decisiones y en la optimización de sistemas difusos. El TSK representa una evolución en el paradigma de las reglas difusas, ya que en lugar de proporcionar un conjunto difuso como resultado en el consecuente, brinda una serie de funciones lineales. Este modelo, de manera elocuente, se revela como una herramienta de gran valía en la resolución de sistemas complejos y de dimensiones superiores a las que podrían abordarse eficazmente mediante el metodo de Mamdani [6]. ´

La distinción primordial entre el enfoque TSK y el método de Mamdani radica en la eliminación del requisito de llevar a cabo un proceso de defusificación. Esta singularidad surge de la observación de que en el método TSK, no se deriva un conjunto difuso como resultado, sino más bien una colección de funciones lineales [6].

### *IV-D. Vision Artificial ´*

La visión artificial, también conocida como visión por computadora, es un campo de la inteligencia artificial que se ocupa de desarrollar sistemas y algoritmos capaces de interpretar y comprender imágenes o videos digitales. Utiliza técnicas de procesamiento de imágenes, aprendizaje automático y reconocimiento de patrones para extraer información significativa de las imágenes y tomar decisiones basadas en ella. La visión artificial tiene aplicaciones en diversos campos, como la medicina, la industria, la seguridad, la robótica y la conducción autónoma, entre otros [8].

*IV-D1. Características de la visión artificial:* Extracción de información visual: La visión artificial permite extraer información significativa de imágenes o videos digitales, como la detección de objetos, reconocimiento de patrones, segmentación de imágenes y seguimiento de movimientos [8].

- Procesamiento de imágenes: Utiliza técnicas de procesamiento de imágenes para mejorar la calidad de las imágenes, eliminar el ruido, corregir distorsiones y realzar características relevantes [8].
- Aprendizaje automático: Son algoritmos de aprendizaje automático para entrenar modelos que pueden reconocer y clasificar objetos en imagenes o videos. Estos modelos pueden aprender a partir de grandes cantidades de ´ datos y mejorar su precisión con el tiempo [8].
- Reconocimiento de patrones: Identifica patrones y características específicas en las imágenes, como formas, colores, texturas y estructuras. Esto es útil para la detección de objetos, reconocimiento facial, análisis de texturas, entre otros [8].
- Análisis y toma de decisiones: Esta técnica permite analizar la información visual y tomar decisiones basadas en ella. Por ejemplo, en aplicaciones de seguridad, puede detectar comportamientos sospechosos o identificar objetos peligrosos [8].
- Integración con otros sistemas: La visión artificial puede integrarse con otros sistemas, como robots, sensores y sistemas de control, para realizar tareas complejas y automatizadas. Por ejemplo, en la industria manufacturera, la visión artificial se utiliza para guiar robots en tareas de ensamblaje o inspección de calidad [8].

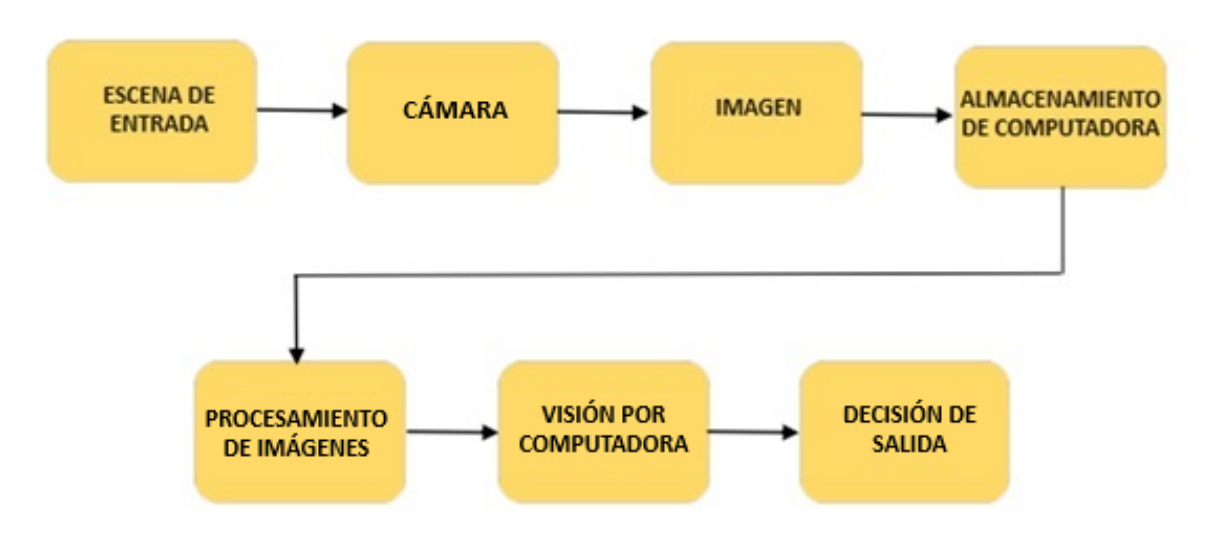

Figura 4: Arquitectura básica del sistema de visión por computadora. [8]

La implementación de la visión artificial se realiza mediante cámaras para capturar imágenes que pueden ser procesadas por algoritmos. Se menciona su aplicación en el diagnóstico médico, el reconocimiento biométrico, la navegación y otras áreas. También se destaca la rapidez y precisión de los sistemas de diagnóstico basados en visión por computadora, así como su uso en la navegación autónoma refiriéndose a la capacidad de un sistema o veh´ıculo para desplazarse de manera independiente sin necesidad de intervencion humana directa. En el contexto ´ de la visión por computadora, la navegación autónoma se ha aplicado en áreas como conducción, seguimiento y asistencia de señalización. Este enfoque permite que el sistema tome decisiones y realice acciones basadas en la información visual capturada por cámaras u otros dispositivos de percepción .[9].

*IV-D2. Funcionamiento de la visión artificial:* Funciona mediante la extracción automática, el análisis y la comprensión de la información útil de una imagen o secuencia de imágenes utilizando teorías y algoritmos que permiten una interpretación visual automática. La visión por computadora se basa en algoritmos y técnicas que permiten a las computadoras reconocer patrones en las imagenes y predecir resultados precisos en el futuro. Esto ´ se logra mediante el uso de la inteligencia artificial, el aprendizaje profundo y las redes neuronales [10].

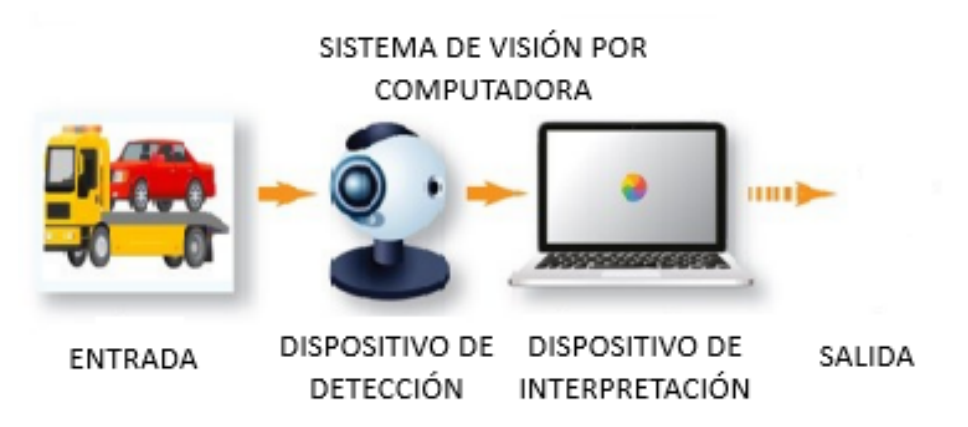

Figura 5: Sistema de visión por computadora. [10]

Técnicas utilizadas para la visión artificial:

- Segmentación: Estrategia que se utiliza para dividir una imagen en regiones o segmentos más pequeños. El objetivo es separar los objetos de interes del fondo o de otros objetos en la imagen [11]. ´
- Detección de bordes: Con este método se identifica los bordes o contornos de los objetos en una imagen. Se basa en la detección de cambios bruscos en la intensidad de los píxeles para determinar los límites de los objetos [11].
- Extracción de características: Este proceso implica identificar y extraer características específicas de una imagen que son relevantes para el análisis. Estas características pueden incluir formas, texturas, colores o patrones [11].
- Reconocimiento de patrones: Esta técnica se aplica para reconocer y clasificar objetos en una imagen en función de patrones predefinidos. Se basa en algoritmos de aprendizaje automático que pueden entrenarse para reconocer y distinguir diferentes objetos o categorías [11].
- Seguimiento de objetos: Con este enfoque se rastrea y sigue la trayectoria de objetos en una secuencia de video. Se basa en algoritmos que pueden identificar y seguir objetos a medida que se mueven a través de los fotogramas del video [11].
- Reconocimiento facial: Este procedimiento se utiliza para identificar y reconocer rostros humanos en imagenes ´ o videos. Se basa en algoritmos que pueden detectar características faciales únicas y compararlas con una base de datos para realizar la identificación [11].

Ventajas de la vision artificial: ´

- 1. Avances en la tecnología móvil y el aumento de la capacidad de procesamiento de las computadoras han mejorado significativamente [10].
- 2. Es capaz de manejar grandes cantidades de informacion [10]. ´
- 3. Tiene la capacidad de procesar entradas a una velocidad superior a la de los seres humanos [10].
- 4. Ofrece imágenes precisas junto con interpretaciones de video [10].

5. La capacidad de detectar defectos contribuye a facilitar las acciones correctivas [10].

*IV-D3. Herramientas de LabVIEW para la visión artificial (Vision and Motion)*: En el desarrollo de sistemas de visión artificial, se hace uso de diversas herramientas y tecnologías para llevar a cabo estas tareas especializadas. Entre las plataformas más prominentes en este ámbito, destaca LabVIEW, que ofrece un conjunto completo de herramientas diseñadas específicamente para la adquisición de datos, la instrumentación y el control. LabVIEW, en particular, integra la biblioteca "IMAQ Vision", la cual proporciona una serie de recursos esenciales para deteccion´ de bordes, reconocimiento de patrones, aplicación de filtros y segmentación de imágenes [12].

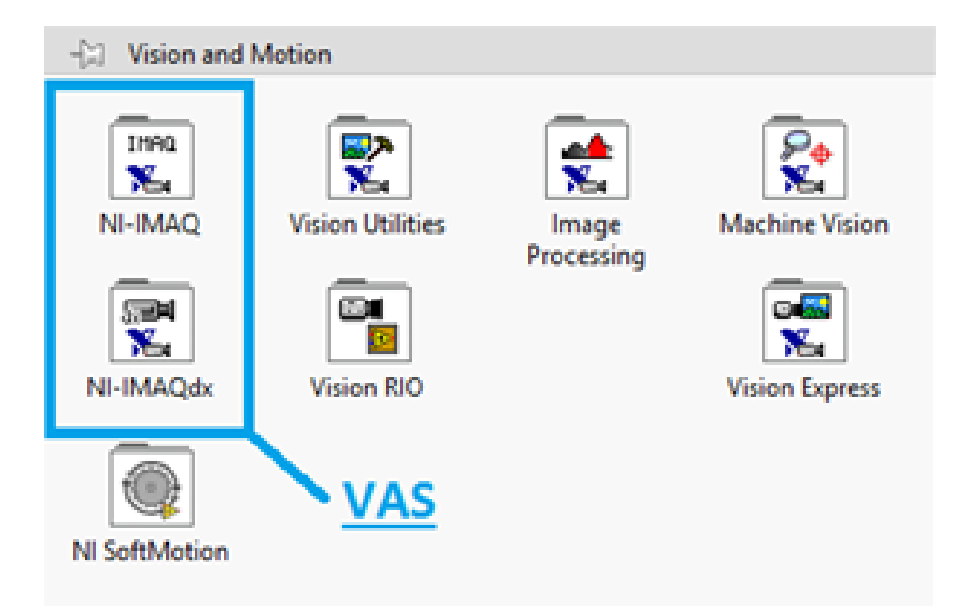

Figura 6: Biblioteca IMAQ Vision. [12]

La implementación de algoritmos de Vision artificial en LabVIEW requiere la instalación del Módulo de Desarrollo de Vision de NI, que facilita la configuración de cámaras, la personalización del análisis de imágenes y la generación de resultados destinados a pruebas de producción y validación. Asimismo, es indispensable el uso del software de Adquisición de Vision de NI, el cual funge como controlador para la captura, visualización y almacenamiento de imágenes provenientes de una variedad de cámaras [12].

Además de LabVIEW, el campo de la visión artificial se beneficia de otras herramientas y bibliotecas ampliamente reconocidas, como OpenCV, una biblioteca de código abierto que ofrece una amplia gama de algoritmos y funciones para el procesamiento de imágenes y visión por computadora. Asimismo, se recurre a lenguajes de programación como Python y C++ para la implementación de algoritmos de visión artificial, aprovechando las funcionalidades proporcionadas por las mencionadas bibliotecas [12].

*IV-D4. Vision Assitant:* Otra de las herramientas que posee labVIEW para hacer vision artificial es Vision ´ Assintant que facilita y simplifica la ejecución de estrategias en programas sin necesidad de programación, ya que es capaz de generar el código automáticamente. En LabVIEW, su icono se representa tal como se ilustra en la figura 8. Una vez que el asistente está en funcionamiento, es necesario añadir algunos elementos adicionales al código para optimizar el rendimiento del programa generado. Este asistente permite el acceso a todas las bibliotecas, ya sean de LABVIEW, IMAQ Vision o NI IMAQ, lo que simplifica las fases iniciales del desarrollo de aplicaciones [13].

Además, este asistente facilita considerablemente el proceso de calibración de la imagen [13]. Para acceder al "Vission Assistant", primero se abre el programa LabVIEW y se crea un nuevo proyecto. Luego, se hace clic derecho en el "Block Diagram" para abrir el menú de funciones, como se muestra en la figura 7.

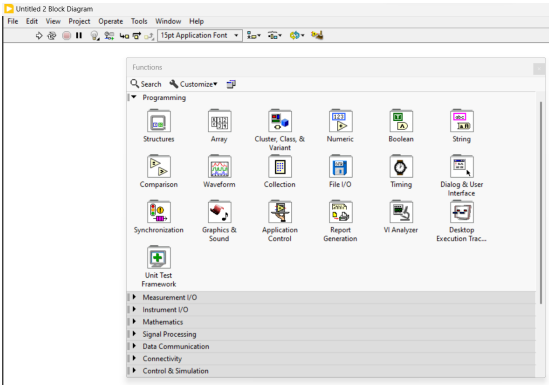

Figura 7: Acceso al menú de funciones, por E. Lopéz y J. Collaguazo, LabVIEW 2023.

Después, se coloca el mouse sobre el icono "Vision and Motion" para abrir un submenú. En este submenú se encuentra el icono "Vision Express", donde están las funciones para la adquisición y procesamiento de imágenes, "Vision Acquisition" y "Vision Processing" respectivamente, como se observa en la figura 8.

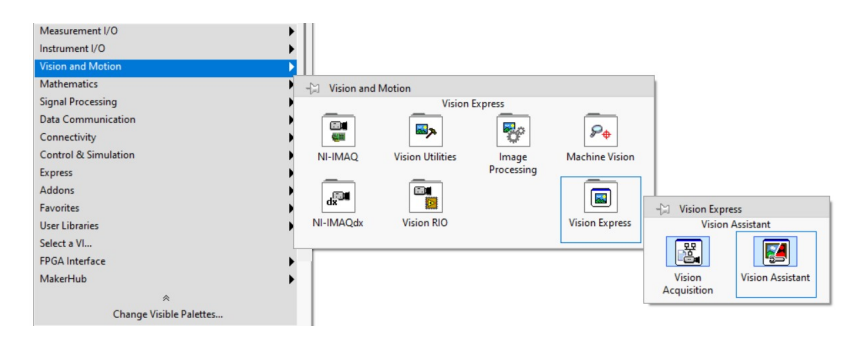

Figura 8: Acceso a las funciones "Vision Acquisition" y "Vision Processing", por E. Lopéz y J. Collaguazo, LabVIEW 2023.

## *IV-E. Sensor de distancia infrarrojo SHARP GP2Y0A21*

El Sharp GP2Y0A21 es un sensor de distancia que puede medir la distancia entre el sensor y un objeto en un rango de 10 a 80cm. Este sensor consta de tres componentes: un diodo emisor de infrarrojos (IRED), un detector de posición sensible (PSD) y un circuito de procesamiento de señales [14]. Para obtener más información sobre el sensor, se puede consultar el datasheet adjunto en los anexos.

Este dispositivo proporciona una salida de voltaje que corresponde a la distancia detectada. Ademas, puede ´ funcionar como un sensor de proximidad con la ayuda de un comparador o a través de software. Factores como la variación en la reflectividad de los materiales y la temperatura de operación no influyen significativamente en el funcionamiento de este sensor, gracias a su método de detección basado en triangulación [14].

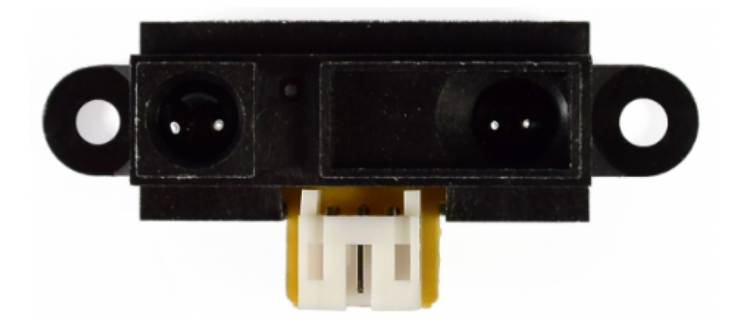

Figura 9: Sensor de distancia infrarrojo SHARP GP2Y0A21.

## *IV-F. LINX*

LINX es un software de código abierto desarrollado por Digilent, diseñado para facilitar el desarrollo de aplicaciones integradas utilizando LabVIEW. LINX introduce Vi's para más de 30 sensores integrados, así como una API de diagnóstico de hardware para acceder a componentes como E/S digital a través de MakerHub, E/S analógica, SPI, PWM, UART e I2C. El uso de LINX permite la utilización de tarjetas como Arduino, Raspberry Pi 2/3, Sparkfun, chipKIT o BeagleBone Black como dispositivos de adquisición de datos a través de conexiones Wi-Fi, Ethernet o USB/Serial. La descarga de LINX se realiza a través del gestor de paquetes VI de LabVIEW.

Para acceder a la librería "LINX", primero se hace clic derecho en el "Block Diagram" para abrir el menú de funciones, como se muestra en la figura 7. Luego, se coloca el mouse sobre la palabra "MakerHub", donde se abrirá un submenú de la librería. Al colocar el mouse sobre el icono de "LINX", aparecerán las distintas funciones que ofrece la misma, como se muestra en la figura 10.

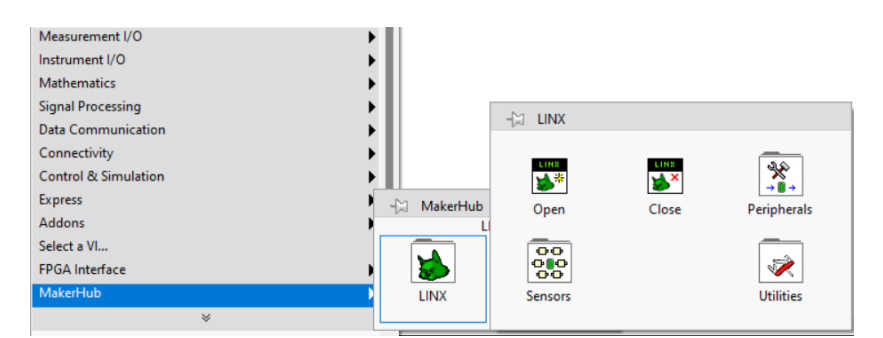

Figura 10: Acceso a la libreria de "LINX", por E. Lopéz y J. Collaguazo, LabVIEW 2023.

## *IV-G. Modulo clasificador longitudinal de 2 grados de libertad ´*

El módulo clasificador longitudinal de 2 grados de libertad diseñado por los ingenieros Granda y Mora de la Universidad Politécnica Salesiana se basa en un sistema de viga y bola con la peculiaridad de poseer un sistema de apertura. Esta adicion permite al sistema clasificar esferas en sus respectivos envases como muestra la figura 11 [15]. ´

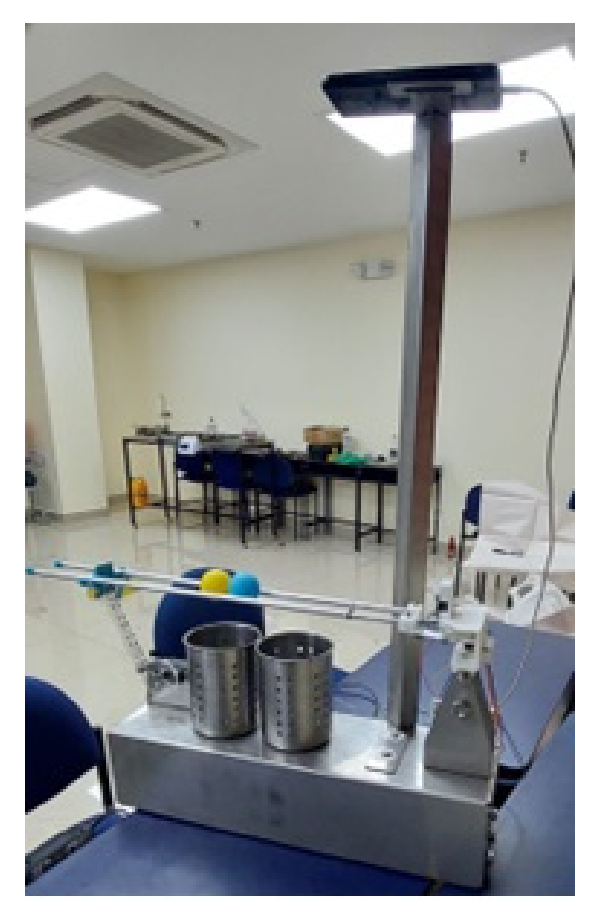

Figura 11: Módulo clasificador de 2 grados de libertad, por E. Lopéz y J. Collaguazo.  $[15]$ 

Los elementos activos de la planta incluyen un servomotor para el sistema de apertura y otro para el mecanismo de elevación de las vigas. Además, un sensor infrarrojo para medir la distancia entre el sensor y el objeto y una cámara para la precisa clasificación de esfera [15].

Para la fabricación de las bases y soporte se empleo en acero inoxidable de 1.2mm y 2mm respectivamente, cortadas por láser usando oxígeno como se representa en la figura 12a. Otra cortadora láser, pero usando plasma para cortar el acrílico y fabricar el rotor, tapa del soporte del sistema y el soporte del servo mg90s, mostrados en la figura 12b [15].

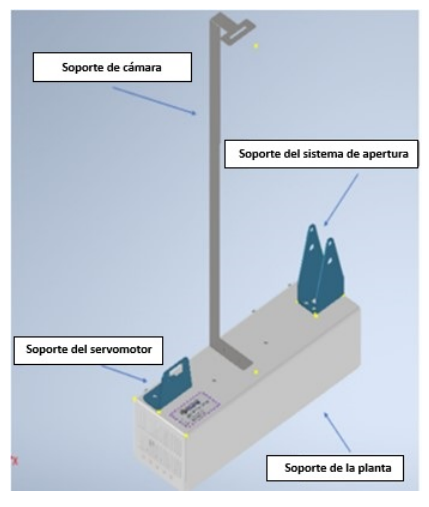

(a) Piezas metalicas ´

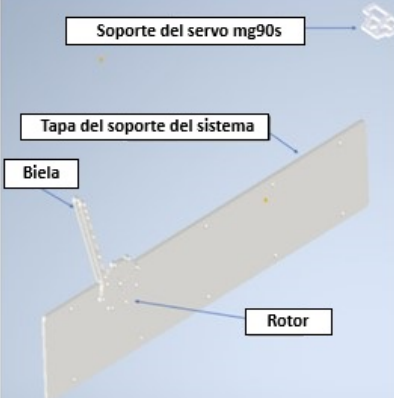

(b) Piezas hechas en Acrílico

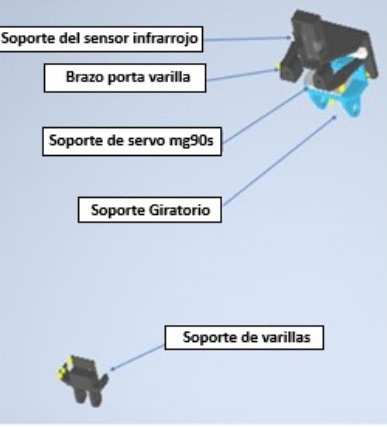

(c) Piezas impresas en 3D

Figura 12: Elementos que componen el sistema, por E. Lopéz y J. Collaguazo.

## *IV-H. Analisis del sistema de control ´*

En el ámbito de la ingeniería, LabVIEW ha sido una herramienta fundamental durante décadas para el desarrollo de sistemas de pruebas automatizadas en diversas aplicaciones [16]. Esta plataforma de programación gráfica ha sido utilizada en proyectos que van desde mediciones básicas de voltaje hasta misiones espaciales complejas.

Además, una extensión importante de LabVIEW para este proyecto es Toolkit Linx, desarrollado por LabVIEW MakerHub. Esta herramienta simplifica el control de plataformas integradas como Arduino, chipKIT y las placas NI myRIO, permitiendo la comunicación con sensores y otros dispositivos a través de protocolos como USB, I2C y SPI [17]. Gracias a esta funcionalidad, los ingenieros pueden acceder a entradas y tanto analógicas como digitales, así como a pines de modulación por ancho de pulso (PWM).

Un ejemplo concreto de la aplicación de LabVIEW es el sistema automatizado de visión por computadora desarrollado por ingenieros del Changshu Institute of Technology en China [18]. Este sistema abarca múltiples etapas, desde la adquisición de imágenes hasta la medición de datos, y demostró ser adecuado para las demandas de la industria de automatización.

La cámara web es un dispositivo de entrada de video que se conecta a una computadora y permite capturar imágenes y videos en tiempo real. También se conoce como cámara de PC o cámara de video digital. La cámara web se utiliza comúnmente para realizar videollamadas, grabar videos, tomar fotografías y participar en conferencias en línea. Es una herramienta útil para la comunicación e interacción en línea.

En el contexto de este análisis, es importante destacar la relevancia de las cámaras web como dispositivos de entrada de video. Estos dispositivos, ampliamente utilizados para videollamadas y conferencias en línea, también han encontrado aplicaciones en la detección de formas y colores [19]. En este sentido, se proponen 3 diferentes modelos de cámaras web para la detección, NexiGo N60, GUSGU y HZQDLN cada una con sus características específicas (cámara full HD, sensor óptico mayor a cuatro megapíxeles, etc.).

La evolución de la visión por computadora ha sido notable en los últimos años. Desde los desafíos en el reconocimiento de objetos en diferentes condiciones en 2003 [20], hasta las técnicas avanzadas de aprendizaje automático utilizadas en la actualidad [20], esta disciplina ha demostrado su capacidad para la identificación, clasificación y extracción de información relevante a partir de imágenes y vídeos.

## *IV-I. Descripcion de posibles materiales para la renovaci ´ on de las partes da ´ nadas del m ˜ odulo ´*

*IV-I1. Aluminio:* El aluminio es un metal versátil y abundante que desempeña un papel esencial en múltiples usos industriales y prácticos. Desde la fabricación de componentes industriales hasta su incorporación en la joyería y la industria aeroespacial, el aluminio se destaca en una variedad de campos. Su maleabilidad excepcional y su resistencia a la corrosión son atributos altamente valorados [21].

Además su maleabilidad y dureza varían entre  $2$  y 4 en la escala de Mohs. Estas características se reflejan en la amplia utilización del papel aluminio en la conservación de alimentos. Su densidad de 2700 kg/m<sup>3</sup> y su punto de fusión alrededor de  $600^{\circ}$ C facilitan su procesamiento y transformación [21].

Asimismo, a pesar de su limitada resistencia a la penetración y su capacidad de deformación, las aleaciones de aluminio presentan propiedades mecánicas sobresalientes en comparación con otros metales no ferrosos. La resistencia a la tracción varía según la aleación y generalmente se encuentra en el rango de 160-200 MPa [21].

En la industria, el acero, compuesto principalmente de hierro y carbono con adiciones de elementos aleantes, es ampliamente empleado. Sin embargo, para aplicaciones menos exigentes, han surgido aleaciones ligeras que combinan aluminio con otros elementos, como cobre, magnesio, manganeso, silicio, zinc, níquel, hierro, titanio, cromo, cobalto y en casos especiales, plomo, cadmio, antimonio y bismuto [21].

La suma de elementos añadidos en las aleaciones no debe exceder el 15 % de la masa total, ya que superar este límite podría comprometer las propiedades mecánicas deseables, como se indica en el diagrama de fases. Estas aleaciones ligeras pueden pesar tan solo un tercio del acero, lo que las hace idoneas para diversas aplicaciones, ´ tales como la construcción de automóviles, equipos deportivos, teléfonos celulares, entre otros [21].

Las aleaciones de aluminio se agrupan en categorías basadas en elementos añadidos y sus propiedades mecánicas, utilizando números de serie definidos por The Aluminum Association, un organismo internacional de asignación de denominaciones de aleaciones de aluminio. Para este proyecto las aleaciones de aluminio que se proponen para repotenciar el módulo clasificador son el aluminio 6061 y el 6063 [21].

El aluminio 6061 como se muestra en la tabla II es una aleación de aluminio con elementos químicos agregados para mejorar su apariencia y, principalmente, sus propiedades mecánicas. Su composición esta formada principalmente de (Al), magnesio (Mg) y silicio (Si), junto con otros elementos. Esta aleación es conocida por su resistencia a la corrosión, alta resistencia mecánica y soldabilidad, lo que la hace versátil y utilizada en diversas industrias, desde aeroespacial hasta la fabricación de bicicletas de competencia [21].

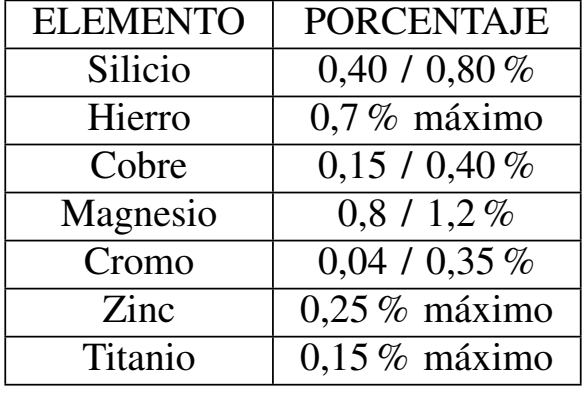

Tabla II: PORCENTAJES DE LOS PRINCIPALES ELEMENTOS DE LA ALEACIÓN 6061 ALUMINIO.

El aluminio 6063, parte de la serie 6XXX, tambien contiene magnesio (Mg) y silicio (Si) como principales ´ elementos aleantes. Esta aleación se destaca por su facilidad de extrusión y mecanizado, y es empleada en la construcción y mobiliario debido a su relación costo-rendimiento. A nivel mundial, las empresas pueden crear su propia versión de 6063 mientras se mantengan en los límites establecidos por The Aluminum Association. En la tabla III se muestran los rangos del aluminio 6063 y 6063 [21].

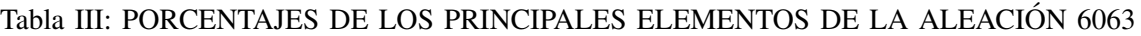

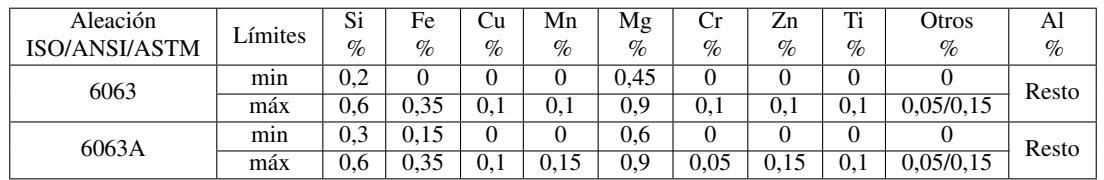

La resistencia mecánica es la capacidad de un material para soportar fuerzas sin deformaciones permanentes. El aluminio puro tiene una resistencia de 160-200 MPa. La aleación 6063 tiene una resistencia alrededor de 190 MPa debido a sus elementos aleantes. Elementos como cromo, cobre, manganeso, silicio y titanio se añaden para mejorar propiedades como resistencia al desgaste, a la corrosion y a altas temperaturas [21]. ´

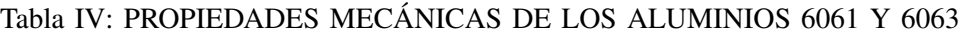

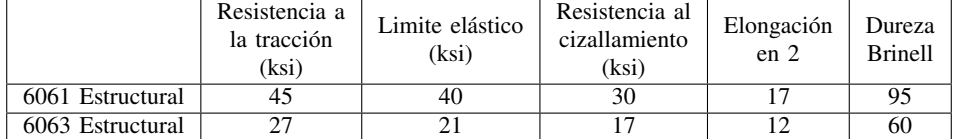

Las aleaciones de aluminio 6061 y 6063, con sus características y composiciones específicas, tienen aplicaciones variadas en distintas industrias. Mientras que el aluminio 6061 destaca por su versatilidad y resistencia mecanica ´ mejorada, el 6063 es reconocido por su habilidad para ser incorporado en una variedad de procesos de manufactura y su potencial estético [21].

*IV-I2. Acero inoxidable:* El acero inoxidable es una aleación de hierro con contenido de cromo (entre 10.5 % y  $30\%$ ) y otros elementos, conocido por su resistencia a la oxidación y corrosión. El cromo forma una capa de óxido en la superficie que es densa, fina, autoregenerante dependiendo del tipo y tratamiento del acero. Tiene aplicaciones en cocinas industriales, alimentos, hospitales, aeronáutica, entre otros, debido a su neutralidad frente a alimentos y su apariencia estética inmaculada [22].

Además el acero puede ser producido por fundición y posteriormente forjado, laminado, extruido y doblado. Adicionalmente, se pueden aplicar diversos procesos de soldadura [22].

También, la concentración de cromo determina la resistencia a la corrosión, siendo aceros con mayor contenido de cromo más adecuados en ambientes corrosivos. Por ejemplo, el AISI 304 con 18 % Cr y 8 % Ni es resistente a condiciones atmosféricas rigurosas durante más de 12 años. Sin embargo, estos aceros no resisten ácidos reductores como el clorhídrico o fluorhídrico [22].

De los distintos tipos de acero inoxidables este proyecto se centrará en los aceros inoxidables austeníticos. Estos aceros varían en composición, algunos con bajo y alto contenido de carbono, estabilizados o de alta aleación, cada uno con propiedades específicas para aplicaciones particulares. Los aceros convencionales (301, 302, 303, 304, 305, 308, 309, 310, 316, 317) se endurecen por trabajo en frío, requiriendo recocido posterior tras soldadura para óptima resistencia a corrosión y ductilidad  $[22]$ .

Los aceros de bajo carbono (máx.  $0.03\%$ ) como 304L, 316L, 317L tienen baja precipitación de carburos intergranulares. Los estabilizados son 321, 347, 348; los de alto nitrogeno incluyen 201, 202, 304N, 316N, Nitronic, ´ y los de alta aleación como 317LM, 317 LX, 904L, etc., con resistencia a corrosión por cloruros [22].

Otro de los materiales propuestos para el proyecto es el acero inoxidable AISI 304 que tiene buenas propiedades mecánicas, incluyendo resistencia a la tracción y ductilidad como se muestra en la tablas V, lo que lo hace adecuado para aplicaciones donde se requiere resistencia estructural y durabilidad. Tambien debido a su resistencia ´ a la corrosión, el AISI 304 requiere un mantenimiento mínimo. No se oscurece ni se deteriora fácilmente con el tiempo, lo que es ideal para aplicaciones donde la apariencia es importante [22].

| <b>Propiedades</b>               | Sistema internacional              | Sistema inglés                 | <b>Observaciones</b>                         |  |  |
|----------------------------------|------------------------------------|--------------------------------|----------------------------------------------|--|--|
|                                  |                                    | Propiedades físicas            |                                              |  |  |
| Densidad                         | $8 \text{ g/cm}^3$                 | $0,289$ lb/in <sup>-3</sup>    | $\overline{\phantom{a}}$                     |  |  |
| Propiedades mecánicas            |                                    |                                |                                              |  |  |
| Dureza Rockwell B                | 70                                 | 70                             |                                              |  |  |
| Dureza Vickers                   | 129                                | 129                            | Convertida desde Rockwell B                  |  |  |
| Resistencia a la rotura          | 505 MPa                            | 73200 psi                      | 0% de trabajo en frío                        |  |  |
| Resistencia a la fluencia        | 215 MPa                            | 31200 psi                      |                                              |  |  |
| Elongacison a la rotura]         | 70%                                | 70%                            | En 50 mm $(2 \text{ in})$                    |  |  |
| Módulo de Elastisidad            | 193 - 200 GPa                      | 28000-29000 ksi                |                                              |  |  |
| Relasción de Poisson             | 0.29                               | 0.29                           | $\overline{\phantom{a}}$                     |  |  |
| Impacto Charpy                   | 325 J                              | 240 ft-lb                      | $\overline{\phantom{a}}$                     |  |  |
| Módulo de corte                  | 86 GPa                             | 12500 ksi                      | $\overline{\phantom{a}}$                     |  |  |
| Propiedades eléctricas           |                                    |                                |                                              |  |  |
| Resistividad eléctrica           | $7,2x10^{-5}$ $\Omega$ cm          | 4,4 $\Omega$ -ft               | A 20 °C A 650 °C: $1,6x10^{-4}$ $\Omega$ -ft |  |  |
| Permeabilidad magnética          | 1,008                              | 1,008                          |                                              |  |  |
| Propiedades térmicas             |                                    |                                |                                              |  |  |
| Calor específico                 | $0.5$ J/g <sup>-o</sup> C          | $0.12$ BTU/lb- $\textdegree$ F | $\overline{\phantom{a}}$                     |  |  |
| Punto de fusión                  | $\frac{1400 - 1455 \text{ °C}}{2}$ | $2550 - 2650$ °F               | $\overline{\phantom{a}}$                     |  |  |
| Solido                           | 1400 °C                            | 2550 °F                        |                                              |  |  |
| Liquido                          | $1455 \text{ °C}$                  | 2650 °F                        | $\overline{\phantom{a}}$                     |  |  |
| Conductividad térmica            | 16,2 W/cm.°C                       | 112 BTU in/hr - $ft^2$ - $°F$  | A 20 °C                                      |  |  |
| Coeficiente de expansión térmica | $18.7 \mu m/m$ -°C                 | 10,4 $\mu$ in/in-°F            | De 0 a 650 °C                                |  |  |

Tabla V: Propiedades del acero inoxidable 304

*IV-I3. CAD y CAE: Sinergia para el Diseño y Análisis Eficientes:* El CAD es un sistema que proporciona a los diseñadores la capacidad de crear y analizar productos y componentes mediante gráficos interactivos en una pantalla de alta resolucion. Esto les permite generar vistas tridimensionales que pueden ser ampliadas, rotadas y ´ cortadas por secciones, facilitando la visualización y modificación de los diseños antes de su producción.

El CAE una técnica que otorga a los diseñadores la capacidad de analizar productos y componentes a través de simulaciones computarizadas permitiéndoles evaluar el rendimiento, la resistencia y otros aspectos relevantes antes de llevar a cabo la producción.

## V. METODOLOGÍA

Se tomó como referencia el diseño de los ingenieros Granda y Mora para crear los nuevos componentes en el software SolidWorks. Con el objetivo de simplificar el proceso de fabricación, se decidió utilizar láminas de acero o aluminio y como método de manufactura se optó por el corte láser y el plegado. Para seleccionar el material adecuado, se realizará un estudio de los esfuerzos para cada uno de los materiales propuestos.

Para simular el comportamiento de los componentes, será necesario definir las ubicaciones de sujeción del ensamblaje, las cargas externas, los tipos de conexiones y, finalmente, generar la malla. Una vez configurados estos datos, el programa procederá a calcular el esfuerzo de Von Mises, señalando las áreas del ensamblaje con riesgo de ruptura.

Con esta información detallada, el costo del material y el costo de manufactura se tomará la decisión sobre el material más adecuado para asegurar la integridad y durabilidad del diseño. Una vez en posesión de todas las piezas fabricadas y la cámara, se procederá con la repotenciación del módulo. Primero, se colocará la cámara web en el soporte integrado y, por último, se ensamblarán todos los soportes del módulo.

El controlador difuso operará con el error y la derivada del error como entradas al controlador. Se han elegido funciones de membresía trapezoidales y una triangular para las entradas del controlador y la salida del sistema. El método seleccionado para diseñar las reglas difusas será el método de Mamdani. Finalmente, para convertir las salidas difusas en valores concretos, se aplicará el método del centro de masa.

Se abordarán tres prácticas académicas fundamentales las cuales son:

- $\blacksquare$  Práctica 1: Reconocimiento de color y selección de referencia
- Práctica 2: Controlador difuso de la planta
- Práctica 3: Controlador PID de la planta

## *V-A. Diseno mec ˜ anico de la planta ´*

La figura 13 ilustra el ensamblaje del rediseño de la planta, que se caracteriza como un sistema de viga y bola con una variante en el mecanismo de apertura. Este diseño se orienta hacia la simplicidad, evitando la necesidad de mecanizado en máquinas de Control Numérico Computarizado (CNC) y optando por técnicas más eficientes, como corte láser, plegado o conformado e impresión 3D.

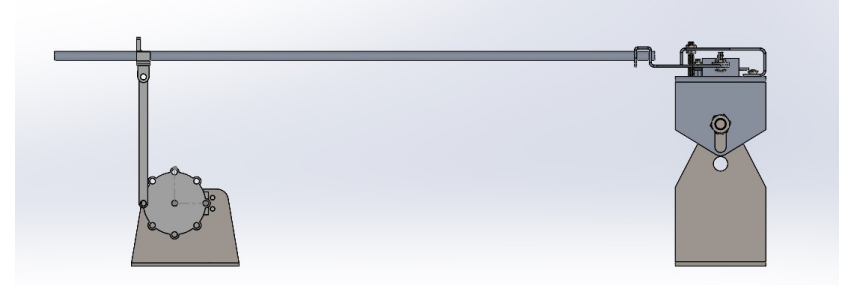

Figura 13: Nuevo diseño mecánico de la planta, por E. Lopéz y J. Collaguazo, SolidWorks 2023.

## *V-B. Rediseno del m ˜ odulo clasificador longitudinal de 2 grados de libertar ´*

En la figura 14 se muestra el nuevo diseño elaborado para el sistema de apertura, el cual cumple la función de juntar y separar las varillas de aluminio. Este diseño tiene como objetivo permitir que la esfera caiga por la influencia de la gravedad hacia el recipiente designado, ya sea el azul o el amarillo, dependiendo de la identificacion´ del color de la esfera. La ejecución de esta tarea será llevada a cabo por un servomotor conectado al mecanismo de apertura incorporado.

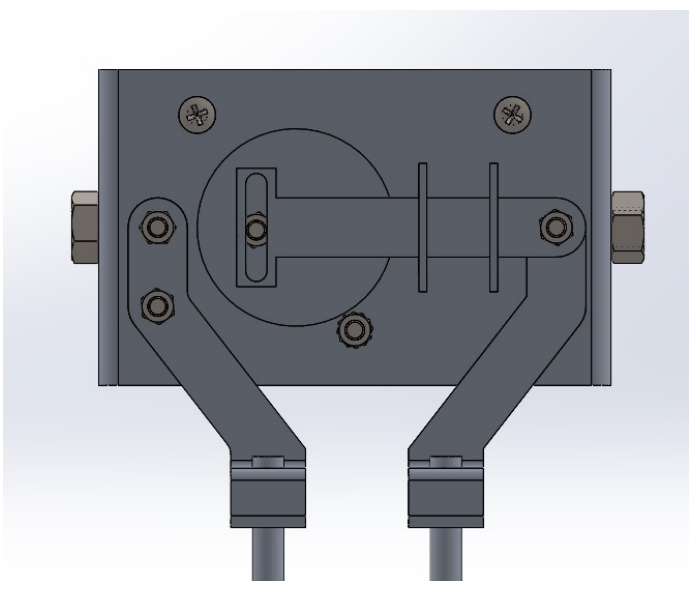

Figura 14: Nuevo sistema de apertura, por E. Lopéz y J. Collaguazo, SolidWorks 2023.

Además del sistema de apertura, también se diseñó un nuevo soporte para el sensor, tal como se ilustra en la figura 15. Este soporte está diseñado específicamente para posicionar el sensor en el centro de la esfera, asegurando una captura precisa de datos de distancia.

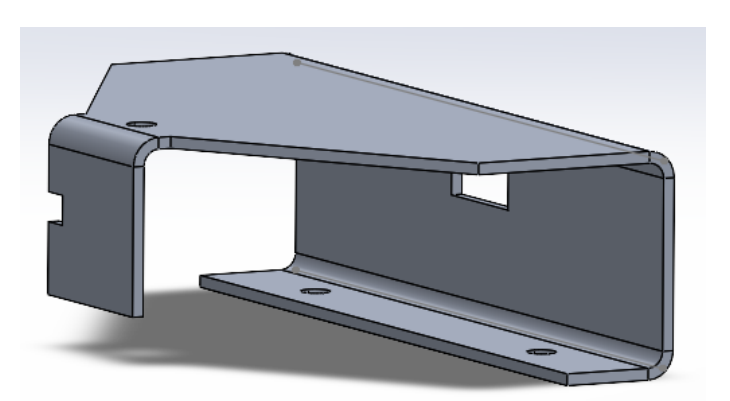

Figura 15: Nuevo soporte del sensor, por E. Lopéz y J. Collaguazo, SolidWorks 2023.

Tras completar el rediseño del sistema de apertura utilizando la herramienta de chapa metálica de SolidWorks, se llevó a cabo un análisis estático considerando los materiales aluminio y acero, cuyos resultados se resumen en la tabla VI. Además se incluyen los costos para la elaboración en cada material.

|                           | <b>Aluminio</b>        | Acero inoxidable 304   |
|---------------------------|------------------------|------------------------|
| Masa $[g]$                | 227.41                 | 666.69                 |
| Deformación [m]           | $2.589 \times 10^{-5}$ | $2.349 \times 10^{-5}$ |
| Tipos de manufactura      | Corte laser y plegado  | Corte laser y plegado  |
| Costo de material [\$]    |                        | 130                    |
| Costo de manufactura [\$] | 15 4                   | 67 3                   |

Tabla VI: comparación de características de materiales
Para abordar el desfase de altura ocasionado por la implementación del nuevo sistema de apertura, se procedió al diseño y fabricación de nuevas bielas, como se ilustra en la figura 16. Adicionalmente, se creó un nuevo soporte para las varillas de aluminio como se observa en la figura anteriormente mencionada, diseñado específicamente para adaptarse a la distancia de desplazamiento de la varilla derecha.

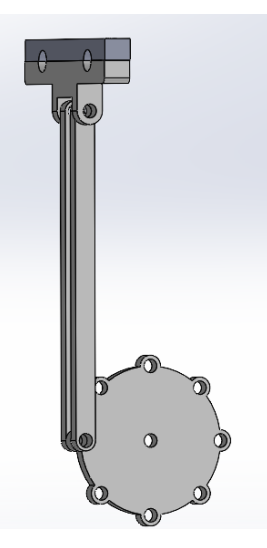

Figura 16: Acople viga con biela, por E. Lopéz y J. Collaguazo, SolidWorks 2023.

#### *V-C. Repotenciacion de la planta ´*

Tras analizar la tabla VI, que detalla las características de los materiales considerados, se tomó la decisión de seleccionar el aluminio. Esta elección se basó principalmente en consideraciones de costos y masa, ya que no se observaron diferencias significativas en términos de deformación entre los materiales evaluados. Con el material decidido, el siguiente paso consiste en proceder con la compra y la manufactura de las piezas correspondientes, para luego proceder con su ensamblaje.

Como se mencionó anteriormente, se busca evitar el uso de procesos de manufactura complejos, por lo que se optó por utilizar la impresión 3D para garantizar una alta precisión en la construcción de las piezas. Se procedió a rediseñar las piezas previamente fabricadas en PLA y acrílico para que se adapten al nuevo diseño. Para este propósito, se utilizó una impresora 3D y filamento PLA como material de construcción.

Estas nuevas piezas fueron diseñadas utilizando el software SolidWorks, como se muestra en la figura 14, 15 y 16. Además, se diseñó una pieza adicional: el adaptador de la cámara, el cual se observa en la figura 17, que permitirá una integración efectiva de la cámara en el sistema.

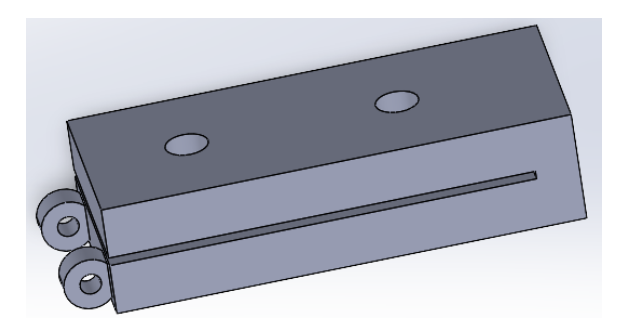

Figura 17: Adaptador de la cámara web, por E. Lopéz y J. Collaguazo, SolidWorks 2023.

#### *V-D. Desarrollo del controlador*

La elección de no desarrollar un modelo matemático convencional se basó en la adopción de un enfoque centrado en controladores difusos. Esta decisión se fundamentó en la complejidad intrínseca y la naturaleza no lineal del sistema desarrollado, lo cual hizo preferible la implementacion de un controlador difuso. Este controlador se destaca ´ por su capacidad inherente para manejar la incertidumbre y la complejidad del sistema, proporcionando así una solución más adecuada para las características específicas del mismo.

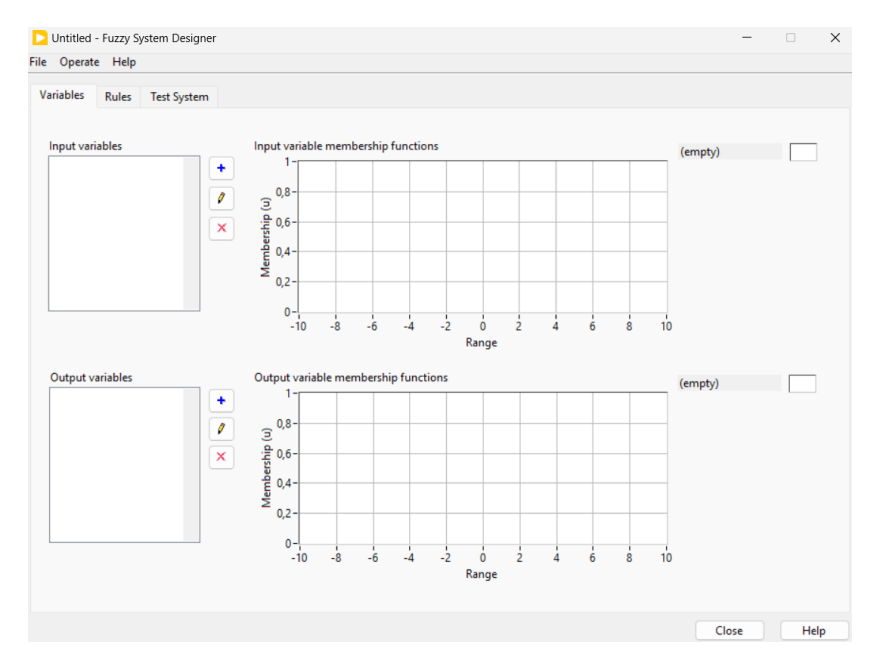

Figura 18: Fuzzy System Designer, por E. Lopéz y J. Collaguazo, LabVIEW 2023.

Para diseñar las funciones de membresía y las reglas de inferencia en LabVIEW, se utiliza la herramienta "Fuzzy System Designer" que se encuentra dentro del "Block Diagram", tal como se muestra en la figura 18. Para acceder a esta herramienta, es necesario hacer clic en la opción "tool" del "Block Diagram" y luego seleccionar la opción "Fuzzy System Designer", siguiendo las indicaciones mostradas en la figura 19. Este proceso permite configurar y ajustar los parámetros del sistema difuso de manera eficiente, facilitando así la implementación de la lógica difusa en el proyecto.

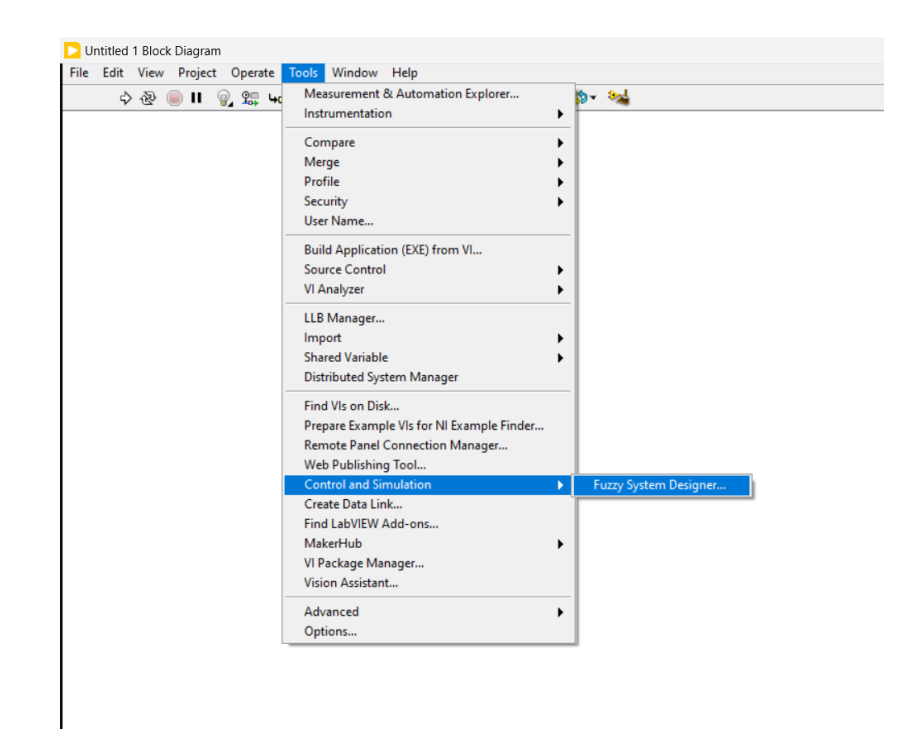

Figura 19: Menú de herramientas del labview, por E. Lopéz y J. Collaguazo, LabVIEW 2023.

Con el "Fuzzy System Designer" abierto, se procede al diseño de las funciones de membresía y las reglas de inferencia para luego llevar a cabo la implementación y calibración del controlador. En cuanto a las funciones de membresía del error como se puede observar en la figura 20, se han utilizado dos funciones trapezoidales y una triangular. Estas funciones se han configurado considerando que el rango del error positivo es de 40 y el rango del error negativo es de -40.

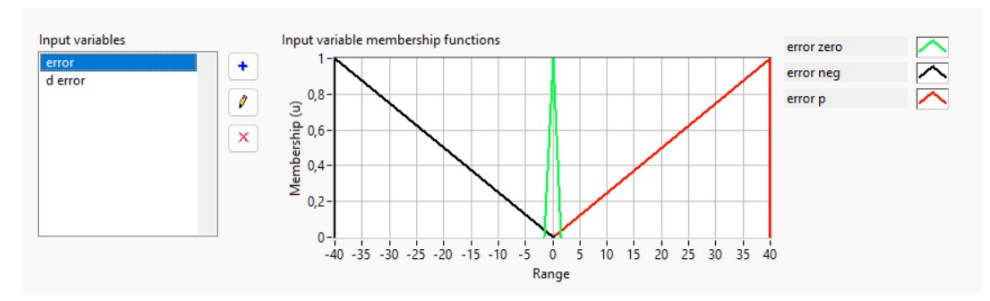

Figura 20: Función de membresía para el error, por E. Lopéz y J. Collaguazo, LabVIEW 2023.

Además, dado que el sistema cuenta con dos entradas, se procede también con el diseño de las funciones de membresía para la derivada del error con respecto al tiempo. En este caso, se han empleado tres funciones de membresía triangulares, las cuales abarcan un rango que va desde -0.35 hasta 0.35 como se muestra en la figura 21.

La salida del controlador es el PWM (Modulacion por Ancho de Pulso), que alimenta a un servomotor encargado ´ de elevar y descender las varillas para permitir el deslizamiento de la esfera. Por consideraciones de diseño, se decidio limitar la salida del PWM a un rango del 35 % al 100 %, ya que LabVIEW utiliza un ciclo de trabajo que ´ va de 0 % a 100 %, donde 0 % es 0 y 100 % es 255 en términos de PWM. Para el desarrollo de las funciones de

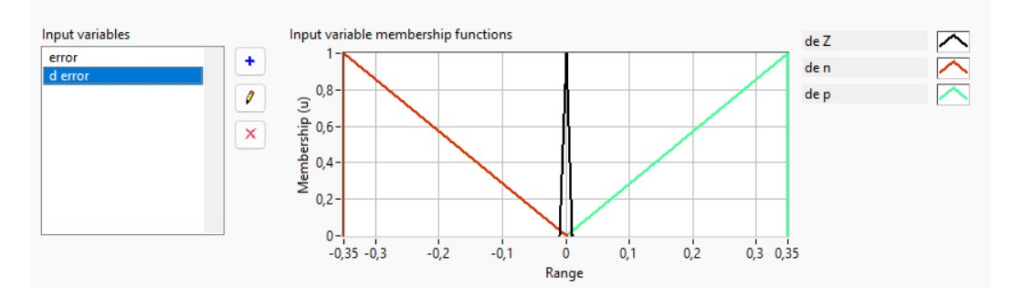

Figura 21: Función de membresía para la derivada del error, por E. Lopéz y J. Collaguazo, LabVIEW 2023.

membresía, se seleccionaron tres funciones triangulares que cubren este rango mencionado anteriormente, como se ilustra en la figura 22.

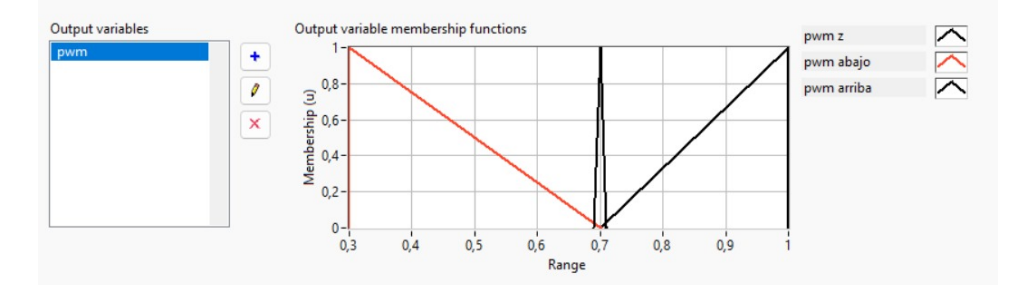

Figura 22: Función de membresía para el PWM de salida, por E. Lopéz y J. Collaguazo, LabVIEW 2023.

Para crear las reglas de inferencia se baso en el error de un sistema retroalimentado estándar como se muestra en la figura 23. La figura antes mencionada muestra cuando el error es positivo y negativo y adicionalmente cuando la derivada del error es positivo y negativo. Es importante este gráfico porque aporta una idea general de como va a hacer las dos entradas del controlador y tener una idea de como desarrollar las reglas del controlador difuso.

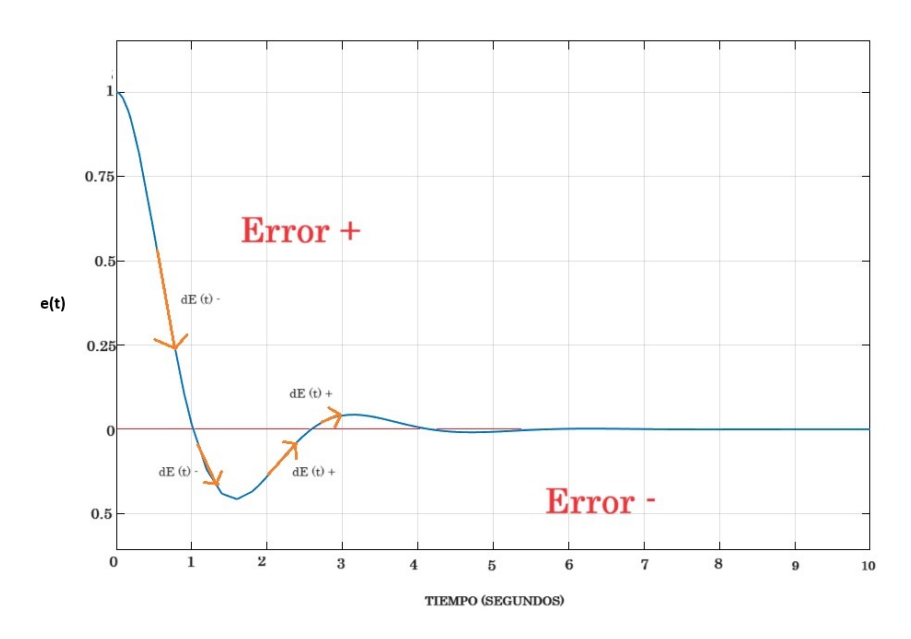

Figura 23: Error dinámico estándar de un sistema retroalimentado, por E. Lopéz y J. Collaguazo.

*V-D1. Reglas de inferencia para el desarrollo del controlador difuso:* En el proceso de construccion de las ´ reglas de inferencia, se emplea una matriz de 4 x 4. En esta matriz, la primera fila representa las clasificaciones de la derivada del error como positivo, negativo o cero, mientras que la primera columna indica las clasificaciones del error de la misma manera. Utilizando la figura 23 y siguiendo el enfoque de Mamdani, se establece una relacion´ entre cada fila y columna mediante la operación de conjunción (AND). Esta operación permite determinar la regla de producción adecuada para cada combinación, lo cual se traduce en la generación de la tabla de inferencia que se presenta en la tabla VII.

| E/dE | P            | $\mathcal{L}% _{M_{1},M_{2}}^{\alpha,\beta}(\varepsilon)=\mathcal{L}_{M_{1},M_{2}}^{\alpha,\beta}(\varepsilon)$ |       |
|------|--------------|----------------------------------------------------------------------------------------------------|-------|
| P    | P            | $\mathbf{p}$                                                                                                    | $\,Z$ |
| Z    | $\mathbf{p}$ | $\,Z$                                                                                                    |       |
|      |              |                                                                                                    |       |

Tabla VII: Reglas de inferencia para el desarrollo del controlador difuso

Basada en la tabla VII, se implementan las reglas de inferencia en MATLAB, como se ilustra en la figura 24. Es fundamental tener en cuenta que el PWM positivo representa el escenario en el cual las vigas se elevan, mientras que el PWM negativo corresponde a cuando las vigas descienden. Las reglas utilizadas son las siguientes:

1. IF 'error' IS 'error p' AND 'd error' IS 'de z' THEN 'pwm' IS 'pwm arriba'

2. IF 'error' IS 'error p' AND 'd error' IS 'de n' THEN 'pwm' IS 'pwm z'

3. IF 'error' IS 'error zero' AND 'd error' IS 'de p' THEN 'pwm' IS 'pwm arriba'

- 4. IF 'error' IS 'error zero' AND 'd error' IS 'de z' THEN 'pwm' IS 'pwm z'
- 5. IF 'error' IS 'error zero' AND 'd error' IS 'de n' THEN 'pwm' IS 'pwm abajo'
- 6. IF 'error' IS 'error neg' AND 'd error' IS 'de p' THEN 'pwm' IS 'pwm z'
- 7. IF 'error' IS 'error neg' AND 'd error' IS 'de p' THEN 'pwm' IS 'pwm z'
- 8. IF 'error' IS 'error neg' AND 'd error' IS 'de z' THEN 'pwm' IS 'pwm abajo'

9. IF 'error' IS 'error neg' AND 'd error' IS 'de n' THEN 'pwm' IS 'pwm abajo'

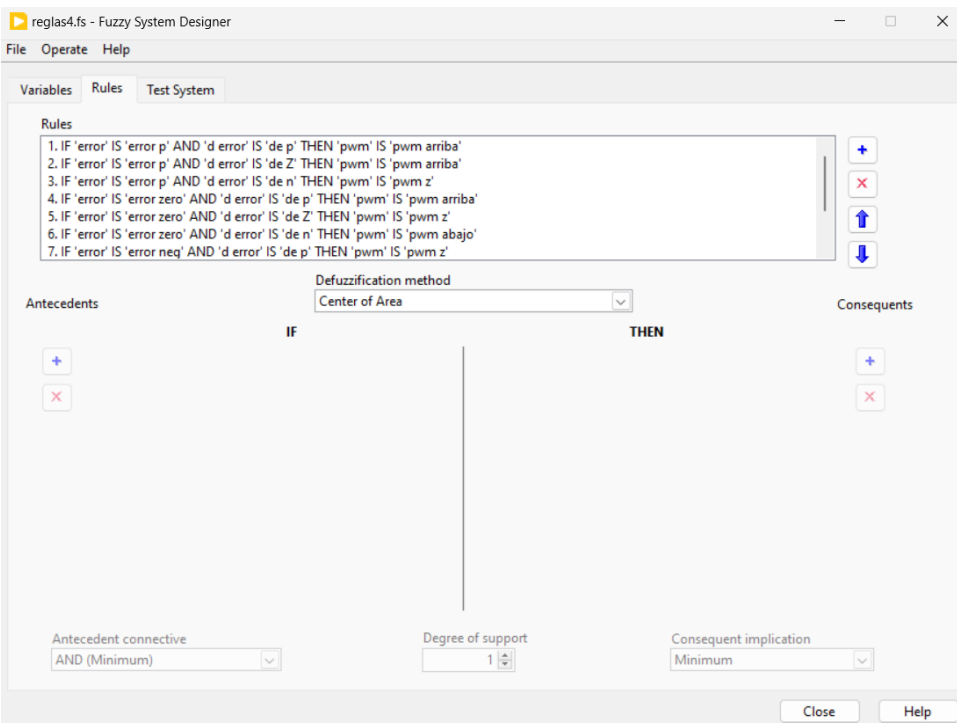

Figura 24: Diseño de reglas de inferencia, por E. Lopéz y J. Collaguazo, LabVIEW 2023.

*V-D2. Funcionamiento detallado de la planta:* El proceso que se llevará a cabo consiste en la clasificación de esferas en recipientes mediante visión artificial, utilizando un mecanismo de apertura y otro de elevación. En primer lugar, se detecta el color de las esferas a través de una cámara conectada al programa LabVIEW, determinando si son de color amarillo o azul para asignarles su recipiente correspondiente. La posición de las esferas será determinada por un sensor infrarrojo mediante la programación en el software de LabVIEW.

Además, se propone utilizar un controlador de lógica difusa para regular la posición de las esferas en el sistema de viga y bola, de acuerdo con la referencia de las esferas azules y amarillas. Una vez que la esfera esté en la posición de referencia, el sistema de apertura abrirá las vigas, permitiendo que la esfera caiga en el reservorio. Todo este proceso se repetirá de forma indefinida hasta que se presione el botón de STOP.

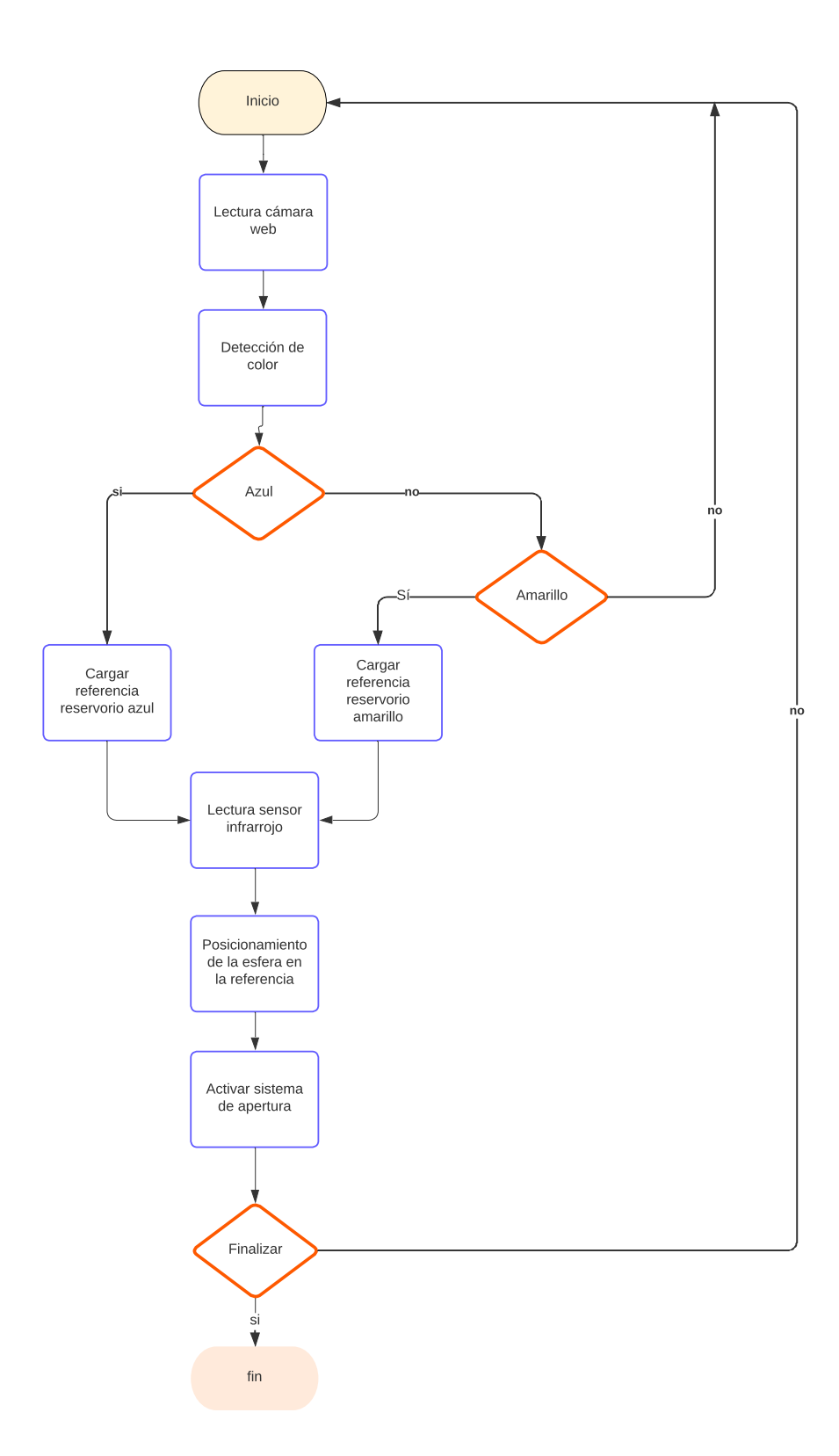

Figura 25: Diagrama de flujo del proceso del módulo clasificador longitudinal de 2 grados de libertad, por E. Lopéz y J. Collaguazo.

Para el desarrollo de la programación, se empleó la misma metodología utilizada por los autores Granda y Mora en su proyecto de titulación titulado "IMPLEMENTACIÓN DE UN MÓDULO CLASIFICADOR LONGITUDINAL DE 2 GRADOS DE LIBERTAD CON UN CONTROLADOR EN VARIABLES DE ESTADO". Sin embargo se han realizado modificaciones específicas en los valores y el controlador, los cuales se detallarán más adelante. La parte del proyecto relacionada con la visión artificial, la cual llevará a cabo la detección de las esferas de color amarillo y azul, Se ajusto la referencia dada a cada una de las esferas como se muestra en la figura 26, para que ´ se adecúe al nuevo sistema de apertura.

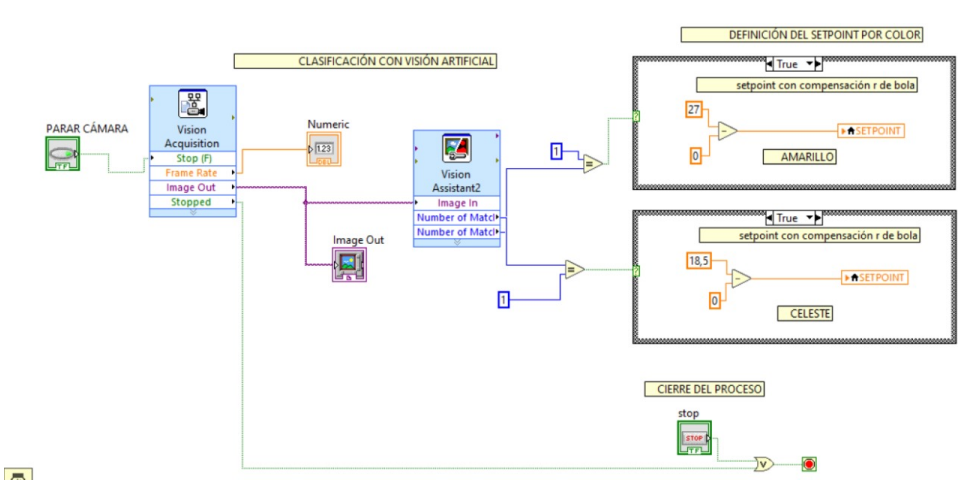

Figura 26: Diagrama de bloques empleados para la categorización de color y referencia del setpoint, por E. Lopéz y J. Collaguazo, LabVIEW 2023.

En la figura 27 se muestra la programacion por bloques para asignar la referencia a cada una de las esferas ´ usando la estructura "case". Se compara la salida del bloque vision assistant con la constante 1 para convertir la ´ señal de salida en booleana y poder usar la estructura case y asi poder definir la referencia para las esferas.

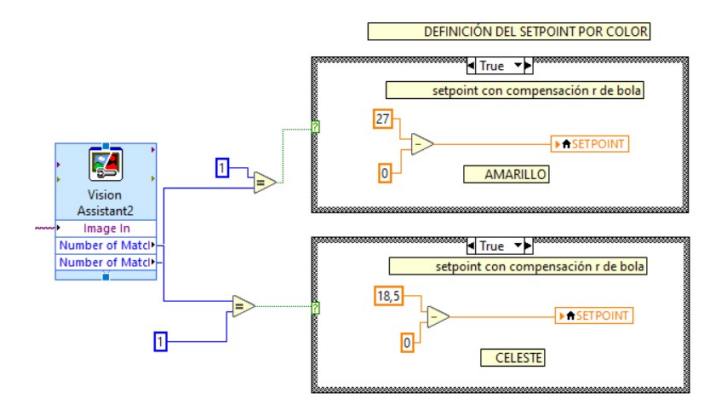

Figura 27: Definición del setpoint por color, por E. Lopéz y J. Collaguazo, LabVIEW 2023.

La programación del sensor infrarrojo para determinar la posición de la esfera permaneció sin cambios en comparación con la versión previamente mencionada.

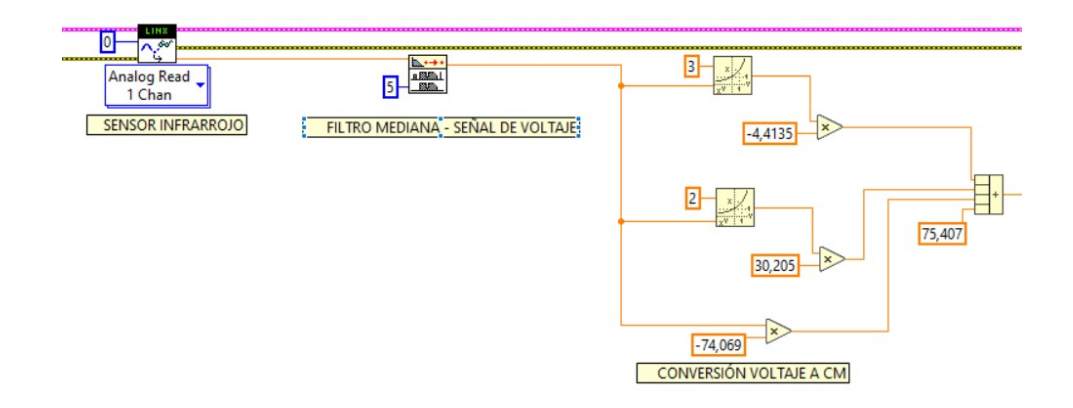

Figura 28: Programación por bloques del sensor infrarrojo, por E. Lopéz y J. Collaguazo, LabVIEW 2023.

Se ha reemplazado la programación basada en espacios de estado que previamente estaba presente en el módulo por un enfoque basado en lógica difusa. En la Figura 29 se presenta la programación por bloques del controlador difuso, donde las entradas son el error y la derivada del error. Para cargar las funciones de membresía, se utiliza el bloque "FL Load Fuzzy", que envía la información al bloque "FL Fuzzy Controller". Este último tiene como entradas el error y la derivada del error, y como salida el PWM que se enviara al servomotor encargado de controlar ´ el movimiento de elevación y descenso de las vigas.

El bloque "FL FUzzy Controller" es el encargado de hacer la fuzzificación y defuzzificación de las funciones de membresía y las reglas de inferencia. Estos parametros son los diseñados en la secciónes V-D y V-D1 respectivamente y cargados al bloque "FL Load Fuzzy" mensionado anteriormente.

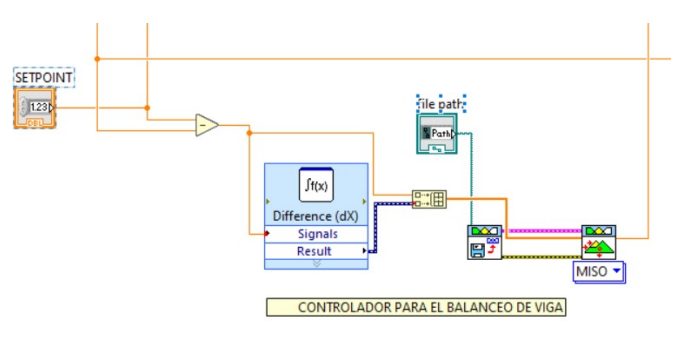

Figura 29: Controlador para el balanceo de viga, por E. Lopéz y J. Collaguazo, LabVIEW 2023.

Para la programación del sistema de apertura, se mantuvo la programación anterior intacta, realizando únicamente un ajuste en el ángulo de apertura del servo. Este cambio específico se implementó con el propósito de adecuar el sistema de apertura a las necesidades del proyecto, permitiendo que las vigas se abran en el ángulo necesario para que la esfera caiga en su reservorio correspondiente de manera precisa y controlada.

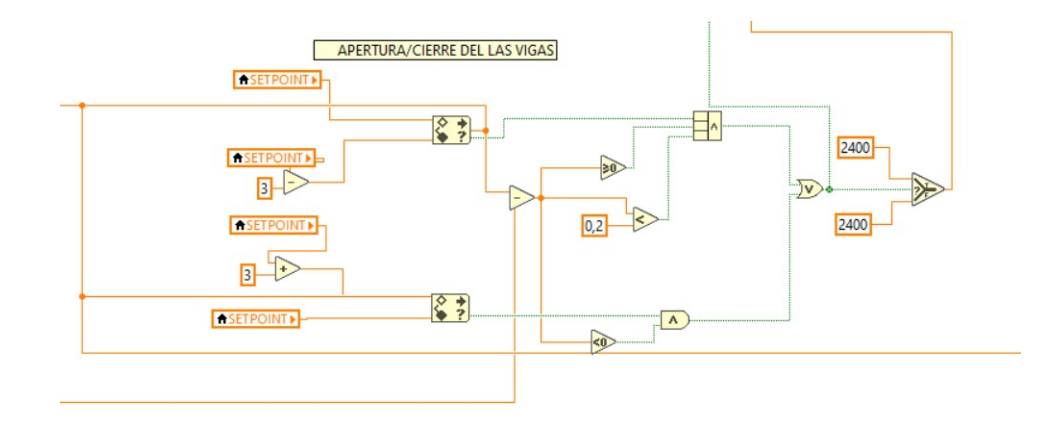

Figura 30: Apertura/Cierre de las vigas, por E. Lopéz y J. Collaguazo, LabVIEW 2023.

#### VI. RESULTADOS

En esta sección, se presentan los resultados de la construcción y ensamblaje de las piezas rediseñadas para la renovación del módulo clasificador. Se detallará el proceso de fabricación y montaje del sistema de apertura, el diseño y construcción del soporte del sensor, así como el acople entre la viga y la biela. Adicionalmente, se mostrarán los resultados del control del sistema actualizado.

Como se mencionó anteriormente, la fabricación del sistema de apertura se llevará a cabo mediante corte láser y plegado. El sistema de apertura esta compuesto por la base y el mecanismo para abrir o cerrar las vigas como se ´ muestra en la figura 31. La base proporciona el soporte necesario para el mecanismo de apertura, permitiendo as´ı que la esfera caiga hacia su recipiente de manera controlada. El costo del corte láser para el sistema de apertura fue de \$17,72 y el plegado un total de \$12.

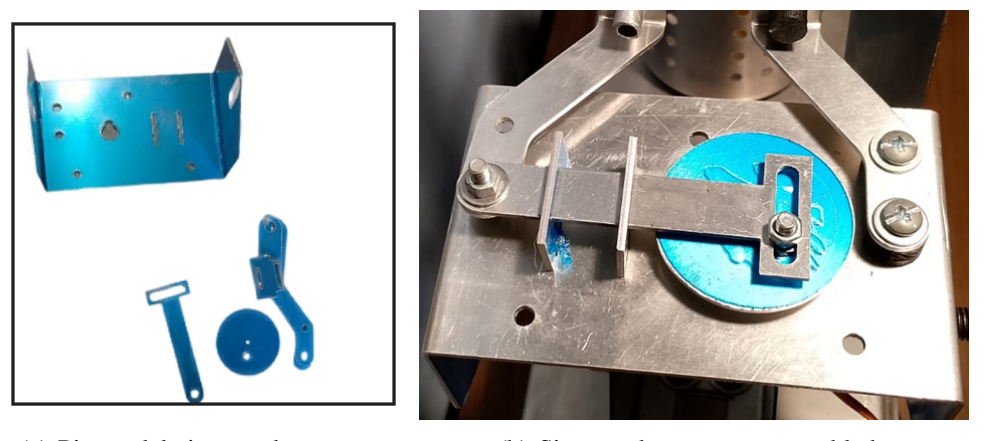

(a) Piezas del sistema de apertura (b) Sistema de apertura ensamblado

Figura 31: Construcción del sistema de apertura

Además del sistema de apertura, el soporte del sensor también se fabricó utilizando las técnicas de corte láser y plegado como se muestra en la figura 32. Este enfoque de fabricacion avanzado no solo garantiza la calidad y ´ precisión del soporte del sensor, sino que también refleja un compromiso con la eficiencia y la innovación en el proceso de producción. Es importante destacar que, mientras el costo del corte láser para el soporte del sensor fue de \$8.86, el plegado tuvo un costo de \$3. Esta combinación de técnicas permite obtener un producto de alta calidad a un costo relativamente bajo en comparacion a otro procesos de manufactura.

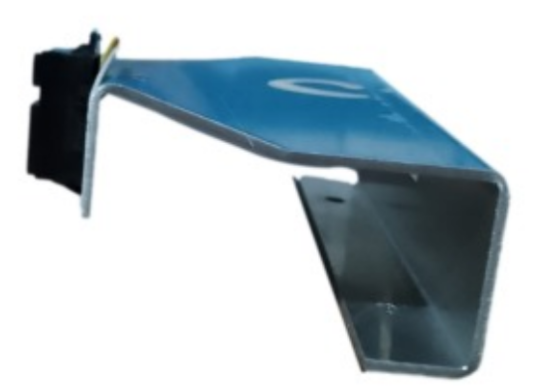

Figura 32: Soporte del sensor

Además de las piezas previamente mencionadas, se fabricaron otros componentes utilizando PLA y una impresora 3D. Este proceso de manufactura tomó alrededor de 8 horas en total. Entre estos componentes se incluyen un adaptador para la cámara web y un acople viga con biela, los cuales se detallan en las figuras 33a y 33b respectivamente. Se optó por el color negro para mantener una estética consistente en el conjunto de piezas. Es relevante destacar que el costo total de todas estas piezas fue de \$17.

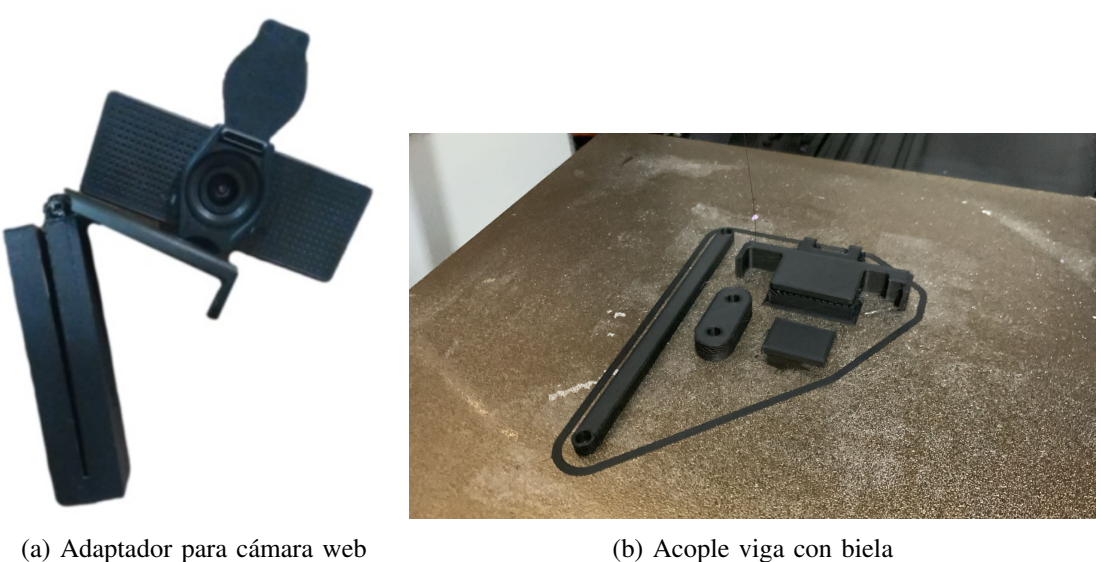

Figura 33: Piezas fabricadas en PLA con impresora 3D

En la figura 34 se muestra la repotenciación del módulo clasificador longitudinal de 2 grados de libertad. después de ensamblar el sistema, se llevaron a cabo pruebas para la identificación de colores y establecer el setpoint según el color detectado. Esto tambien incluye el controlador para balancear la esfera y el sistema de apertura.

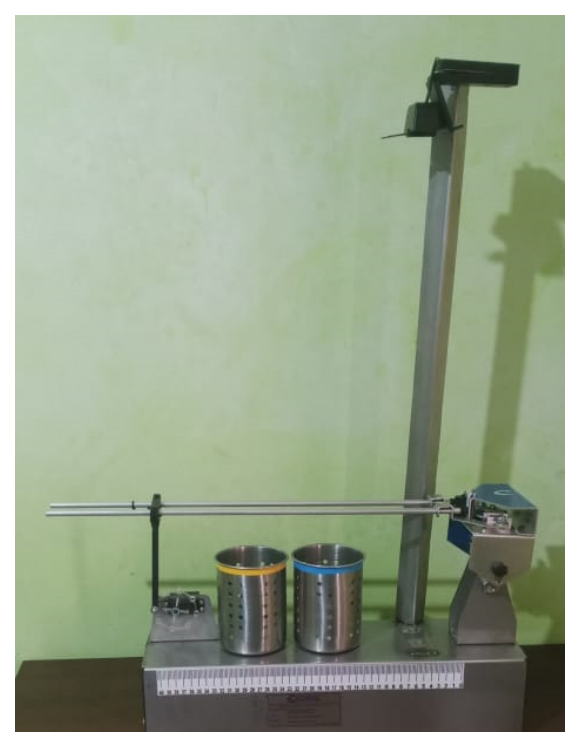

Figura 34: Soporte del sensor

En la figura 35a se puede observar claramente cómo, al entrar la esfera de color amarillo dentro del rango de la cámara, el setpoint cambia a 28. Posteriormente, al colocar la esfera de color azul, se puede apreciar en la misma figura cómo el setpoint se ajusta automáticamente a 18. Este cambio en el setpoint se refleja en la figura 35b, lo que evidencia la capacidad del sistema para clasificar los colores.

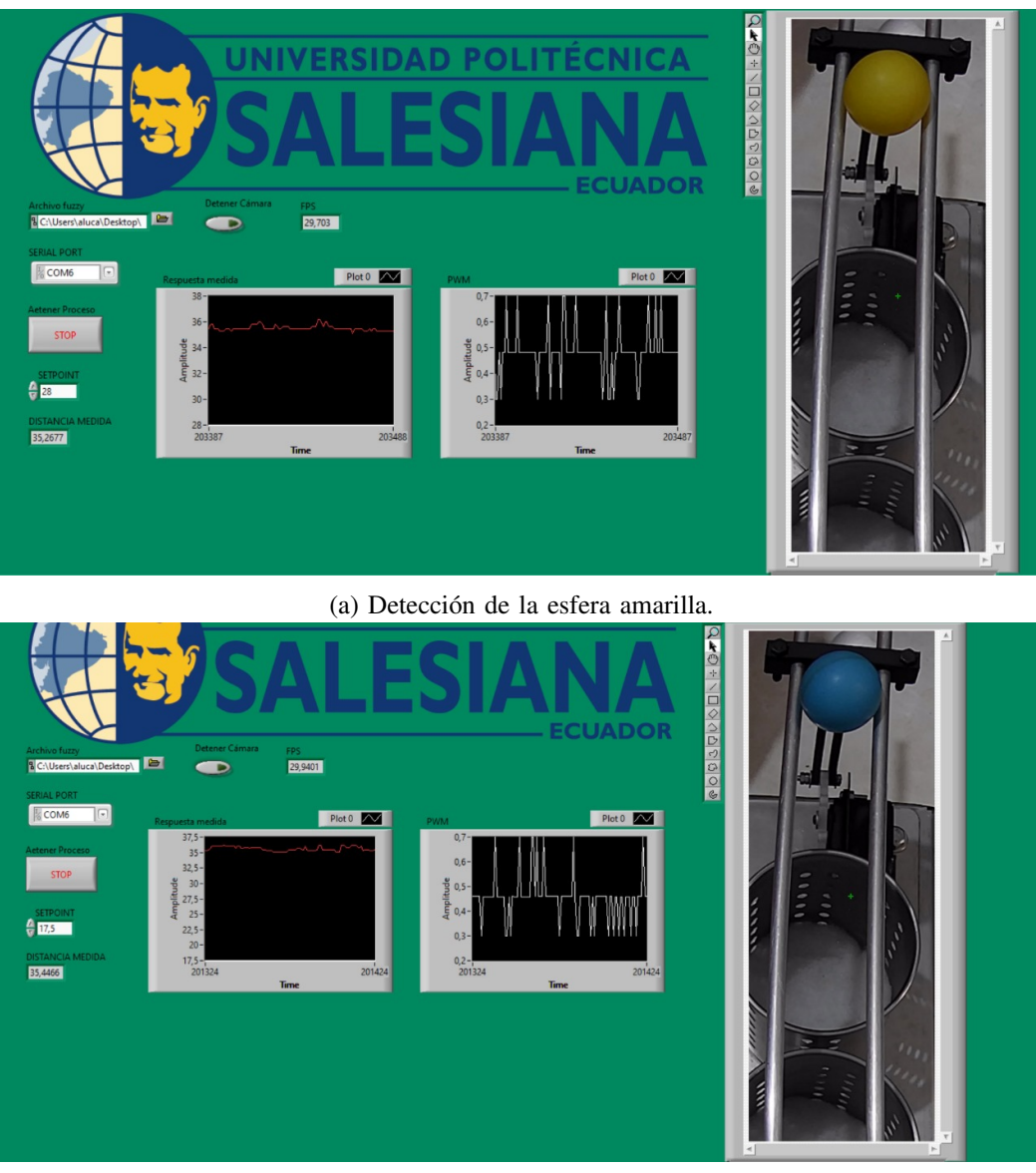

(b) Detección de la esfera azul.

Figura 35: Funcionamiento de la visión artificial, por E. Lopéz y J. Collaguazo, LabVIEW 2023.

Después de verificar que el sistema puede clasificar, se procedió a observar el comportamiento de cada esfera en conjunto con el sistema de apertura. En la figura 36a, se evidencia que la esfera amarilla tarda 0,12 segundos en alcanzar el setpoint establecido, mientras que en la figura 36b se muestra que la esfera azul alcanza el setpoint en 1,03 segundos. Es importante destacar que cuando la distancia medida se dispara, indica que la esfera ya ha caído en el recipiente, lo que sugiere que el sistema esta detectando correctamente el momento en que las esferas llegan ´ a su destino.

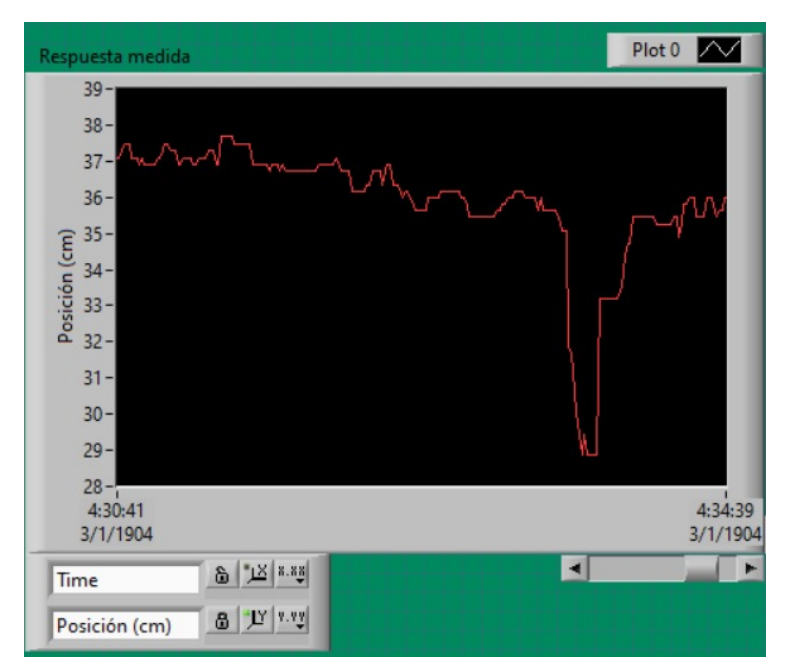

(a) Respuesta del sistema con la esfera amarilla.

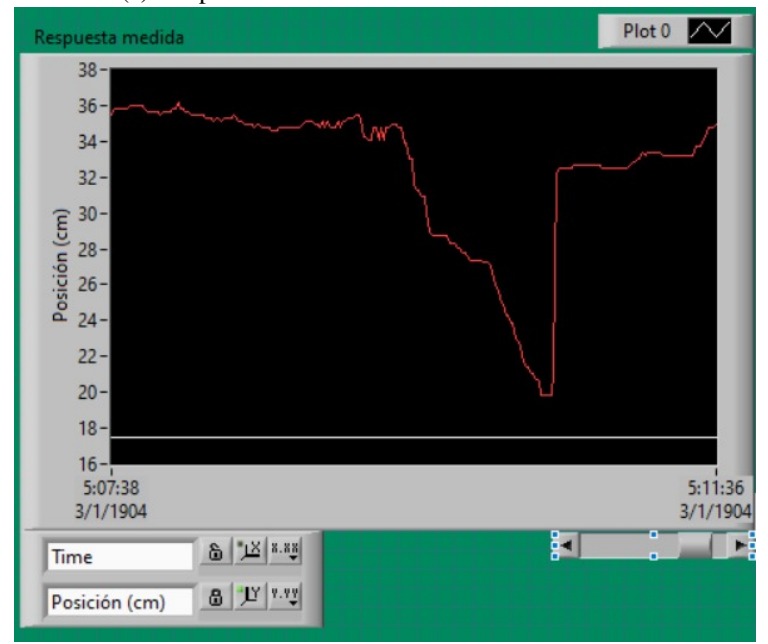

(b) Respuesta del sistema con la esfera azul.

Figura 36: Funcionamiento del módulo clasificador de dos grados de libertad, por E. Lopéz y J. Collaguazo, LabVIEW 2023.

## VII. CRONOGRAMA Y ACTIVIDADES A DESARROLLAR

Tabla VIII: Plan de tiempo para la ejecución del Anteproyecto de Tesis.

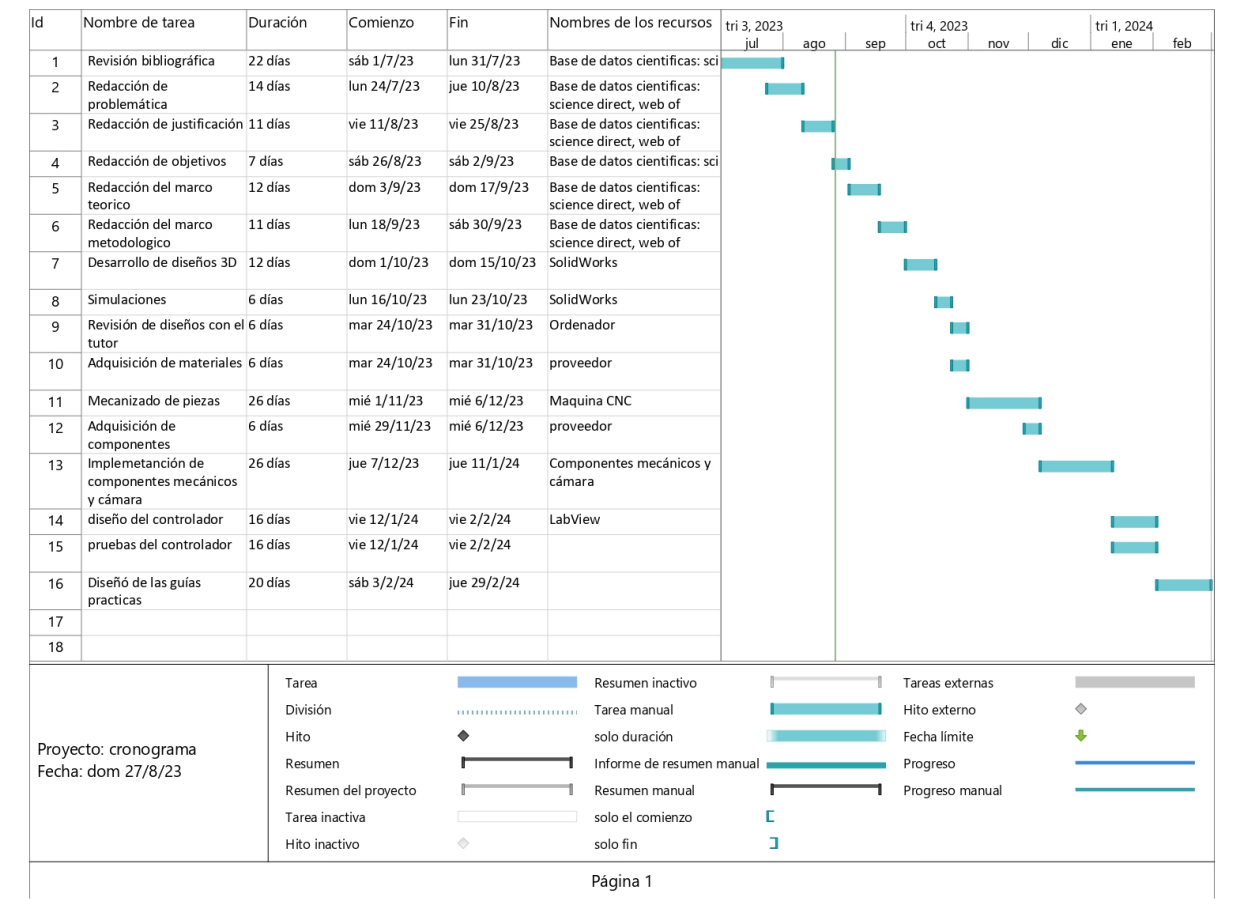

## VIII. PRESUPUESTOS Y GASTOS

# Tabla IX: Tabla de Presupuesto de gastos Generales.

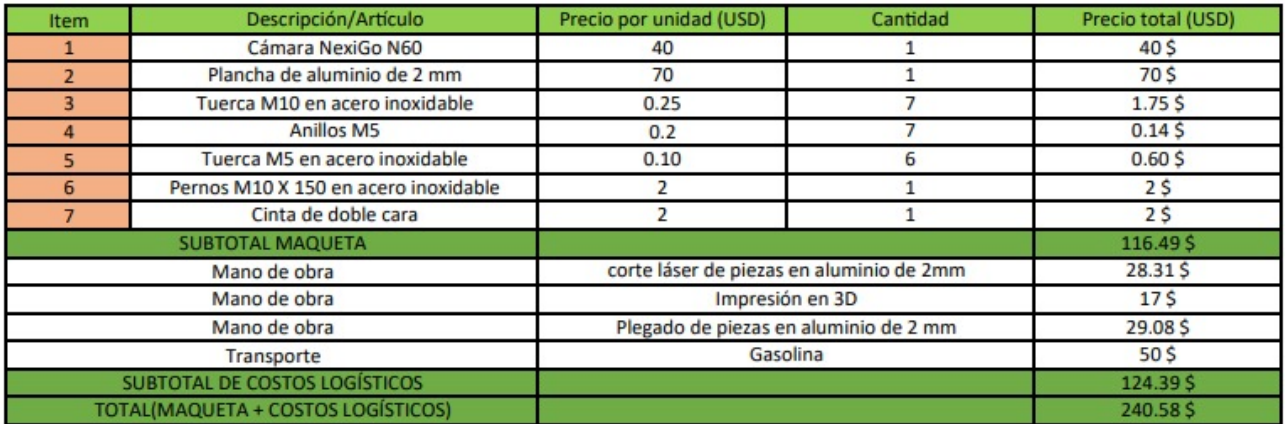

#### IX. CONCLUSIONES

Se diseñó y construyó en Aluminio el nuevo sistema de apertura y el soporte del sensor. Piezas que anterior mente estaban hechas en PLA y debido a la resistencia de dicho material llego a romperse de la nada. Con la simulación hecha con la herramienta CAE que posee SolidWorks mostró que las deformaciones que tendrán las nuevas piezas serán de 2.589x10<sup>-3</sup> m, una valor muy pequeño de deformación.

También, se logró arreglar el ángulo entre el rotor y las bielas, diseñando las piezas "Acople viga con biela" y la biela. dando ahora un ángulo de 0° al estar en estado de reposo. Además también se diseño un Adaptador para la cámara, este adaptador cumple la función de poder colocar la nueva cámara web en el soporte de la cámara que posee el sistema.

Se reemplazó con éxito el controlador de espacios de estado, por el controlador de lógica difusa propuesto. Este controlador fue diseñado para que funcione con 2 entradas y una salida y logró llevar la esfera a posición indicada por la referencia especificada para cada color de las esferas detectadas por el sistema de vision artificial. ´

Se desarrollaron 3 guías prácticas usando el módulo como una planta de control. La primera práctica es "Reconocimiento de color" donde se usa la cámara web y las esferas de la planta para su realización y 2 prácticas de controladores, uno difuso y otro PID, donde se usa el sistema viga y bola. En estas guías prácticas se muestra la programación y la ubicación de cada uno de los elementos de LabVIEW utilizados para su programación.

### X. RECOMENDACIONES

Cuando se trabaja con el proceso de manufactura de plegado es importante tener encuentra la distancia entre plegados, debido a que existen matrices con una distancia mínima, lo que puede ocasionar perdida de tiempo, al tener que rediseñar las piezas. Además, se recomienda tener en cuenta las tolerancias para realizar una junta o juego entre piezas.

Es de suma importancia tener bien posicionado y calibrado el sensor infrarrojo y la cámara antes deponer en funcionamiento la planta. Cuando el sensor infrarrojo está mal ubicado la lectura del mismo será errónea, causando que la planta no cumpla su propósito. Lo mismo ocurre con la cámara, si no esta bien posicionado no va a poder detectar el color de las esferas.

Se recomienda que al configurar los datos para la clasificación de colores usando la visión artificial de LabVIEW, se realice con una iluminación adecuada y que la iluminación no cambie significativamente al cambiar de lugar el módulo. caso contrario se deberá configurar de nuevo la programación de la visión artificial.

#### **REFERENCIAS**

- [1] M. M. Rahman, Y. Watanobe, R. U. Kiran y T. C. T. I. Paik, «Impact of Practical Skills on Academic Performance: A Data-Driven Analysis,» en *in IEEE Access*, vol. 9, IEEE Communications Magazine, 2021, págs. 139 975-139 993. DOI: 10.1109/ACCESS.2021.3119145.
- [2] N. Slamnik-Krijestorac, S. Bosmans, P. Hellinckx y J. M. Marquez-Barja, «2019 Enhancing Students' Learning Experience via Low-Cost Network Laboratories,  $\ast$  en *in IEEE Communications Magazine*, vol. 57, 2019, págs. 34-40. DOI: 10.1109/MCOM.001.1900233.
- [3] T. Anjali y S. S. Mathew, «Implementation of optimal control for ball and beam system,» en 2016 Inter*national Conference on Emerging Technological Trends (ICETT)*, IEEE Communications Magazine, 2016, págs. 1-5. DOI: 10.1109/ICETT.2016.7873763.
- [4] A. I. Isa, M. F. Hamza, A. Y. Zimit y J. K. Adamu, «Modelling and Fuzzy Control of Ball and Beam System,» en *2018 IEEE 7th International Conference on Adaptive Science & Technology (ICAST)*, IEEE Communications Magazine, 2018, págs. 1-6. DOI: 10.1109/ICASTECH.2018.8507132.
- [5] M. A. Khanesar, O. Kaynak y E. Kayacan, *Sliding-Mode Fuzzy Controllers*. New York, NY: Springer Cham, 2021. DOI: https://doi.org/10.1007/978-3-030-69182-0.
- [6] D. Sáes y M. Murillo, «Sistemas de Control con L'ogica Difusa: Métodos de Mamdani y de Takagi-Sugeno-Kang (TSK), » Universitat Jaume I, inf. téc., oct. de 2017.
- [7] ESPOL, *FUNDAMENTOS DE MATEMÁTICAS*. mayo de 2006, ISBN: ISBN-9978-310-34-7. dirección: https: //books.google.com.ec/books?id=XOvPQwAACAAJ.
- [8] A. Fatima, A. Sena, E.-C. Ibrahim y M. Al-Hussein, «Computer vision applications in offsite construction,» *Automation in Construction, vol.* 154, n.º 104980, 2023. DOI: 10.1016/*j.autcon.2023.104980.*
- [9] D. S. Shakya, «Analysis of Artificial Intelligence based Image Classification Techniques,» *Journal of Innovative Image Processing*, vol. 2, págs. 44-54, 2019. DOI: https://doi.org/10.36548/jiip.
- [10] D. Suma, ✭✭COMPUTER VISION FOR HUMAN-MACHINE INTERACTION-REVIEW,✮✮ *Journal of trends in Computer Science and Smart technology*, vol. 1, págs. 131-139, 2019. DOI: https://doi.org/10.36548/jtcsst.
- [11] V. C. Gonzalez, T. D. D, D. F. R y F. Sigfredo, «Emerging Technologies Based on Artificial Intelligence to Assess the Quality and Consumer Preference of Beverages, » Beverages, vol. 5, 2019. DOI: https://doi.org/ 10.3390/beverages5040062.
- [12] C. Yugcha, «POLITÉCNICA DE CHIMBORAZO FACULTAD DE INFORMÁTICA Y ELECTRÓNICA IMPLEMENTACIÓN DE UN PROTOTIPO PARA EL CONTROL DE AMBIENTE DE UNA HABITACIÓN PARA PERSONAS CUADRIPLÉJICAS CON UN 80 PORCIENTO DE DISCAPACIDAD,» ESCUELA SUPERIOR POLITECNICA DE CHIMBORAZO, inf. téc., 2020.
- [13] J. R. L. Vizca´ıno y J. P. Sebastia,´ *LabVIEW: Entorno grafico de programaci ´ on´* . Barcelona, Espana: MAR- ˜ COMBO, 2011.
- [14] N. Mecatronics, *SENSOR DE DISTANCIA INFRARROJO SHARP GP2Y0A21*, https://naylampmechatronics.com/sensoresproximidad/203-sensor-de-distancia-infrarrojo-sharp-gp2y0a21.html, 2022.
- [15] C. Granada y C. Mora, «Implementación de un módulo clasificador longitudinal de 2 grados de libertad con un controlador en variables de estado, » Universidad Politecnica Salesiana, inf. téc., mayo de 2022.
- [16] D. Anderson, M. Dodson, D. Jones, J. King, J. Kutz y M. Smith, *LabVIEW Fundamentals Contents*, National Instruments Corporation, 2023.
- [17] G. Găspăresc, «PID control of a DC motor using Labview Interface for Embedded Platforms,» en 2016 12th *IEEE International Symposium on Electronics and Telecommunications (ISETC)*, 2016, págs. 145-148. DOI: 10.1109/ICASTECH.2018.8507132.
- [18] Y. He, L. Mao y B. Jing, ✭✭Research on Parts Detection System Based on LabVIEW,✮✮ en *2019 International Conference on Intelligent Computing, Automation and Systems (ICICAS), 2019, págs. 883-887. DOI: 10.1109/* ICICAS48597.2019.00190.
- [19] A. Dingli y A. Giordimaina, «Webcam-based detection of emotional states,» *The Visual Computer*, vol. 33, n.<sup>o</sup> 4, págs. 459-469, 2017. DOI: 10.1007/s00371-016-1309-x.
- [20] P. Meer, «Are we making real progress in computer vision today?» *Image and Vision Computing*, vol. 30, n.<sup>o</sup> 8, págs. 472-473, 2012. DOI: https://doi.org/10.1016/j.imavis.2011.10.004.
- [21] S. Abarca y D. Marchán, «ESTUDIO DE LA SOLDABILIDAD Y RESISTENCIA MECÁNICA DE LOS ALUMINIOS ESTRUCTURALES AA6063 y AA6061 TRATADOS TÉRMICAMENTE POR PROCESO DE ENVEJECIMIENTO, Y SOLDADOS MEDIANTE PROCESO DE SOLDADURA GMAW,» Escuela Politécnica Nacional, inf. téc., 2016.
- [22] S. Almeida y C. Villena, «SOLDADURA FUERTE DE ACERO INOXIDABLE AUSTENÍTICO,» Escuela Politécnica Nacional, inf. téc., jun. de 2009.

## XI. ANEXOS

### XII. PRACTICAS ´

# *XII-A. Reconocimiento de color* **Objetivo**

Desarrollar un VI en LabVIEW para reconocimiento de color usando una video cámara.

### Materiales y Software

- $\blacksquare$  Módulo clasificador
- Libreria "NI Vision Development Module"
- **LabVIEW**

### Procedimiento

En esta práctica, se llevará a cabo la detección de colores utilizando la cámara que posee el módulo. La programación se realizará en LabVIEW, empleando la herramienta de adquisición de imágenes "Vision Acquisition" para capturar el flujo de video de la cámara. Posteriormente, se aplicarán técnicas de procesamiento de imágenes utilizando la herramienta "Vision Assistant" para identificar y distinguir los diferentes colores presentes en la escena. Este enfoque permitira desarrollar un sistema capaz de reconocer y responder a los distintos colores detectados, ´ abriendo la puerta a aplicaciones como el seguimiento de objetos, la clasificación de productos y la automatización de procesos basados en la detección de colores.

- 1. Adquisición de imágenes
	- a. Abrir el menú de funciones dando clic derecho en el "Block Diagram".

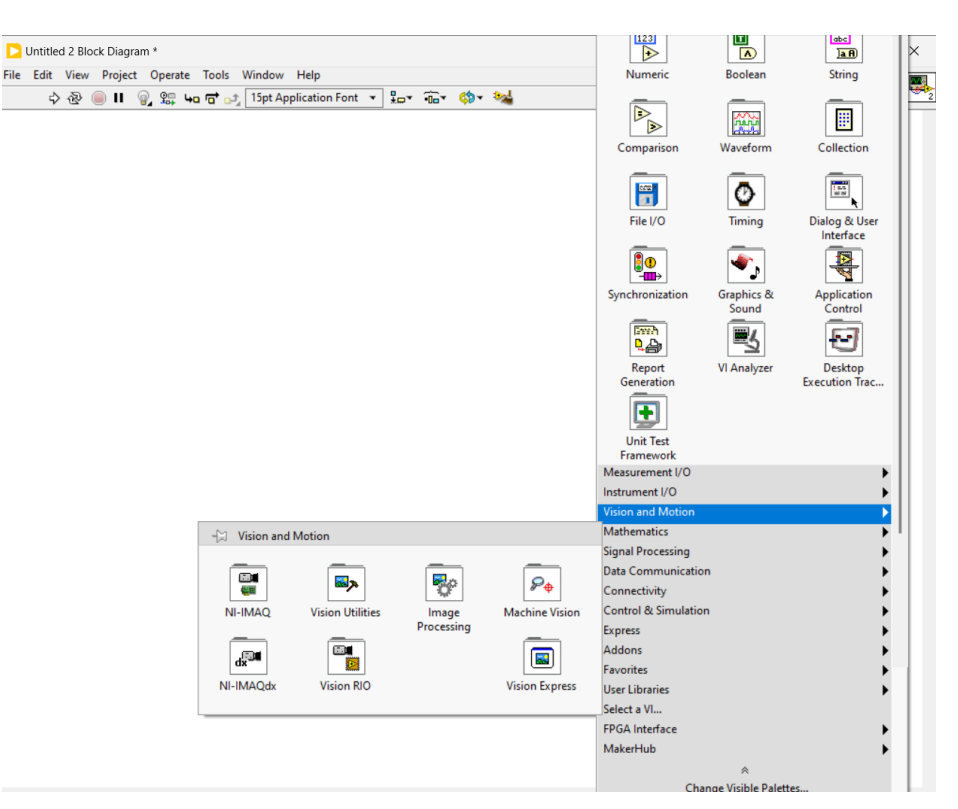

Figura 37: Ruta para la función Vision Express

b. Colocar el mouse sobre el bloque "Vision express" para abrir el submenú con las funciones "Vision Acquisition" y "Vision Assistant".

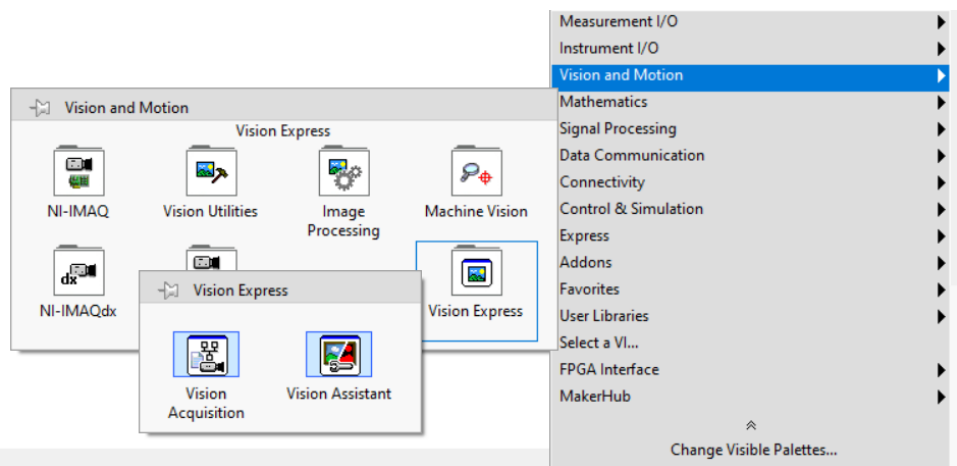

Figura 38: Vision Acquisition.

c. Dar clic a la función "Vision Acquisition" y colocarla en el "Block Diagram". Se abrirá una ventana emergente para configurar la función mencionada.

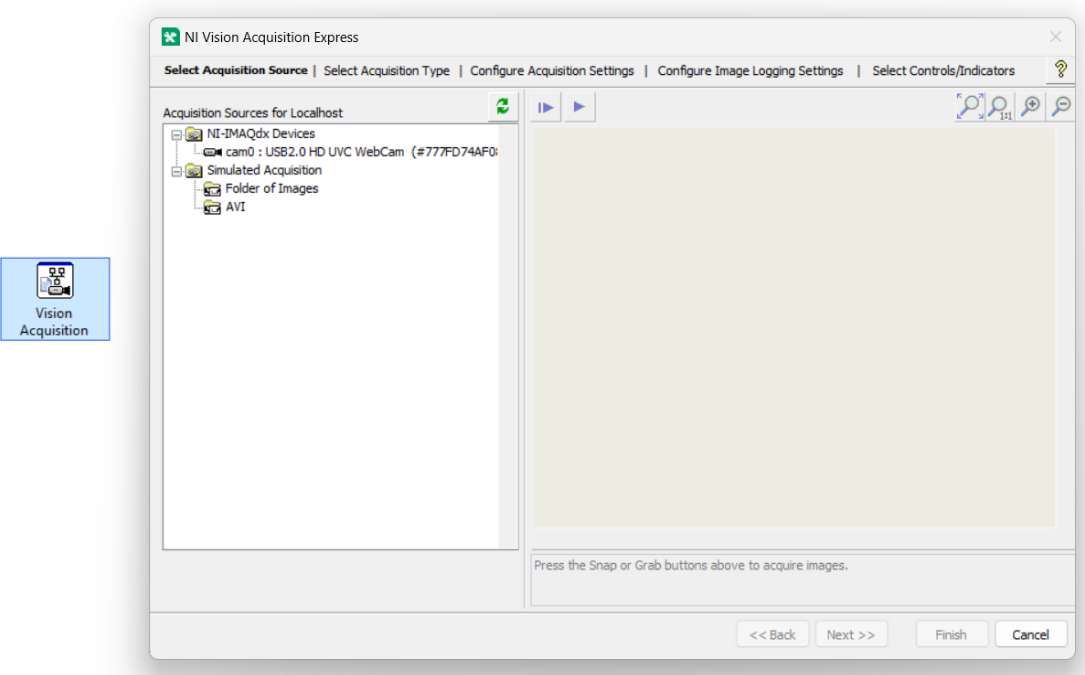

Figura 39: Selección de la cámara web.

d. Seleccionar la cámara del módulo dando clic en el nombre "NexiGo N60 FHD Webcam" y luego dar clic en siguiente.

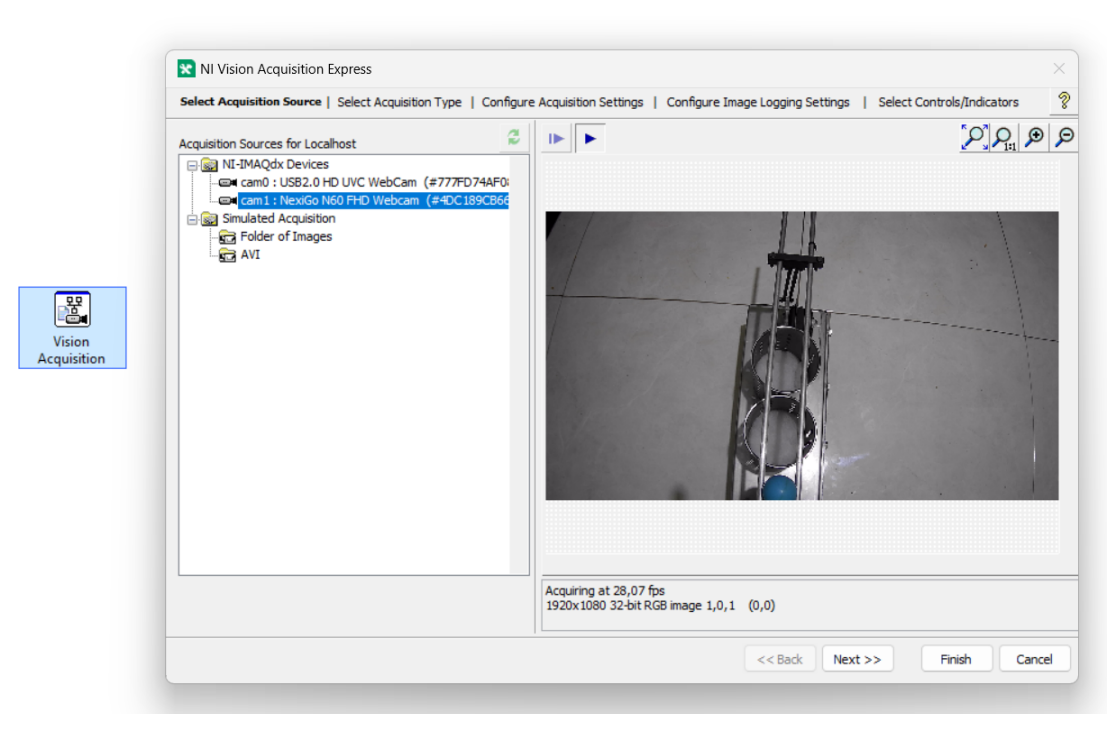

Figura 40: Select Acquisition Type.

e. En la pestaña "Select Acquisition Type" seleccionar el tipo de adquisición, escoger la opción "Continuous with inline processing" y luego dar clic en siguiente.

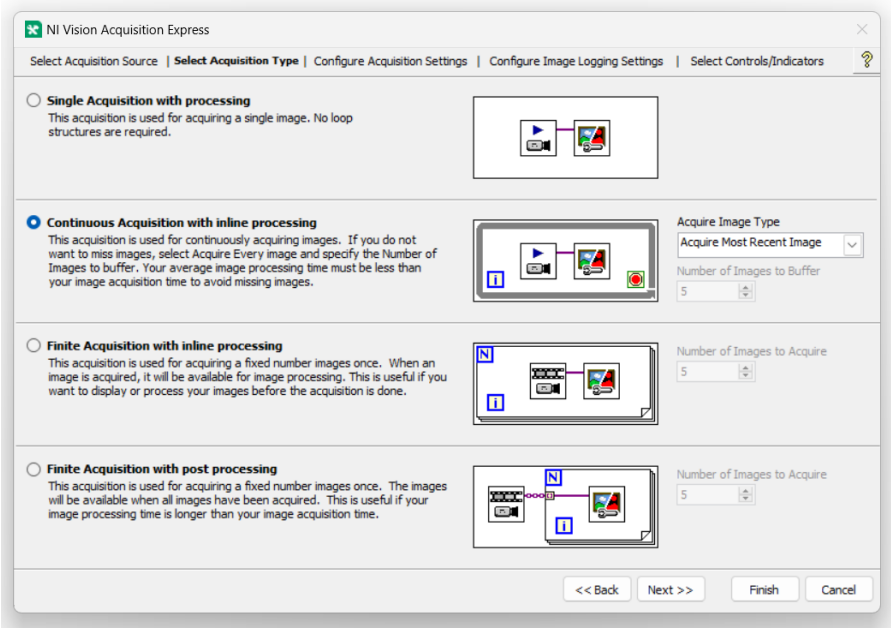

Figura 41: Continuous Acquisition with inline processing.

f. En la pestaña "Configure Acquisition Settings", seleccionar la calidad de video con la que la cámara capturará el video, en este caso, 1280x720, probar la cámara con "Test" y luego clic en siguiente.

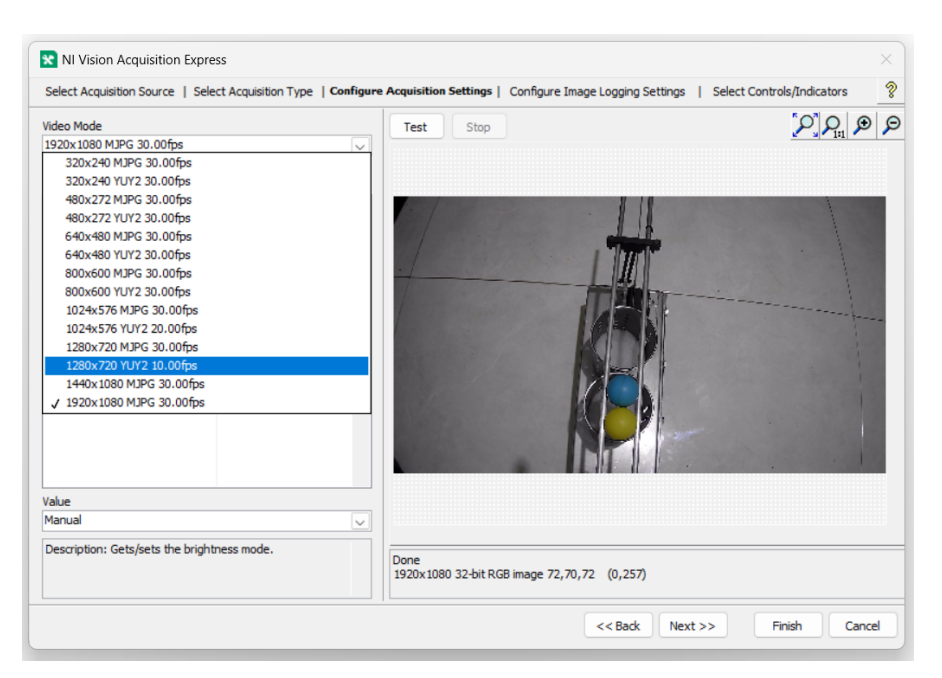

Figura 42: Configure Acquisition Settings.

g. En la pestaña "Select Control/Indicator", deben quedar marcada las opciones; "Frame Rate", "Stop (F)", "Image Out" y "Stopped"

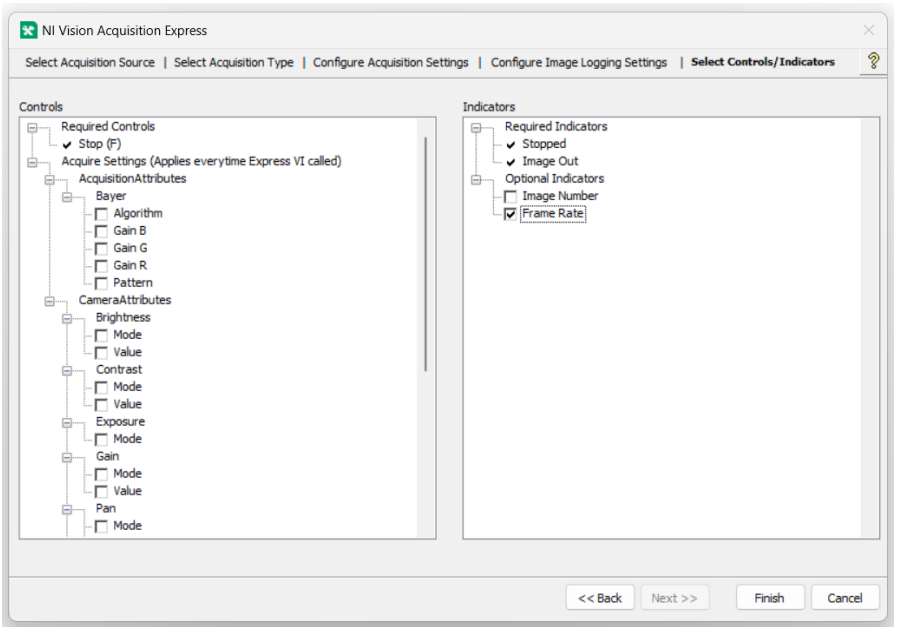

Figura 43: Select Control/Indicator.

h. Se debe tener en cuenta que la programación para la adquisición de imágenes se genera automáticamente después de finalizar la configuración de la función "Acquisition Express", tal como se muestra en la figura 44.

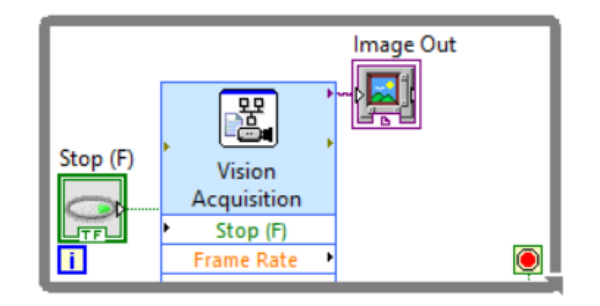

Figura 44: Programación para la adquisición de imágenes.

- 2. procesamiento de imágenes
	- a. Añadir la función "Vision Assistant" del submenú "Vision Express" al "Block Diagram". Posteriormente, se abrirá una ventana emergente para configurar el procesamiento de los datos.

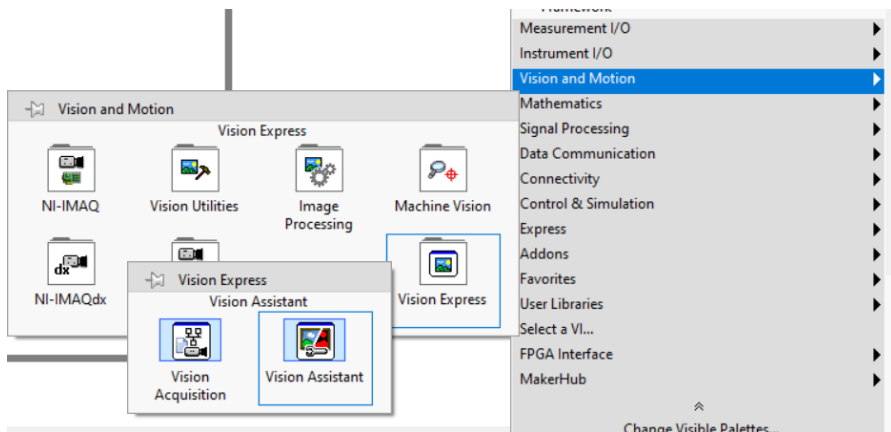

Figura 45: Vision Assistant.

b. En la ventana emergente "NI Vision Assistant - Code Generation target: labVIEW", se asignarán los colores de la esfera a identificar y el rango en el que se va a detectar el color.

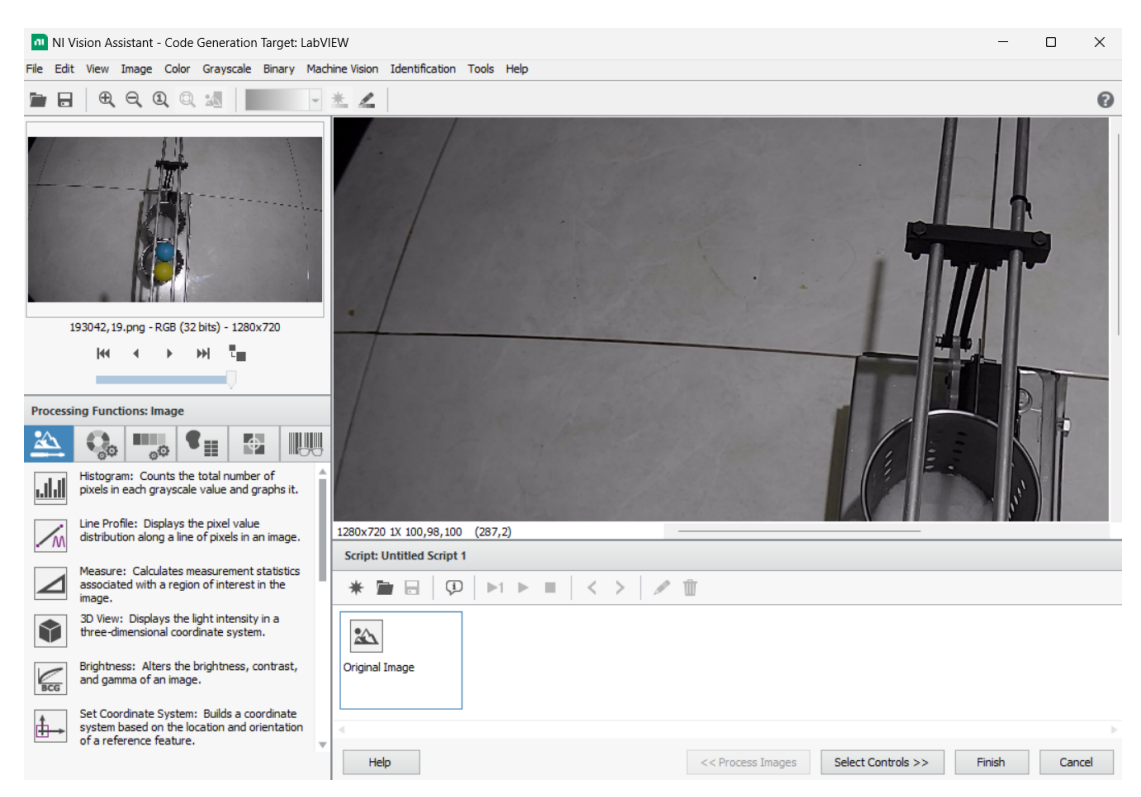

Figura 46: NI Vision Assistan - Code Generation target.

c. Dentro de "Processing Functions: Image", buscar y dar clic en la opción "Image Mask", luego, seleccionar la zona donde se desea que el color se detecte y finalmente hacer clic en "OK".

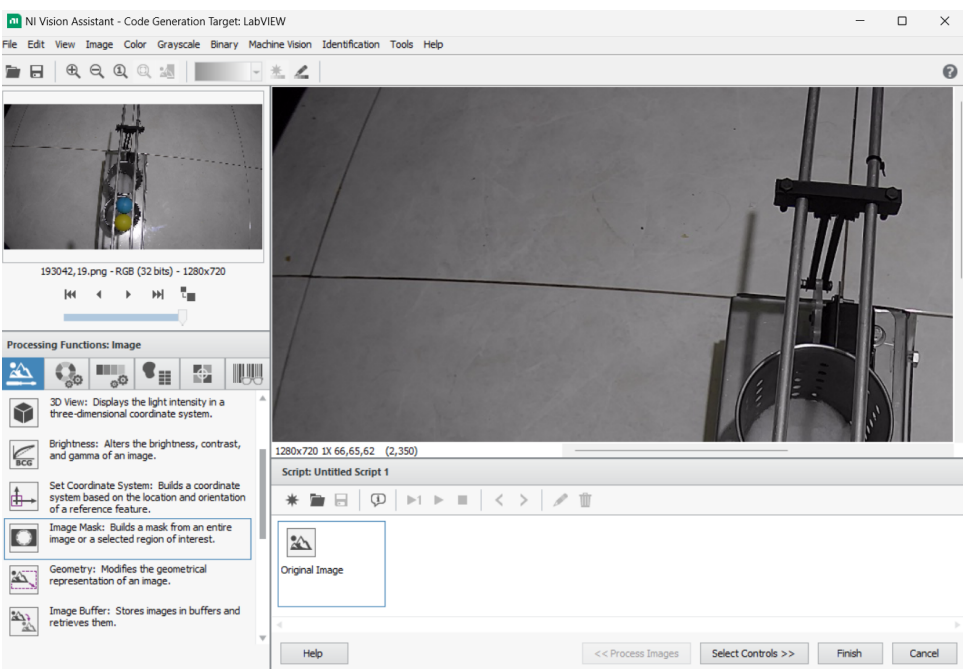

Figura 47: Processing Functions: Image.

d. Notese que la zona de trabajo es el largo de las vigas donde las pelotas van a deslizarse. ´

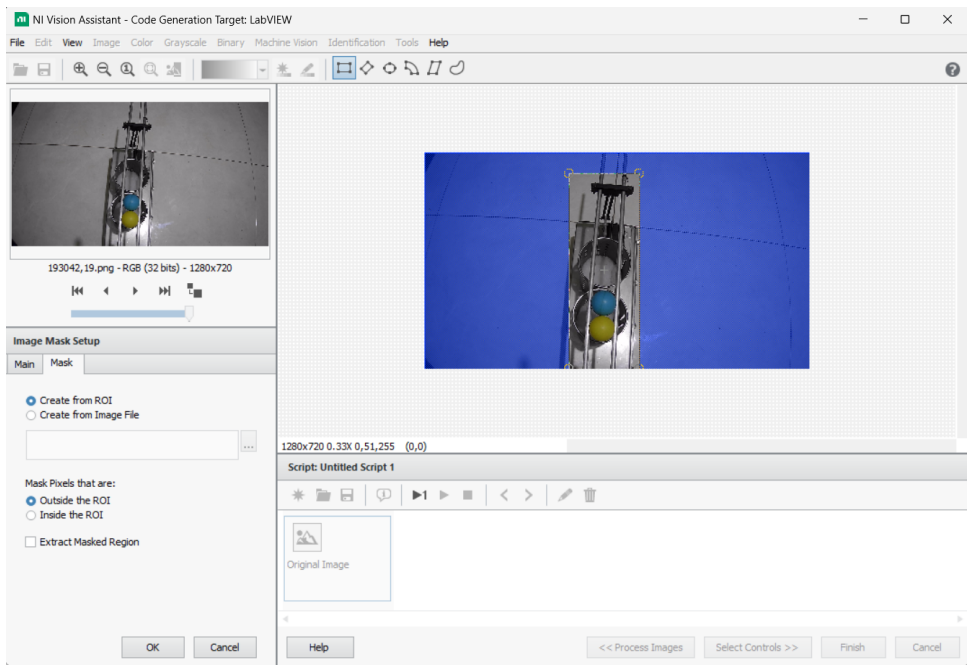

Figura 48: Image Mask.

e. Dentro de la función para procesar el color "Processing Functions: Color", buscar y dar clic en la opción "Color Location"

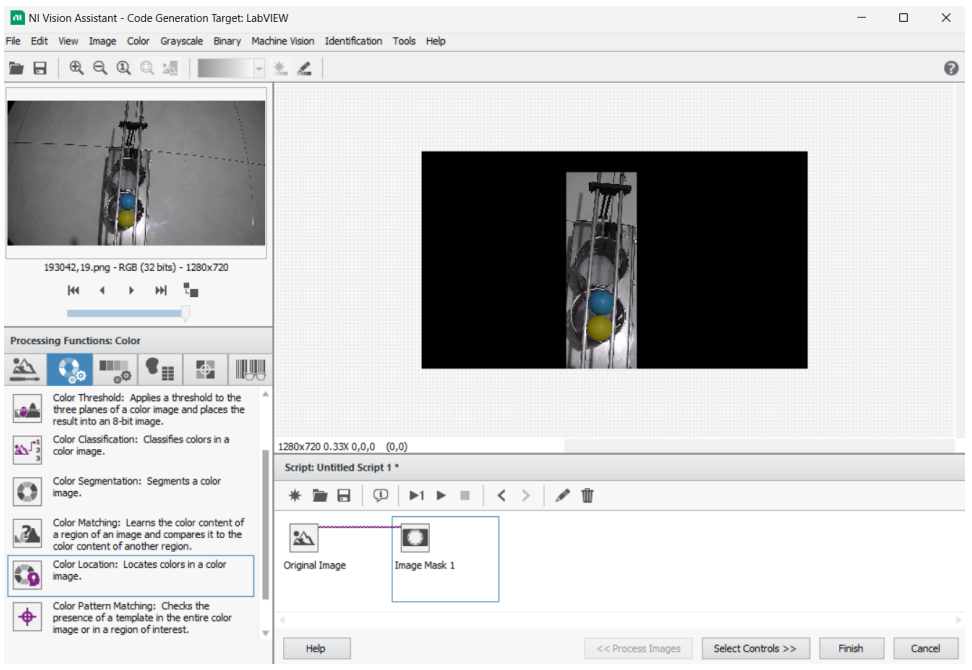

Figura 49: Processing Functions: color.

f. clic en "Create Template"

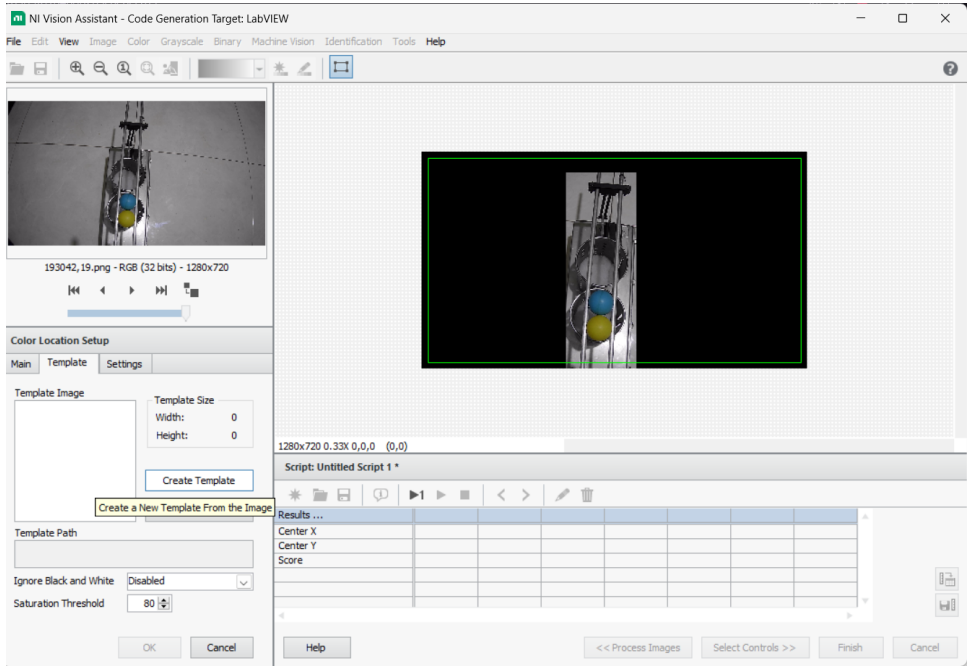

Figura 50: Color location.

g. Seleccionar una zona de la pelota amarilla para tenerlo como color de referencia. Se recomienda realizar la adquisición del color en condiciones de iluminación similares a las que se usarán para la seleccióm del color.

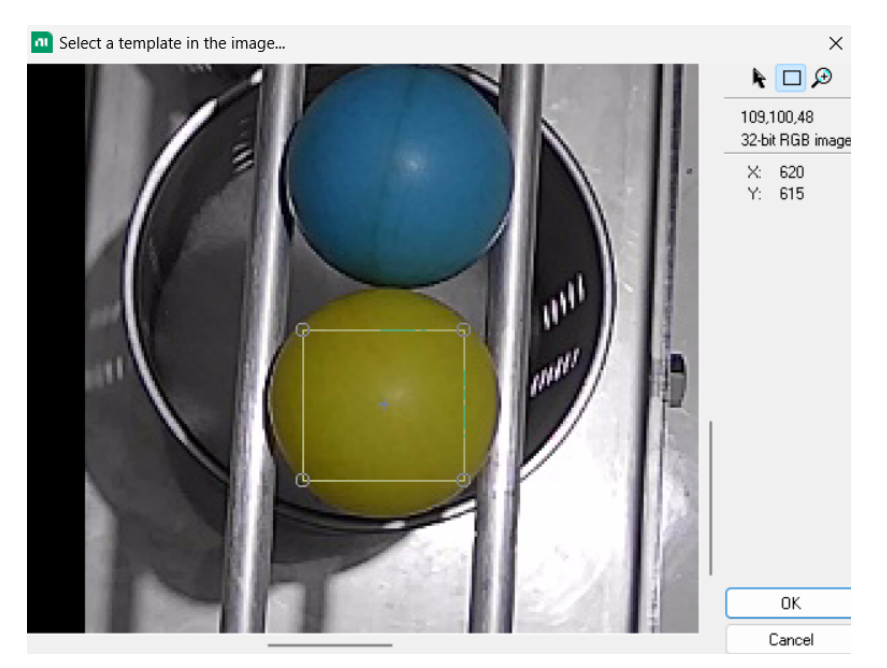

Figura 51: Selección de "Template"

h. Ahora se debe guardar el "template".

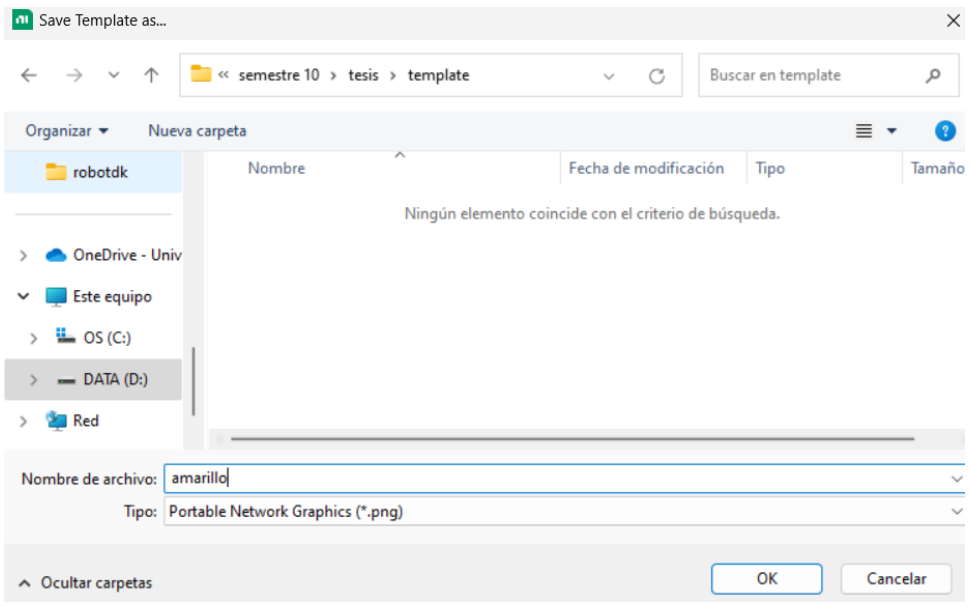

Figura 52: Guardar "template" .

i. Notese que este proceso de crear un "template" debe realizarse con los colores que se desean identificar. ´ En este caso, serán de color amarillo y azul.

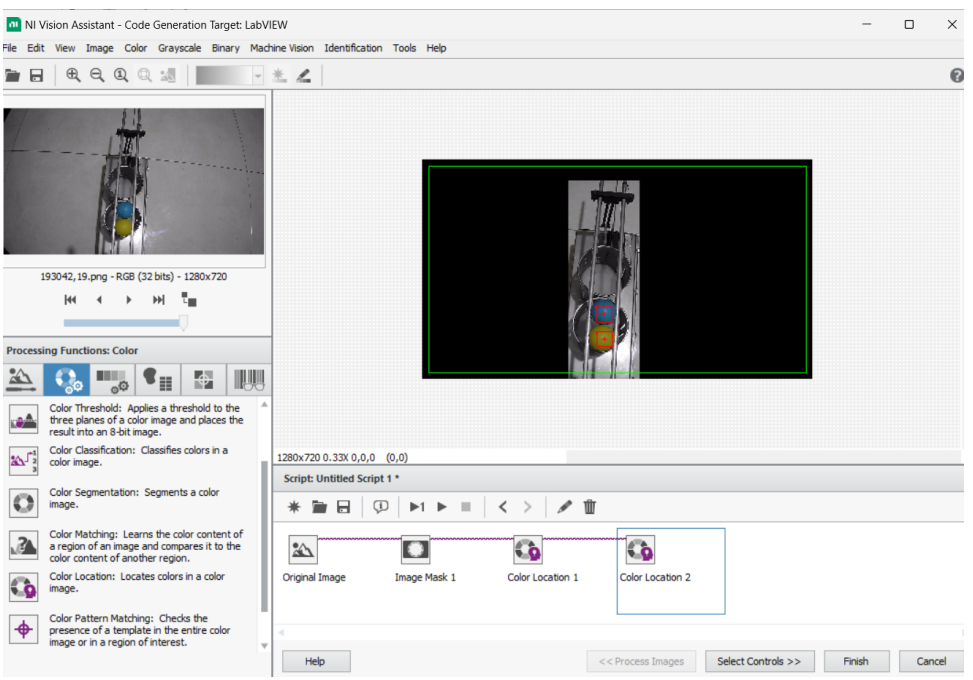

Figura 53: Configuración del color terminado.

j. Finalmente, en la pestaña "Select Control" ubicada en la parte inferior, deben estar marcadas las siguientes opciones: "Image Src", "Image Dst", "error in (no error)", "Number of matches", "Image Dst Out" y "error out", luego, se debe hacer clic en 'Finish'.

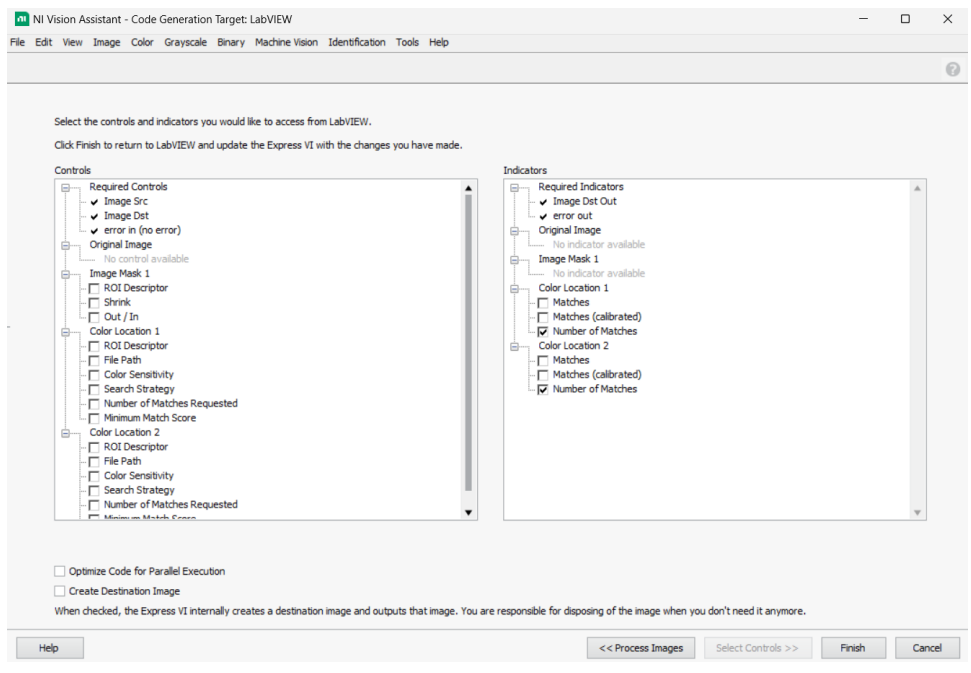

Figura 54: Select control.

- 3. Diseño del indicador de color detectado.
	- a. Realizar las siguientes conecciónes de los bloques "Vision Acquisition" y "Vision Assistant". Notar que se agrego un reloj y un botón de stop para terminar con el proceso.

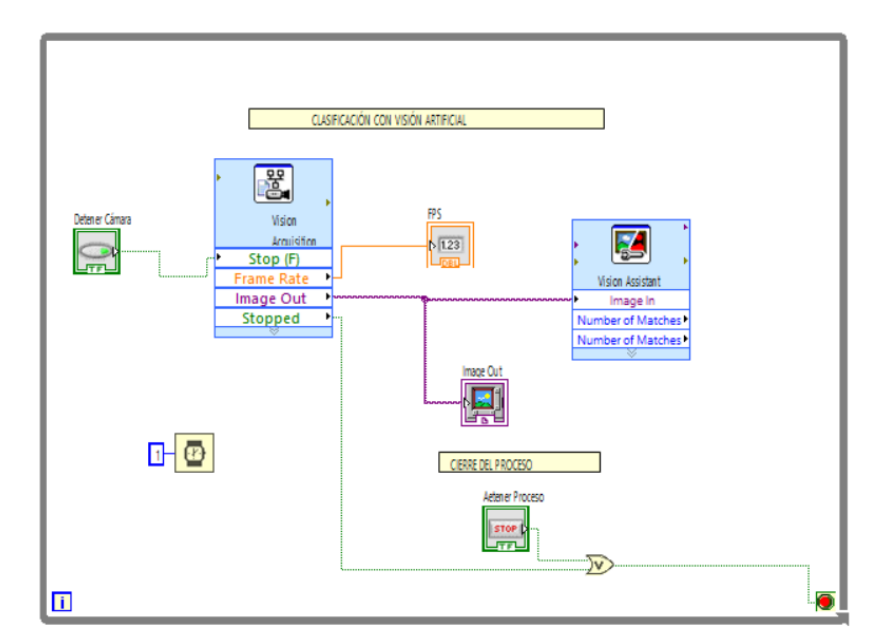

Figura 55: Conexiones de los elementos para la clasificación con visión artificial.

b. Dentro del "While Loop", se deben insertar dos "estructuras de seleccion" ("case structures") con el fin de ´ encender un LED cuando el color es detectado y apagarlo cuando el color sale del rango de detección.

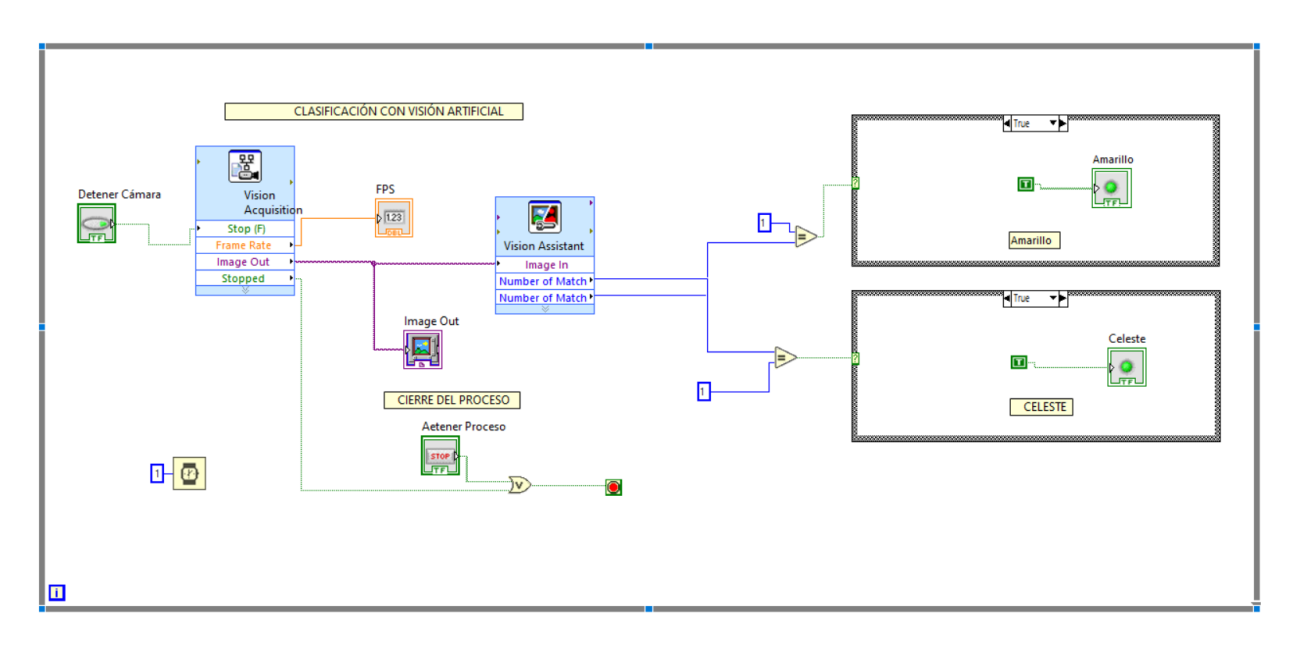

Figura 56: Diseño de indicadores para confirmar la detección de color.

c. Los leds se encuentran en el "Front Panel".

| - Controls                 |                                                                           | Q Search                     |                                    |                                  |
|----------------------------|---------------------------------------------------------------------------|------------------------------|------------------------------------|----------------------------------|
| Modern                     |                                                                           |                              | ▶                                  |                                  |
| 1.23<br>Numeric            | <b>Boolean</b>                                                            | abc<br><b>Boolean</b><br>-13 | <b>Round LED</b>                   |                                  |
| 冊<br>[*] <b>80</b>         | EN<br>$\overline{\mathbb{P}}_{\overline{\text{I}}_{\overline{\text{U}}}}$ | <b>Push Button</b>           | Rocker                             | <b>Vert Rocker</b>               |
| <b>Data Containers</b>     | List, Table & Tree                                                        |                              |                                    |                                  |
| Ring T<br><b>HEnum</b>     |                                                                           |                              |                                    |                                  |
| Ring & Enum                | Layout                                                                    | <b>Round LED</b>             | Horizontal<br><b>Toggle Switch</b> | <b>Vertical Toggle</b><br>Switch |
| o                          |                                                                           |                              | 100                                |                                  |
| <b>Variant &amp; Class</b> | <b>Decorations</b>                                                        | Square LED                   | <b>Slide Switch</b>                | <b>Vertical Slide</b><br>Switch  |
| <b>Fuse Design System</b>  |                                                                           | OK                           | <b>CANCEL</b>                      | <b>STOP</b>                      |
| Silver<br>System           |                                                                           | OK Button                    | <b>Cancel Button</b>               | <b>Stop Button</b>               |
| Classic                    |                                                                           |                              |                                    |                                  |
| <b>Express</b>             |                                                                           | ⊗                            |                                    |                                  |
| .NET & ActiveX             |                                                                           | <b>Radio Buttons</b>         |                                    |                                  |
| Select a Control           |                                                                           |                              |                                    |                                  |
| <b>Vision</b>              |                                                                           |                              | ▶                                  |                                  |
|                            | ≫                                                                         |                              |                                    |                                  |

Figura 57: Paleta de funciones "Boolean".

d. Se debe agregar un led en cada "case structure" de la configuración verdadero y sus propias variables locales en la configuración de falso. Además de a una constante booleana "True" para la configuración de verdadero y un "False" para la configuración falso de cada "case structure".

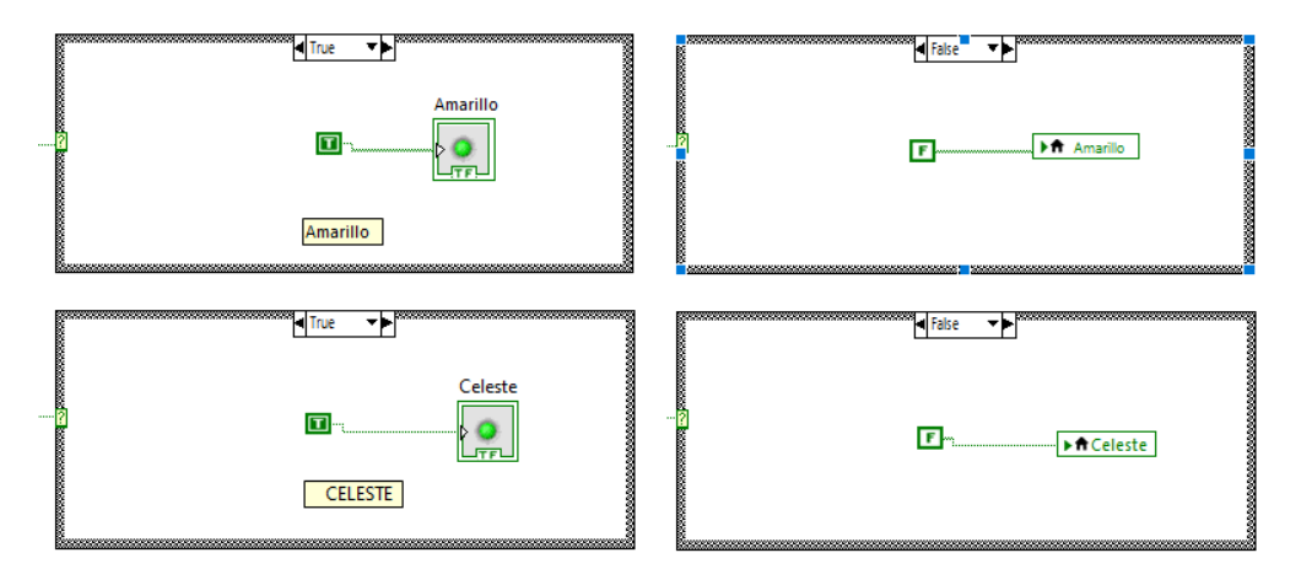

Figura 58: Configuración del encendido y apagado del led para cada color.

e. El panel frontal queda de la siguiente forma:

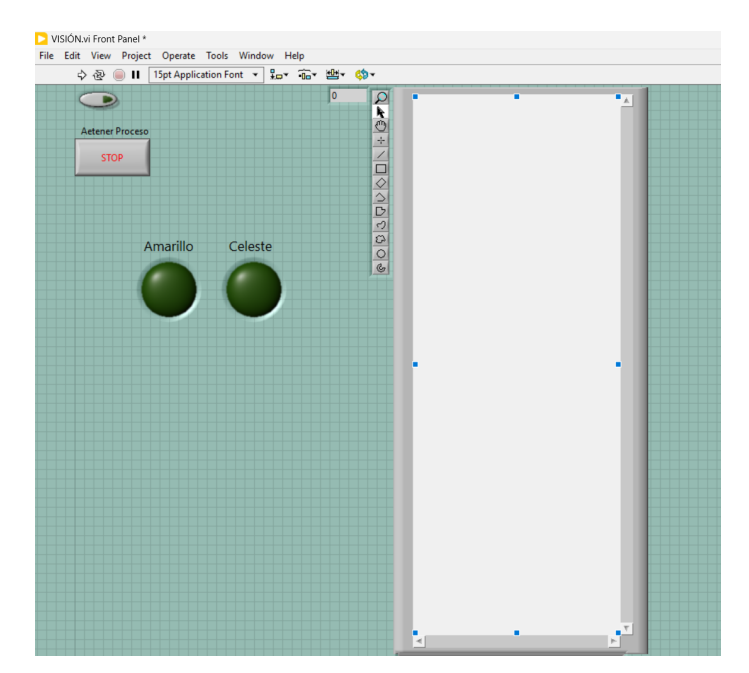

Figura 59: Diseño de la interfaz para la práctica de visión artificial.

### Resultados

En la figura 60 se muestra el programa en funcionamiento, donde se puede observar que ninguno de los dos LEDs se ha encendido. Este resultado se atribuye tanto a la configuración de parámetros para la detección de colores como a la reducción del campo de visión a una zona óptima de trabajo, lo cual ayuda a evitar posibles detecciones no deseadas dentro de la aplicación de la visión artificial.

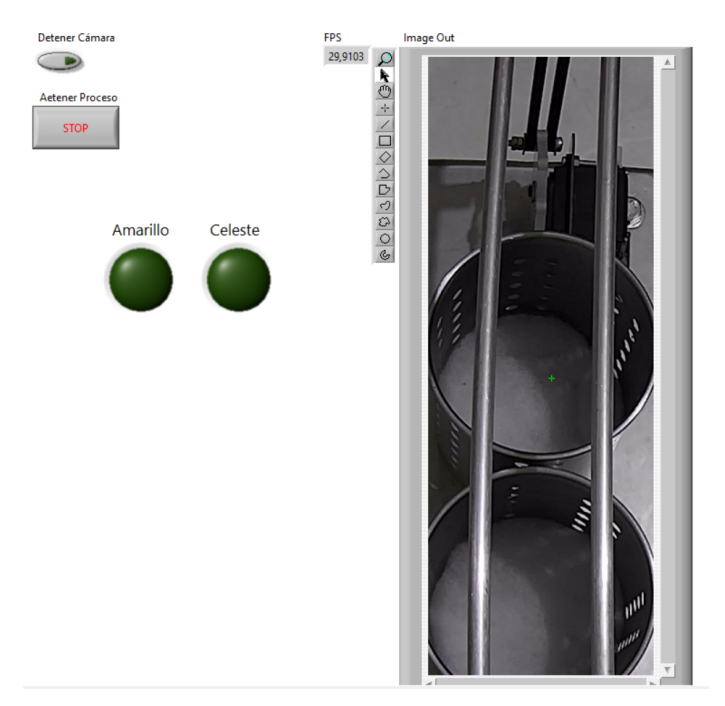

Figura 60: Respuesta del sistema sin esfera.

Por ultimo, en las figuras 61a y 61b Y, se puede apreciar cómo al colocar la esfera con los colores amarillo

y azul, se enciende el LED correspondiente y al no estar la esfera se apaga el LED. Esto demuestra el correcto funcionamiento de la configuración de parámetros para el reconocimiento de colores.

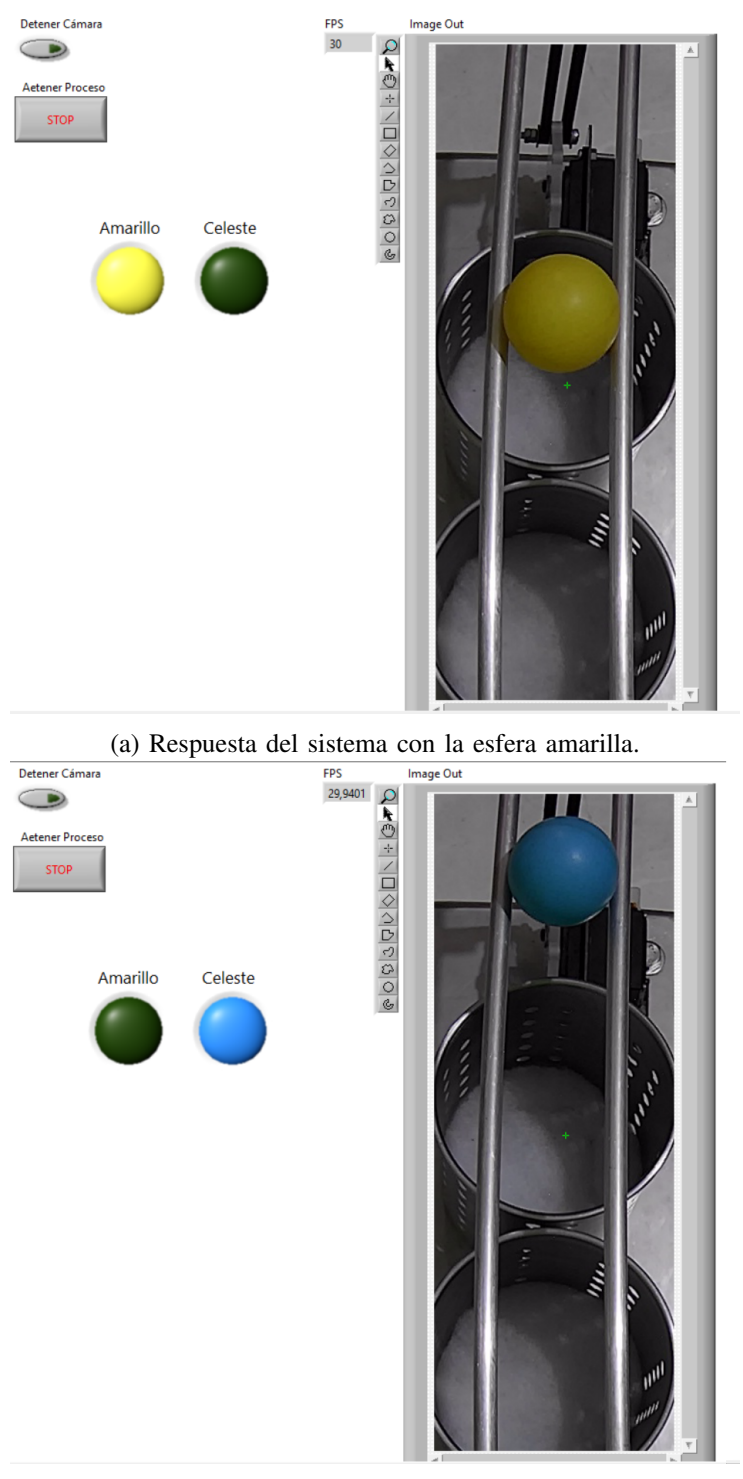

(b) Respuesta del sistema con la esfera azul.

Figura 61: Funcionamiento de la visión artificial para cada esfera.

## *XII-B. Controlador difuso de la planta*

## Objetivos

Elaborar un VI en LabVIEW para el control de posicion de una esfera en un sistema de viga y bola usando un ´ algoritmo de control de lógica difusa.

## Materiales y Software

- Módulo clasificador
- Libreria "Linx"
- **LabVIEW**

## Procedimiento

Esta práctica de LabVIEW, se enfocara en el control de posición de una esfera en un sistema de viga y bola utilizando un algoritmo de control de lógica difusa. Para facilitar la comunicación con el hardware, se empleara la librería "LINX". Esta herramienta permitirá establecer una conexión efectiva con un Arduino Uno, el cual será responsable de gestionar las salidas de señales digitales y las entradas analógicas, es decir este dispositivo servirá como tarjeta de adquisición de datos.

1. Comunicación LabVIEW con arduino.

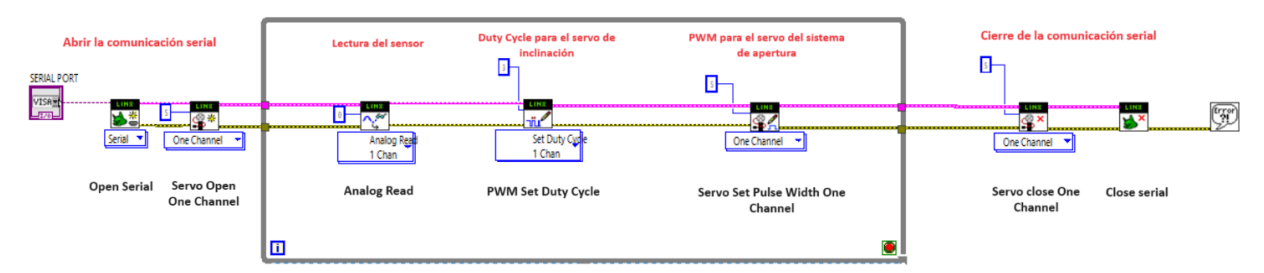

Figura 62: Comunicación entre LabVIEW y Arduino con la libreria "LINX".

a. Funciones usadas para la comunicación se encuentra en la paleta "Linx".

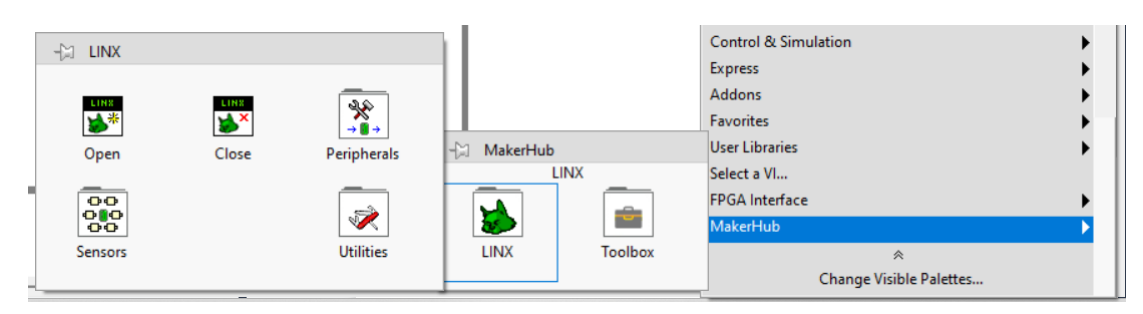

Figura 63: Paleta de funciones "LINX".

b. Las funciones utilizadas para la comunicación son la siguientes:

| <b>Open Serial</b>                                                                                                    |                                                                                                    |  |  |
|----------------------------------------------------------------------------------------------------|----------------------------------------------------------------------------------------------------|--|--|
| LMH-LINX.lvlib:Open Serial.vi<br>Serial Port ----------- LILL<br><b>LINX Resource</b><br>Baud Rate Override -<br>Device Name<br>Error In -<br>• Error Out<br>Open a serial connection to a remote LINX device.<br><b>Analog Read</b><br>LMH-LINX.lvlib:Analog Read.vi<br>Analog Ref Override (V)<br><b>LINX Resource</b><br><b>LINX Resource</b><br><b>LINE</b><br>Analog Channel -<br>Voltage<br>$Error In -$<br>Al Ref<br><b>Error Out</b><br>Read the value of the specified analog input channel(s).<br>Servo Set Pulse Width One Channel<br>LMH-LINX.Ivlib:Servo.Ivlib:Servo Set Pulse Width One Channel.vi<br><b>LINX Resource</b><br>mm LINX Resource<br>Servo Channel -<br>S A<br><b>Home Error Out</b><br>Pulse Width (uS) -<br>$Error In -$<br>Set the pulse width of the specified servo channel.<br>A pulse width of 1500uS is typically the center point of rotation (90<br>degrees). Most servos can rotate between 1000 and 2000 uS but the<br>actual limits will vary depending on the specific servo. | Servo Open One Channel<br>LMH-LINX.Ivlib:Servo.Ivlib:Servo Open One Channel.vi<br><b>HIS SERVICE LINX Resource</b><br><b>LINX Resource</b> ********<br>Servo Channel -<br><b>Error Out</b><br>Error In --<br>Open the specified servo channel.<br><b>PWM Set Duty Cycle</b><br>LMH-LINX.lvlib:PWM Set Duty Cycle.vi<br>- LINX Resource<br>LINX Resource =<br><b>LINE</b><br>PWM Channel -<br>- Error Out<br>Duty Cycle (0-1) -<br>Error In -<br>Set the duty cycle of the specified PWM channel(s).<br>A duty cycle of 0 coresponds to 0% on and a duty<br>cycle of 1 coresponds to 100% on.<br>Servo close One Channel<br>LMH-LINX.lvlib:Servo.lvlib:Servo Close One Channel.vi<br>LINX Resource -------<br><b>WINNY Resource</b><br><b>COMPTER</b><br>Servo Channel -<br><b>HELEY Error Out</b><br>Error In -<br>Close the specified servo channel. |  |  |
| Close serial                                                                                                    | <b>Error Handler</b>                                                                                                    |  |  |
| LMH-LINX.lvlib:Close.vi<br><b>LINX Resource -----</b><br>Error In -----<br><b>Error Out</b><br>Close the connection to the remote LINX<br>device and free any local I/O resources.                                                                                                    | Simple Error Handler.vi<br>error?<br>A<br>code out<br>type of dialog (OK msg:1) -<br>source out<br>error in (no error) -<br>error out<br>message<br>Indicates whether an error occurred. If an error occurred.<br>this VI returns a description of the error and optionally<br>displays a dialog box.                                                                                                    |  |  |

Figura 64: Funciones de LabVIEW utilizadas.

 $\overline{\phantom{a}}$
c. Las funciones "Open Serial" y "Close Serial" son las encargadas de comenzar y finalizar la comunicacion´ respectivamente. Estas funciones se encuentran dentro de la paleta "Linx":

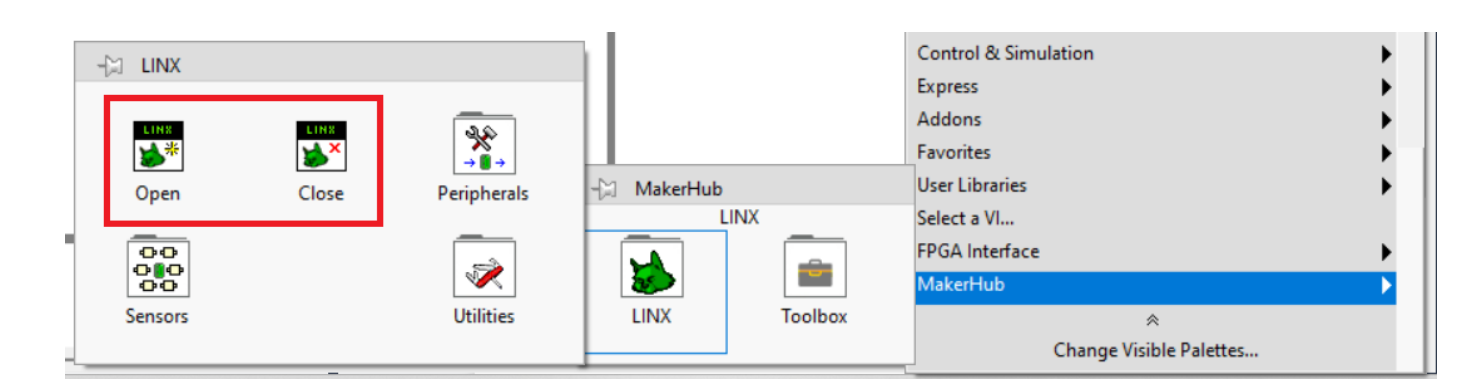

Figura 65: Funciones de inicio y fin de comunicación en la paleta "LINX".

d. Las funciones para activar y desactivar el servo del sistema de apertura son: "Servo Open One Channel", "Servo Set Pulse Width One Channel" y "Servo close One Channel". Estas funciones se encuentran dentro de la paleta de "Servos":

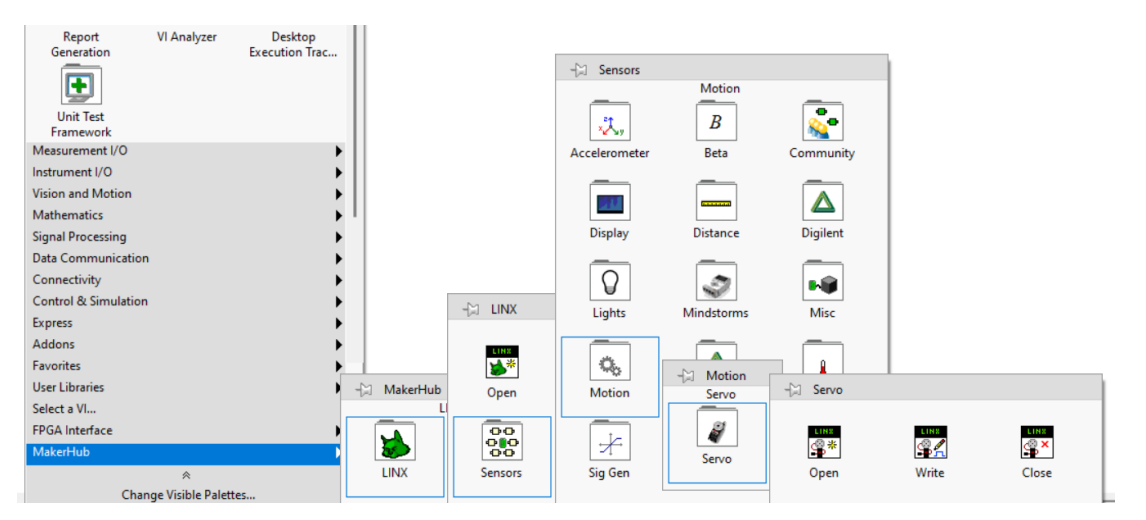

Figura 66: Control del servo para el sistema de apertura: Funciones clave en la paleta de Servo.

e. La función para leer los datos analógicos del sensor se llama "Analog Read" y se encuentra en la paleta "Analog".

| Measurement I/O<br>Instrument I/O<br><b>Vision and Motion</b><br>Mathematics<br><b>Signal Processing</b><br><b>Data Communication</b><br>Connectivity<br><b>Control &amp; Simulation</b> |            |                              |                                   |                                    |                                           |                     |               |                        |
|----------------------------------------------------------------------------------------------------|------------|------------------------------|-----------------------------------|------------------------------------|-------------------------------------------|---------------------|---------------|------------------------|
| Express                                                                                                    |            | $\leftarrow$ LINX            |                                   |                                    | - Peripherals                             |                     |               |                        |
| <b>Addons</b>                                                                                                    |            |                              | Peripherals                       |                                    |                                           | Analog              |               |                        |
| <b>Favorites</b>                                                                                                    |            | LINK<br>$\mathbf{B}^*$       | LINK<br>$\mathbf{B}^{\mathbf{x}}$ | ₩<br>$\rightarrow$ 0 $\rightarrow$ | $\infty$<br>$\rightarrow$ 0 $\rightarrow$ | $\mathcal{L}$       | <b>Inches</b> |                        |
| <b>User Libraries</b>                                                                                                    | - MakerHub | Open                         | Close                             | Peripherals                        | Analog                                    | $\leftarrow$ Analog |               |                        |
| Select a VI                                                                                                    |            |                              |                                   |                                    |                                           |                     | LINX          | LINE                   |
| <b>FPGA</b> Interface                                                                                                    |            | –<br>$\overline{\mathbf{O}}$ |                                   | -                                  | -<br>$\kappa c_0^2$                       | $\sim$              | ∣^‴           | -lim∣                  |
| MakerHub                                                                                                    | <b>A</b>   | ojo<br>$\bullet$             |                                   | $\blacktriangledown$               | $\rightarrow$ 0 $\rightarrow$             | Write               | Read          | <b>Set Ref Voltage</b> |
| 《                                                                                                    | LINX       | <b>Sensors</b>               |                                   | <b>Utilities</b>                   | I2C                                       |                     |               |                        |
| Change Visible Palettes                                                                                                    |            |                              |                                   |                                    |                                           |                     |               |                        |

Figura 67: Paleta de funciones "Analog".

f. Para controlar la el movimiento del servo que eleva o baja las vigas se utiliza la funcion "Duty Cycle", la ´ cual se encuentra en la paleta"PWM".

| .<br>Measurement I/O            |          |                      |                           |                        |                               |                               |                               |                         |
|---------------------------------|----------|----------------------|---------------------------|------------------------|-------------------------------|-------------------------------|-------------------------------|-------------------------|
| Instrument I/O                  |          |                      |                           |                        |                               |                               |                               |                         |
| Vision and Motion               |          |                      |                           |                        |                               |                               |                               |                         |
| <b>Mathematics</b>              |          |                      |                           |                        |                               |                               |                               |                         |
| <b>Signal Processing</b>        |          |                      |                           |                        |                               |                               |                               |                         |
| <b>Data Communication</b>       |          |                      |                           |                        |                               |                               |                               |                         |
| Connectivity                    |          |                      |                           |                        |                               |                               |                               |                         |
| <b>Control &amp; Simulation</b> |          | $\exists$ LINX       |                           |                        | $\leftarrow$ Peripherals      |                               |                               |                         |
| <b>Express</b>                  |          |                      | Peripherals               |                        |                               | <b>PWM</b>                    |                               |                         |
| Addons                          |          |                      |                           |                        | $\sim$                        | $\mathbf{u}$                  | –<br><b>UTILI</b>             |                         |
| Favorites                       |          | 勝                    | $\mathbf{y}_{\mathbf{x}}$ | ₩<br>$\rightarrow 0 +$ | $\rightarrow 0 +$             | $\rightarrow$ 8 $\rightarrow$ | $\rightarrow$ 0 $\rightarrow$ | $\leftarrow$ PWM        |
| <b>User Libraries</b>           | MakerHub | Open                 | Close                     | Peripherals            | Analog                        | Digital                       | <b>PWM</b>                    |                         |
| Select a VI                     |          |                      |                           | $=$                    | -                             | -                             | _                             |                         |
| <b>FPGA</b> Interface           | A)       | $\overline{\bullet}$ |                           |                        | $\kappa c_0^2$                | $sn\frac{\pi}{2}$             | UART                          | $\overline{\mathbf{u}}$ |
| MakerHub                        |          | $^{010}_{00}$        |                           | $\blacktriangledown$   | $\rightarrow$ 0 $\rightarrow$ | $\rightarrow$ 0 $\rightarrow$ | <b>Simple</b>                 | <b>Duty Cycle</b>       |
| $\hat{\mathcal{R}}$             | LINX     | <b>Sensors</b>       |                           | <b>Utilities</b>       | I <sub>2C</sub>               | SPI                           | <b>UART</b>                   |                         |
| <b>Change Visible Palettes</b>  |          |                      |                           |                        |                               |                               |                               |                         |

Figura 68: Función utilizada "Duty Clyde".

g. La función "simple error" se encuentra en la paleta de "Dialog & User Interface".

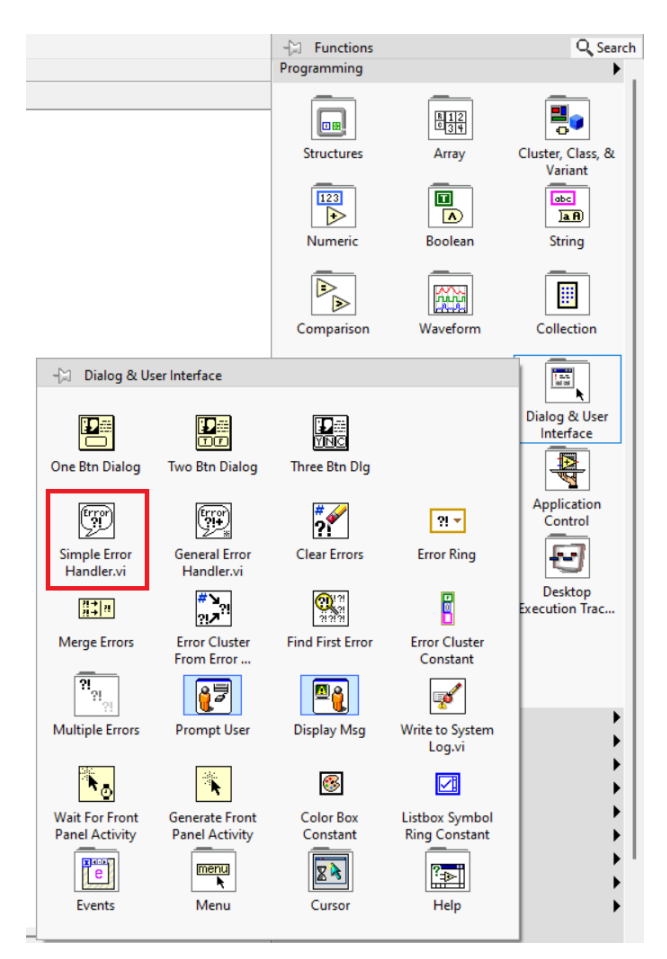

Figura 69: Paleta de funciones "Dialog & User Interface".

2. Configuración del sensor infrarrojo.

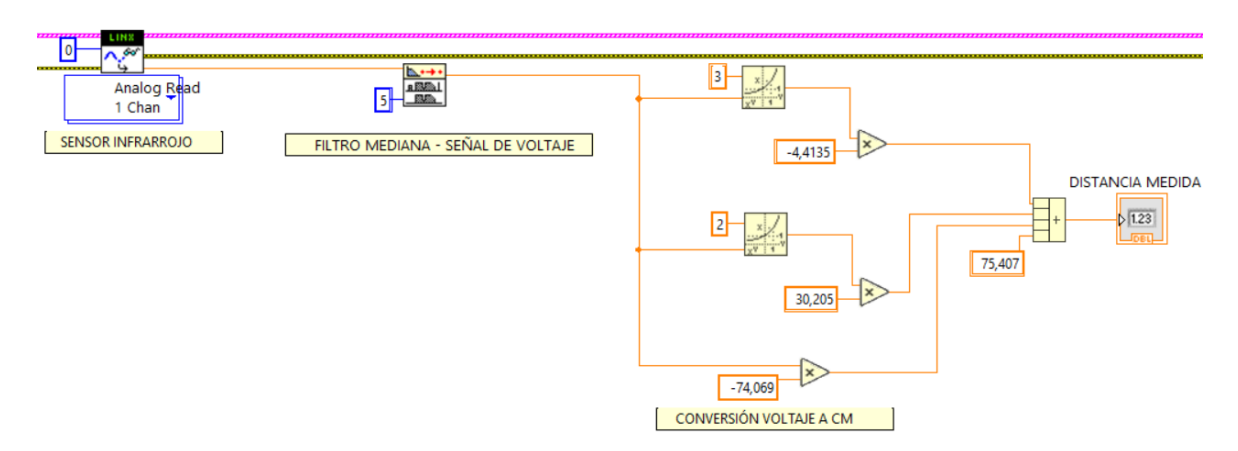

Figura 70: Diseño y configuración del sensor.

a. Funciones utilizadas para configurar el sensor.

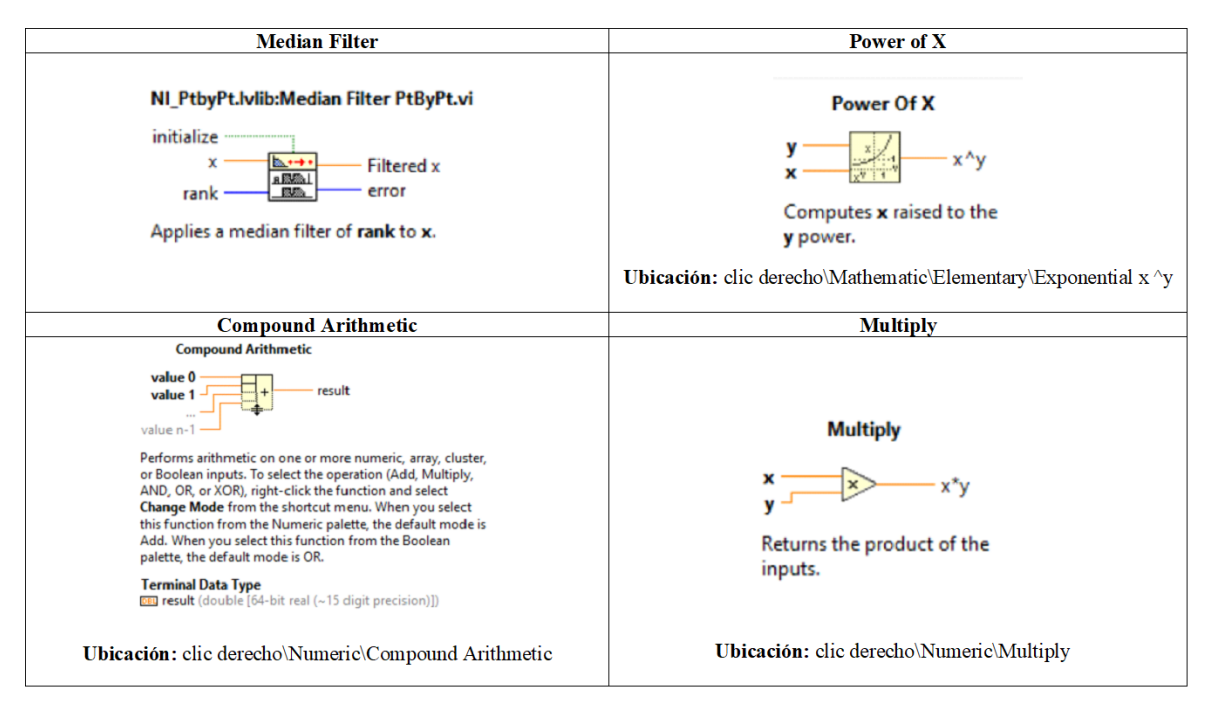

Figura 71: Funciones de LabVIEW utilizadas.

b. Ubicación de la función "Median Filter".

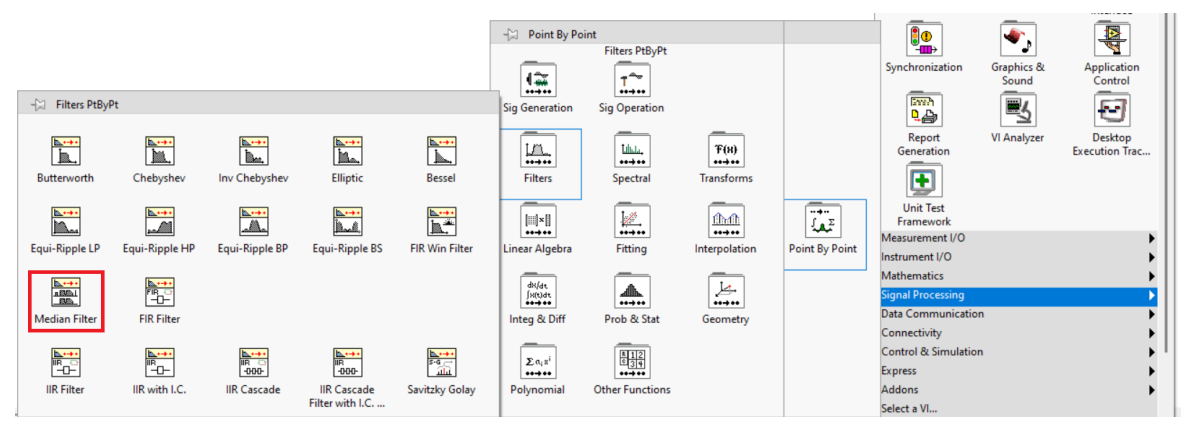

Figura 72: Paleta de funciones "Median Filter".

3. Diseño del controlador difuso.

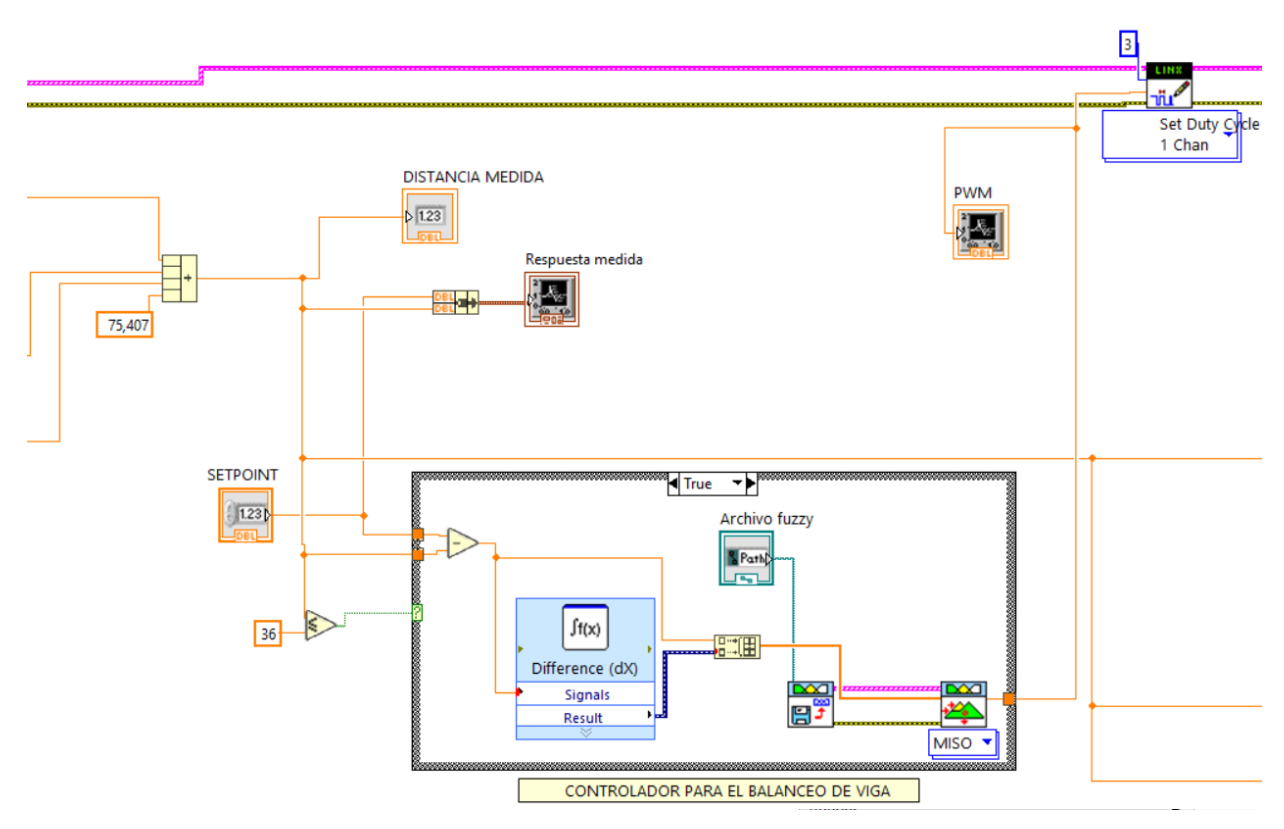

Figura 73: Controlador para el balanceo de vigas.

a. "Case structure" cuando el caso es falso.

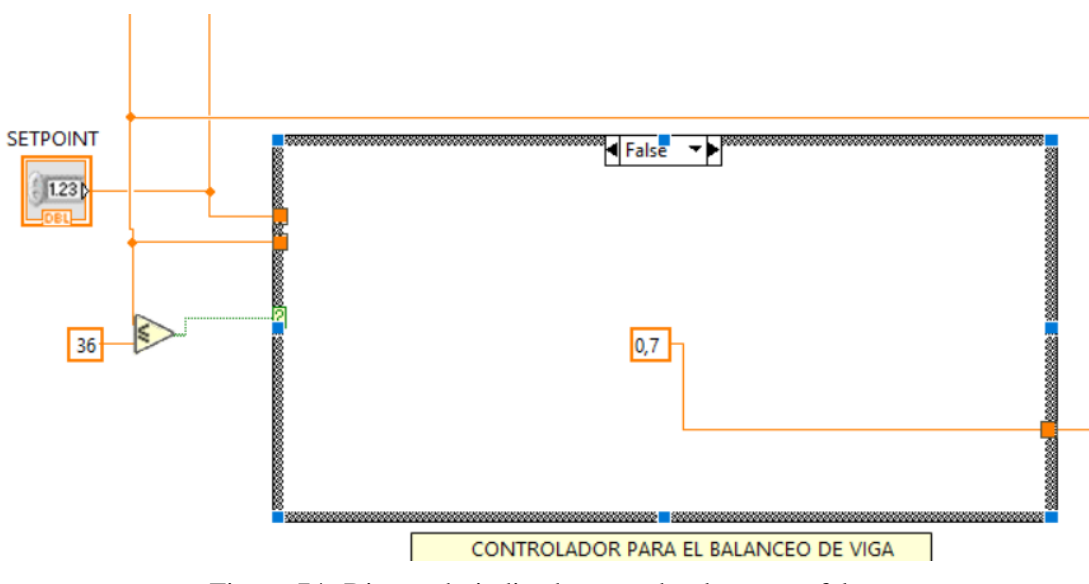

Figura 74: Diseño de indicador cuando el caso es falso.

b. Funciones utilizadas para diseñar el controlador difuso.

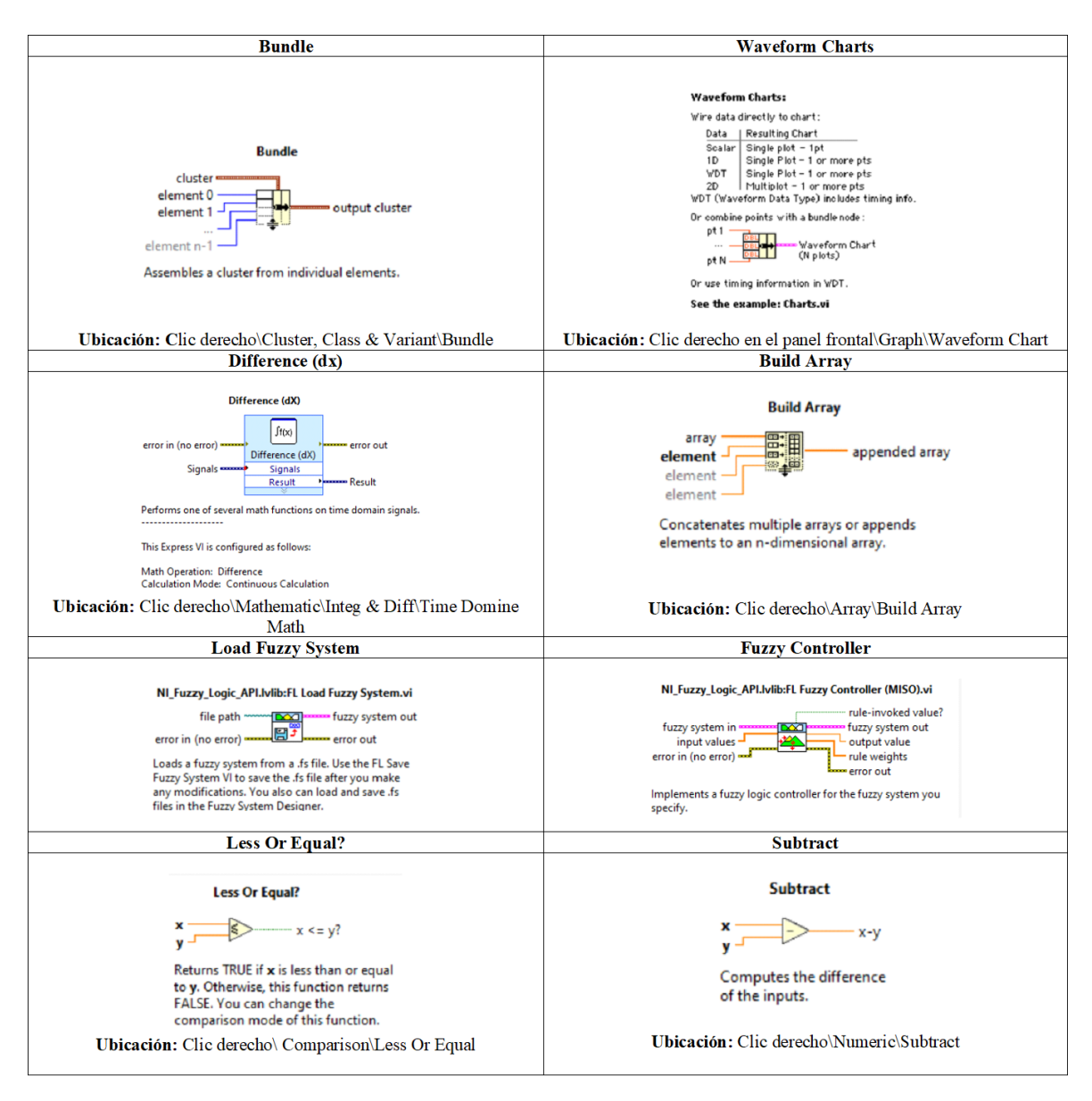

Figura 75: Funciones de LabVIEW utilizadas para el controlador difuso.

c. Ubicación de la función "Load Fuzzy System".

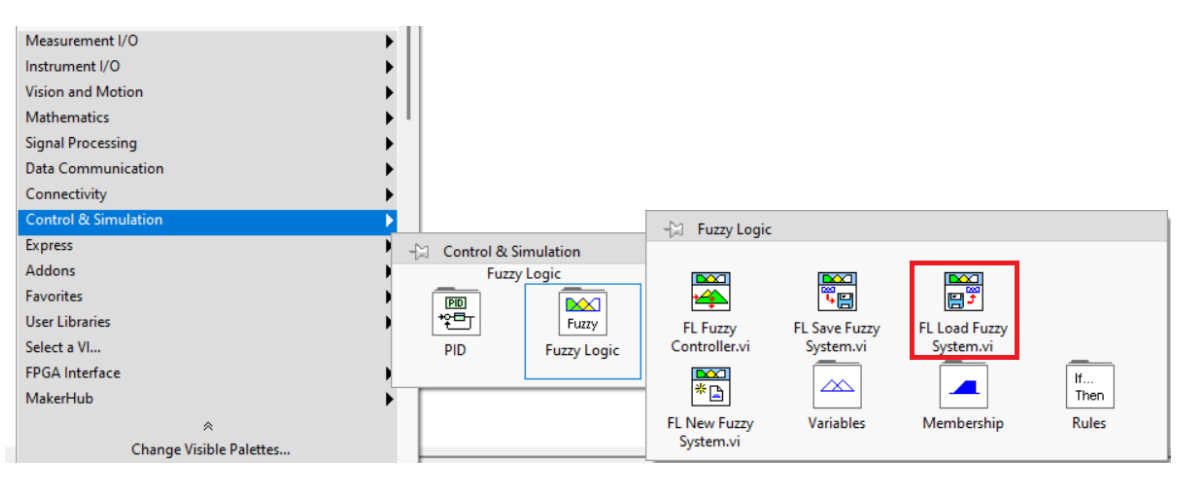

Figura 76: Paleta de funciones "Load Fuzzy System".

d. Para cargar las funciones de membresía y las reglas de inferencia, se debe hacer clic derecho en la esquina superior izquierda del "Fuzzy Controller" y luego seleccionar "Create control" para agregar la ruta del archivo ".fs" que contenga las funciones de membresía y las reglas..

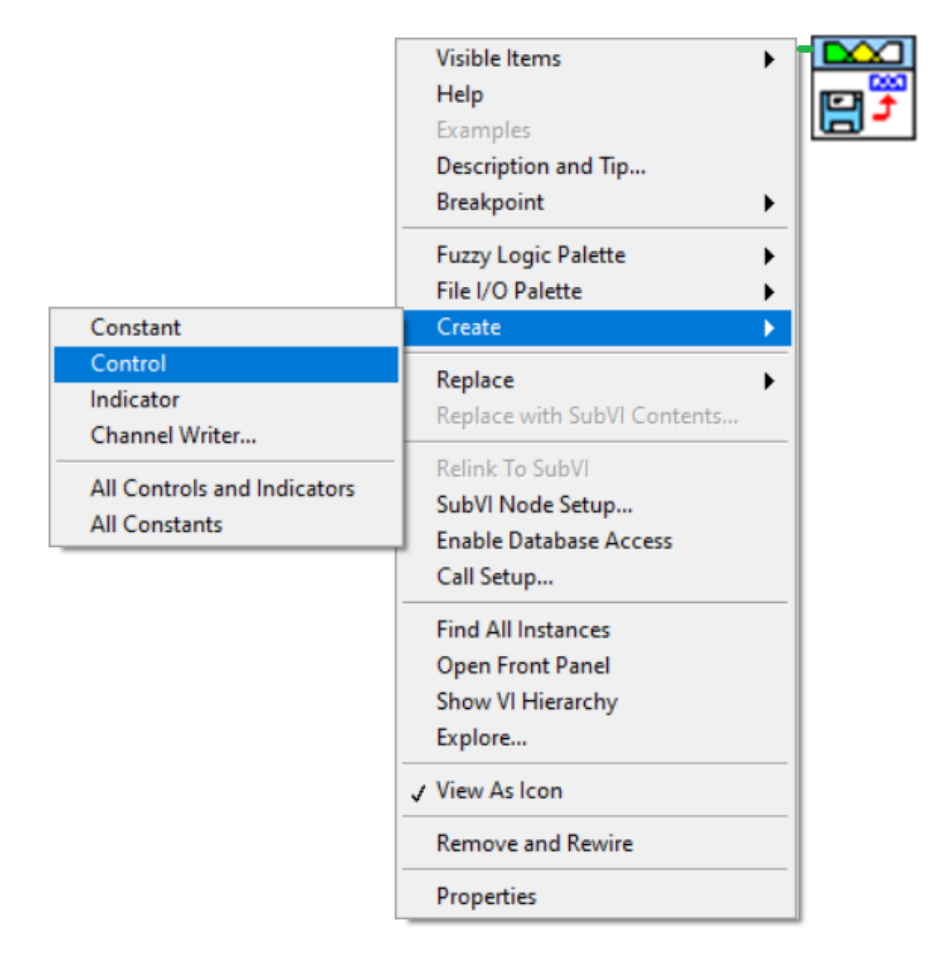

Figura 77: Configuración de Funciones de Membresía y Reglas de Inferencia en el Controlador Fuzzy.

e. Ubicación de la función "Fuzzy Controller".

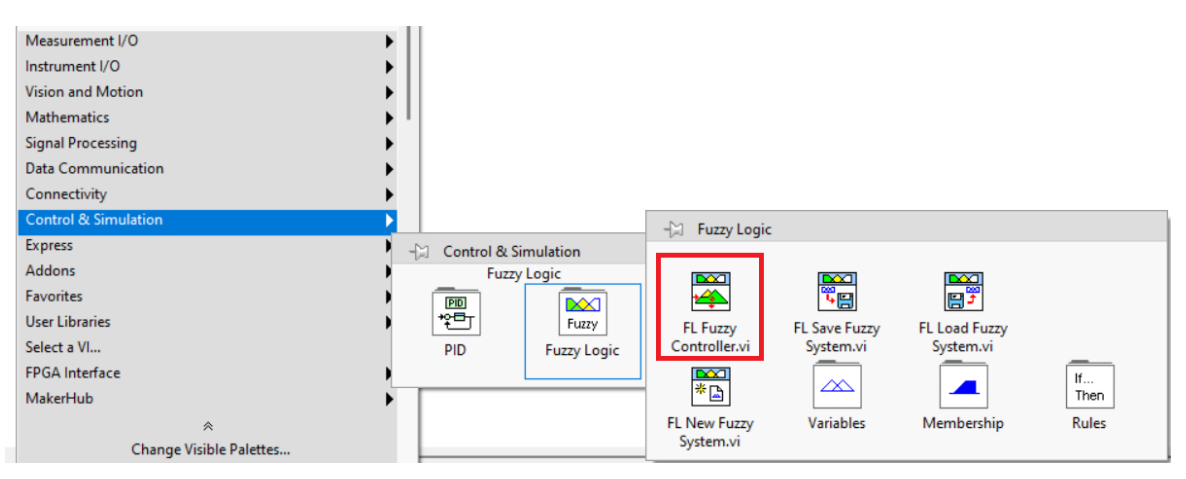

Figura 78: Función de LabVIEW utilizada "Fuzzy Controller".

4. Diseño del sistema de apertura.

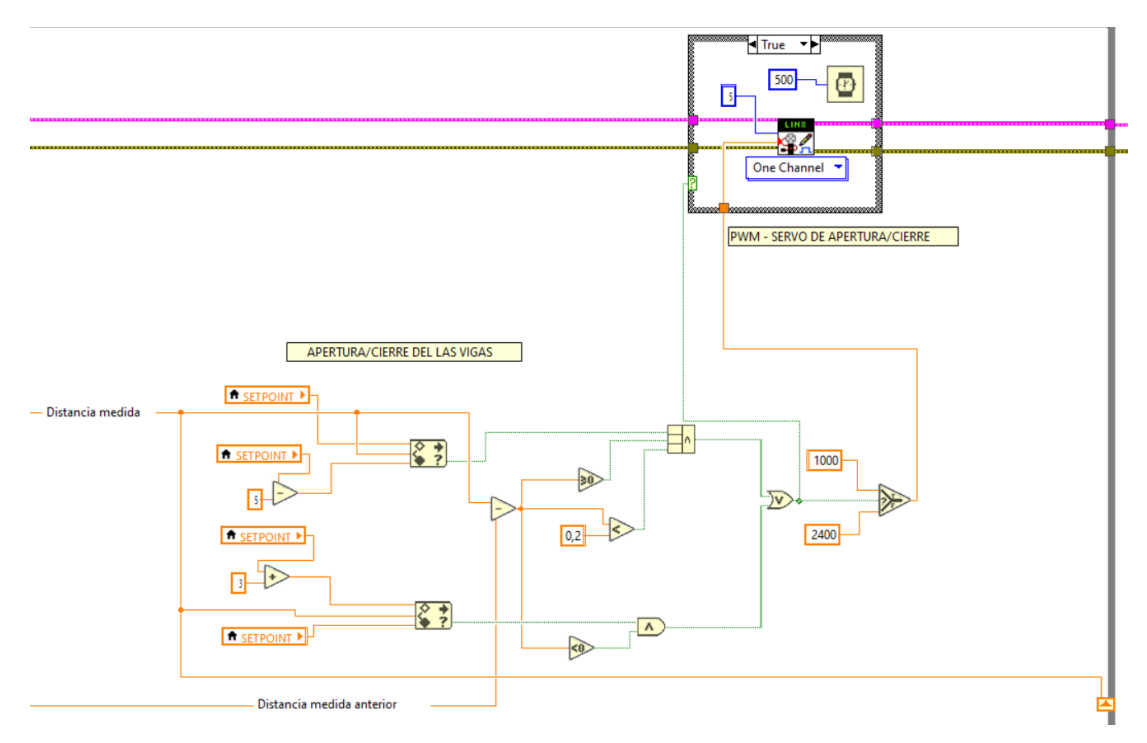

Figura 79: Programación completa para la apertura y cierre de las vigas.

a. Detalle de la sección del programa denominada "apertura/cierre de la vigas".

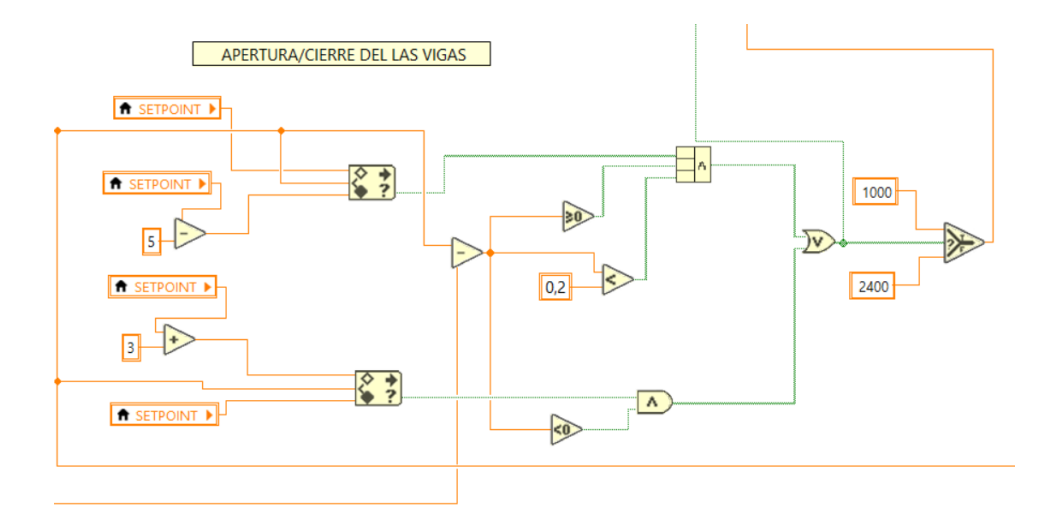

Figura 80: Diseño de indicadores para la apertura/cierre en el caso verdadero.

b. Detalle de la sección del programa denominada "PWM - servo de apertura/cierre", caso "True".

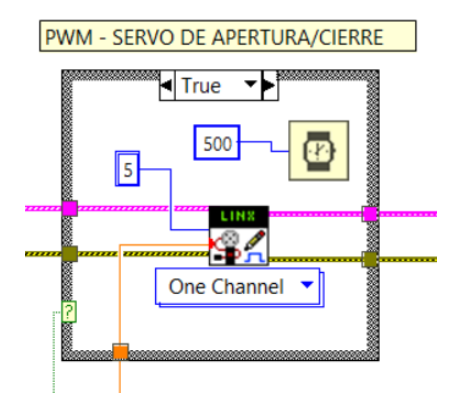

Figura 81: Programa "PWM - servo de apertura/cierre, caso verdadero".

c. Detalle de la sección del programa denominada "PWM - servo de apertura/cierre", caso "false".

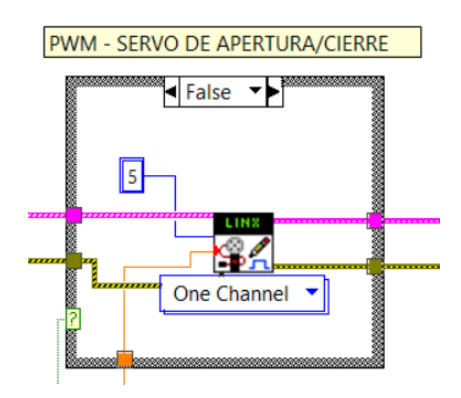

Figura 82: Programa "PWM - servo de apertura/cierre, caso falso".

d. Funciones utilizadas para el diseño del sistema de apertura.

| In Range and Coerce                                                                                               | <b>Compound Arithmetic</b>                                                                                          |  |  |  |  |
|----------------------------------------------------------------------------------------------------|----------------------------------------------------------------------------------------------------|--|--|--|--|
|                                                                                                    |                                                                                                    |  |  |  |  |
| In Range and Coerce                                                                                               | <b>Compound Arithmetic</b>                                                                                          |  |  |  |  |
| upper limit<br>coerced(x)<br>In Range?                                                                            | value 0<br>result<br>value 1                                                                                        |  |  |  |  |
| lower limit                                                                                                    | value n-1                                                                                                    |  |  |  |  |
| Determines whether x falls within a range specified by                                                            | Performs arithmetic on one or more numeric, array, cluster,                                                         |  |  |  |  |
| the upper limit and lower limit inputs and optionally<br>coerces the value to fall within the range. The function | or Boolean inputs. To select the operation (Add, Multiply,<br>AND, OR, or XOR), right-click the function and select |  |  |  |  |
| performs the coercion only in Compare Elements                                                                    | Change Mode from the shortcut menu. When you select                                                                 |  |  |  |  |
| mode. This function accepts time stamp values if all<br>inputs are time stamp values. You can change the          | this function from the Numeric palette, the default mode is<br>Add. When you select this function from the Boolean  |  |  |  |  |
| comparison mode of this function.                                                                                 | palette, the default mode is OR.                                                                                    |  |  |  |  |
| Ubicación: Clic derecho Comparison In Range and Coerce                                                            | Ubicación: Clic derecho Numeric Compound Arithmetic                                                                 |  |  |  |  |
| <b>Less Than 0?</b>                                                                                               | <b>Greater Or Equal To 0?</b>                                                                                       |  |  |  |  |
| Less Than 0?                                                                                                    | <b>Greater Or Equal To 0?</b>                                                                                       |  |  |  |  |
| $\leq 0$                                                                                                    | $\ge 0$ x > = 0?                                                                                                    |  |  |  |  |
|                                                                                                    | Returns TRUE if <b>x</b> is greater than                                                                            |  |  |  |  |
| Returns TRUE if x is less than 0. Otherwise, this                                                                 | or equal to 0. Otherwise, this                                                                                      |  |  |  |  |
| function returns FALSE.                                                                                           | function returns FALSE.                                                                                             |  |  |  |  |
| <b>Ubicación:</b> Clic derecho\Comparison\Less Than 0?                                                            | <b>Ubicación:</b> Clic derecho\Comparison\ Greater Or Equal To 0?                                                   |  |  |  |  |
| Less?                                                                                                    | <b>Select</b>                                                                                                    |  |  |  |  |
|                                                                                                    |                                                                                                    |  |  |  |  |
| Less?                                                                                                    | <b>Select</b>                                                                                                    |  |  |  |  |
| $x < y$ ?<br>≤                                                                                                    | $s$ ? t:f                                                                                                    |  |  |  |  |
|                                                                                                    |                                                                                                    |  |  |  |  |
| Returns TRUE if x is less than y.                                                                                 | Returns the value wired to the t input or f                                                                         |  |  |  |  |
| Otherwise, this function returns                                                                                  | input, depending on the value of s. If s is                                                                         |  |  |  |  |
| FALSE. You can change the                                                                                         | TRUE, this function returns the value wired<br>to t. If s is FALSE, this function returns the                       |  |  |  |  |
| comparison mode of this function.                                                                                 | value wired to f.                                                                                                   |  |  |  |  |
| Ubicación: Clic derecho\Comparison\Less?                                                                          | Ubicación: Clic derecho\Comparison\Select                                                                           |  |  |  |  |
| And                                                                                                    | Or                                                                                                    |  |  |  |  |
|                                                                                                    |                                                                                                    |  |  |  |  |
| And                                                                                                    | Оr                                                                                                    |  |  |  |  |
|                                                                                                    |                                                                                                    |  |  |  |  |
| $\wedge$<br>$-$ x .and. y?                                                                                        | $x$ .or. $y$ ?                                                                                                    |  |  |  |  |
|                                                                                                    |                                                                                                    |  |  |  |  |
| Computes the logical AND of the inputs.                                                                           | Computes the logical OR of the inputs.                                                                              |  |  |  |  |
| Both inputs must be Boolean values,<br>numeric values, or error clusters. If both                                 | Both inputs must be Boolean values,                                                                                 |  |  |  |  |
| inputs are TRUE, the function returns                                                                             | numeric values, or error clusters. If both                                                                          |  |  |  |  |
| TRUE. Otherwise, it returns FALSE.                                                                                | inputs are FALSE, the function returns                                                                              |  |  |  |  |
|                                                                                                    | FALSE. Otherwise, it returns TRUE.                                                                                  |  |  |  |  |
| Ubicación: Clic derecho\Comparison\And                                                                            | Ubicación: Clic derecho\Comparison\Or                                                                               |  |  |  |  |
| <b>Subtract</b>                                                                                                   | Add                                                                                                    |  |  |  |  |
| <b>Subtract</b>                                                                                                   | Add                                                                                                    |  |  |  |  |
|                                                                                                    |                                                                                                    |  |  |  |  |
| x                                                                                                    |                                                                                                    |  |  |  |  |
| x-y<br>۷                                                                                                    | $x+y$                                                                                                    |  |  |  |  |
|                                                                                                    |                                                                                                    |  |  |  |  |
| Computes the difference                                                                                           | Computes the sum of the                                                                                             |  |  |  |  |
| of the inputs.                                                                                                    | inputs.                                                                                                    |  |  |  |  |
|                                                                                                    |                                                                                                    |  |  |  |  |
| Ubicación: Clic derecho\Numeric\Subtract                                                                          | Ubicación: Clic derecho\Numeric\Add                                                                                 |  |  |  |  |
|                                                                                                    |                                                                                                    |  |  |  |  |

Figura 83: Funciones de LabVIEW utilizadas.

e. La "distancia medida anterior" sale de la estructura del çase estructure". Además, se agrego un reloj para definir el tiempo de muestreo en 0.001 segundos

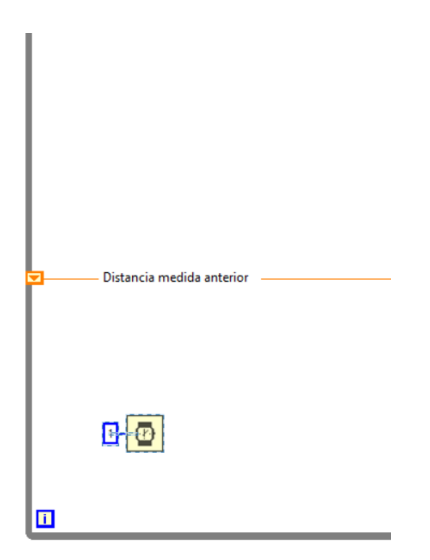

Figura 84: Tiempo de muestreo.

- 5. Diseño de las funciones de membresía.
	- a. Abrir la herramienta "Fuzzy system Designer"

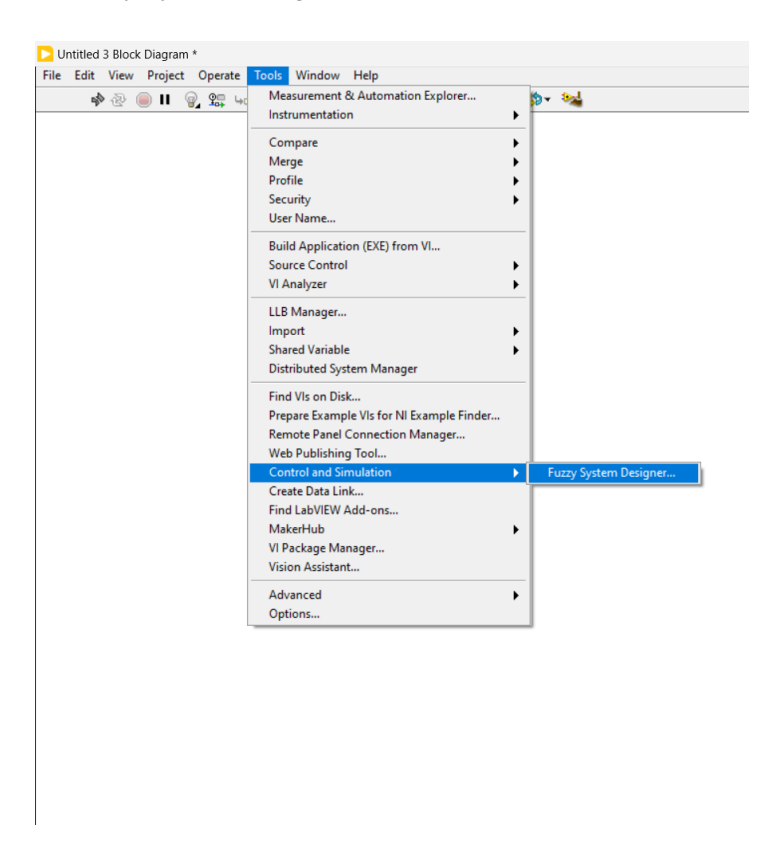

Figura 85: Función de herramienta "Fuzzy system Designer".

b. En la pestaña de "variables" del "Fuzzy System Designer" se agregan las funciones de membrésia para la entra y salida. El símbolo "+" sirve para agregar una nueva función de mebresía, el "lápiz" para editar las funciones ya existentes y la "X" para eliminar las funciones seleccionadas.

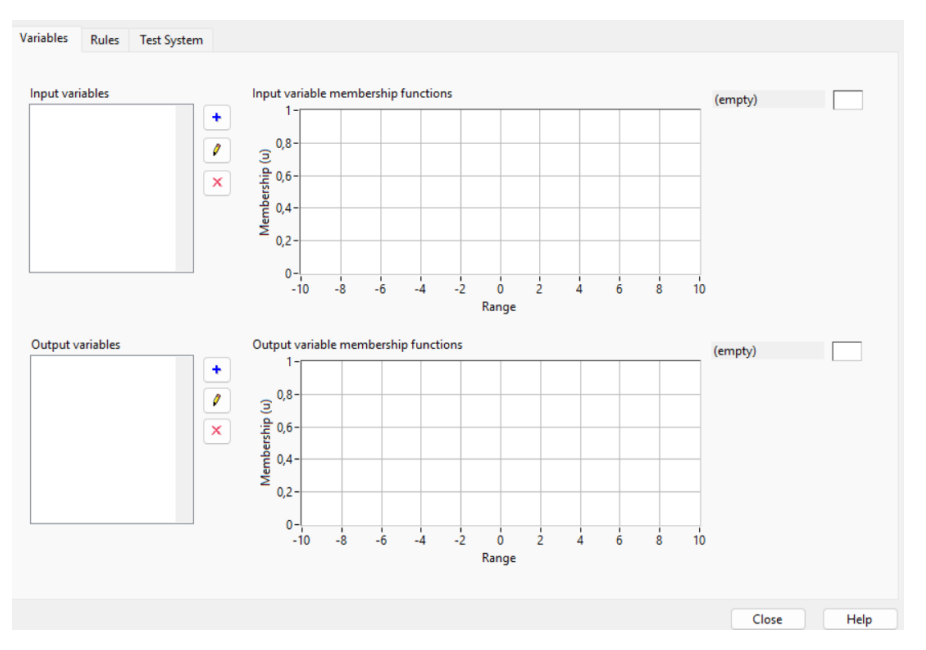

Figura 86: Administración de Funciones de Membresía en la Pestaña Variables del "Fuzzy System Designer".

c. Al hacer clic en el símbolo "+" para agregar una función de membresía, se abrirá una ventana emergente llamada "Edit Variable". En esta ventana, se debe agregar el nombre y el rango total del universo del discurso.

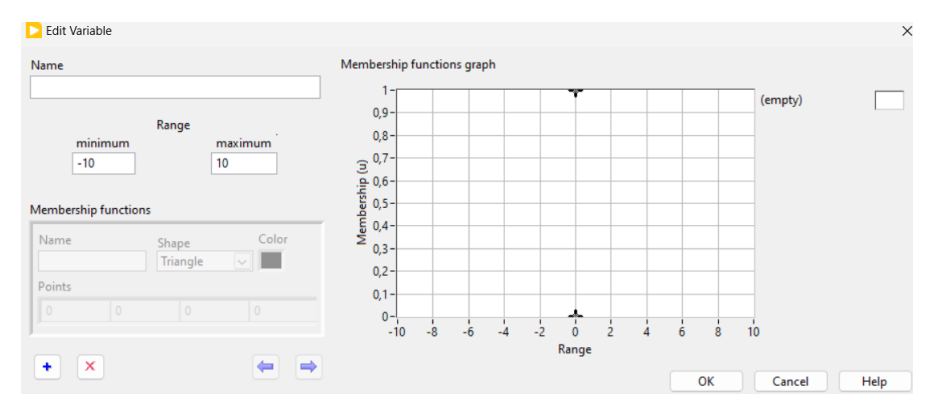

Figura 87: Gestión de Funciones de Membresía en el Fuzzy System Designer.

d. Para empezar a agregar funciones, se debe hacer clic en el boton "+" dentro de la ventana "Edit Variable", ´ donde se agregarán una a una. Estas se configuran en "Membership functions".

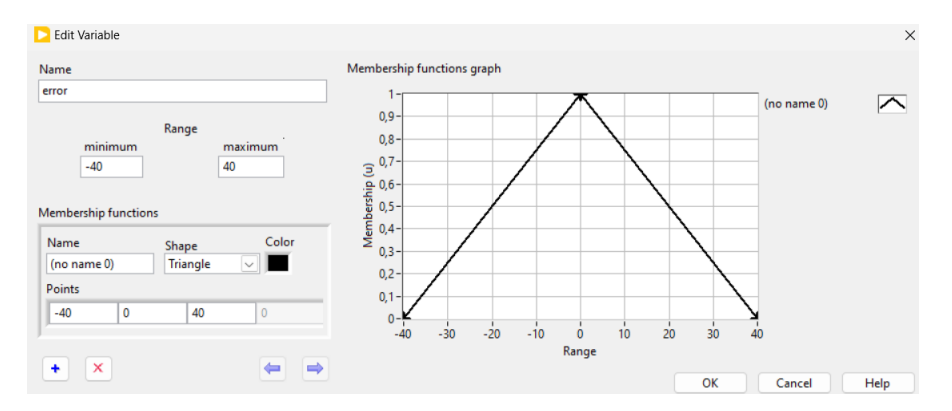

Figura 88: Incorporación de Funciones de Membresía: Detalles de la Ventana "Edit Variable".

e. A cada función que se agregue se le debe asignar un nombre y escoger la forma para cada función de membresía. Después de escoger la forma, se coloca el rango individual de la función. La función de membresía del error debe quedar de la siguiente forma.

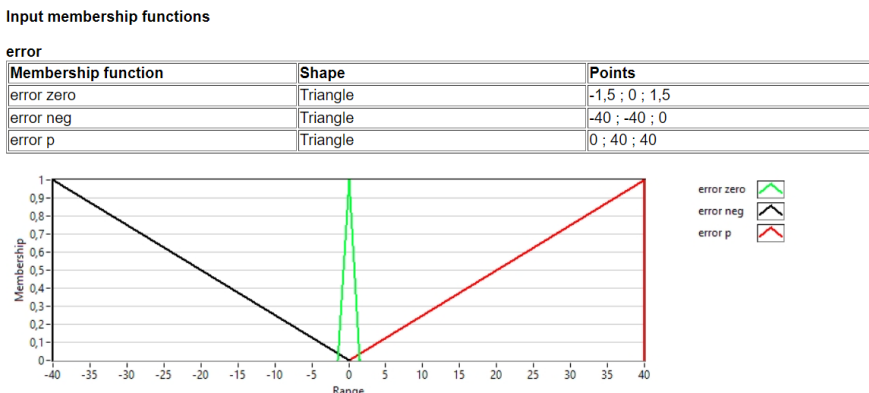

Figura 89: Asignación de Nombres y Formas a Funciones de Membresía en el "Fuzzy System Designer".

f. La función de membresía de la derivada del error debe quedar de la siguiente manera.

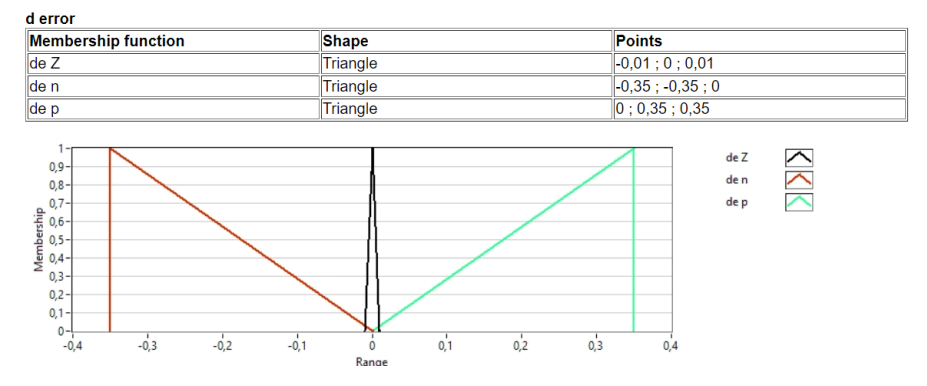

Figura 90: Configuración de la Función de Membresía para la Derivada del Error.

g. La función de membresía para la salida, que será el PWM enviado al servo que inclina las vigas, debe estar configurada de la siguiente manera.

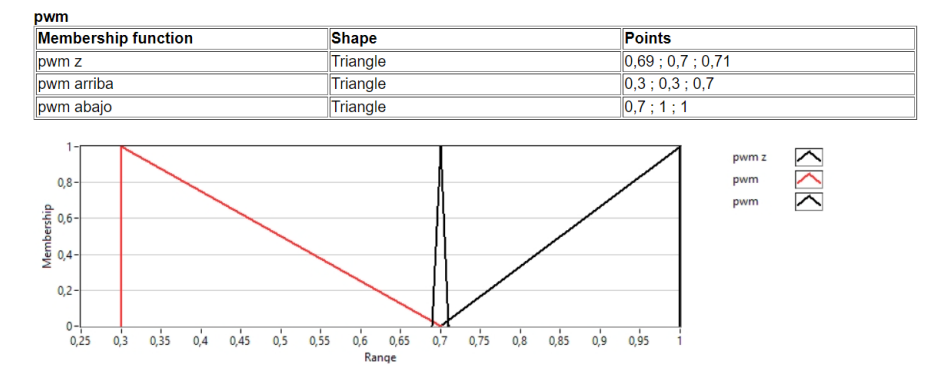

Figura 91: Configuración de la Función de Membresía para la Salida: PWM para el Servo de Inclinación de las Vigas.

- 6. Diseño de las reglas de inferencia.
	- a. Las reglas de inferencia a ocupar son las siguientes:

#### **Rules**

1. IF 'error' IS 'error p' AND 'd error' IS 'de p' THEN 'pwm' IS 'pwm abajo' connective: AND (Minimum) ; implication: Minimum ; degree of support: 1,00 2. IF 'error' IS 'error p' AND 'd error' IS 'de Z' THEN 'pwm' IS 'pwm abajo' connective: AND (Minimum) ; implication: Minimum ; degree of support: 1,00 3. IF 'error' IS 'error p' AND 'd error' IS 'de n' THEN 'pwm' IS 'pwm z' connective: AND (Minimum) ; implication: Minimum ; degree of support: 1,00 4. IF 'error' IS 'error zero' AND 'd error' IS 'de p' THEN 'pwm' IS 'pwm abaio' connective: AND (Minimum) ; implication: Minimum ; degree of support: 1,00 5. IF 'error' IS 'error zero' AND 'd error' IS 'de Z' THEN 'pwm' IS 'pwm z' connective: AND (Minimum) ; implication: Minimum ; degree of support: 1,00 6. IF 'error' IS 'error zero' AND 'd error' IS 'de n' THEN 'pwm' IS 'pwm arriba' connective: AND (Minimum) ; implication: Minimum ; degree of support: 1,00 7. IF 'error' IS 'error neg' AND 'd error' IS 'de p' THEN 'pwm' IS 'pwm z' connective: AND (Minimum) ; implication: Minimum ; degree of support: 1,00 8. IF 'error' IS 'error neg' AND 'd error' IS 'de Z' THEN 'pwm' IS 'pwm arriba' connective: AND (Minimum) ; implication: Minimum ; degree of support: 1,00 9. IF 'error' IS 'error neg' AND 'd error' IS 'de n' THEN 'pwm' IS 'pwm arriba' connective: AND (Minimum); implication: Minimum; degree of support: 1,00 Figura 92: Selección de reglas de inferencia utilizadas.

b. Las reglas de inferencia se agregan en la misma ventana donde se configuran las funciones de membresía, pero en la pestaña "Rule" en lugar de "Variable" y se las debe crea de una en una.

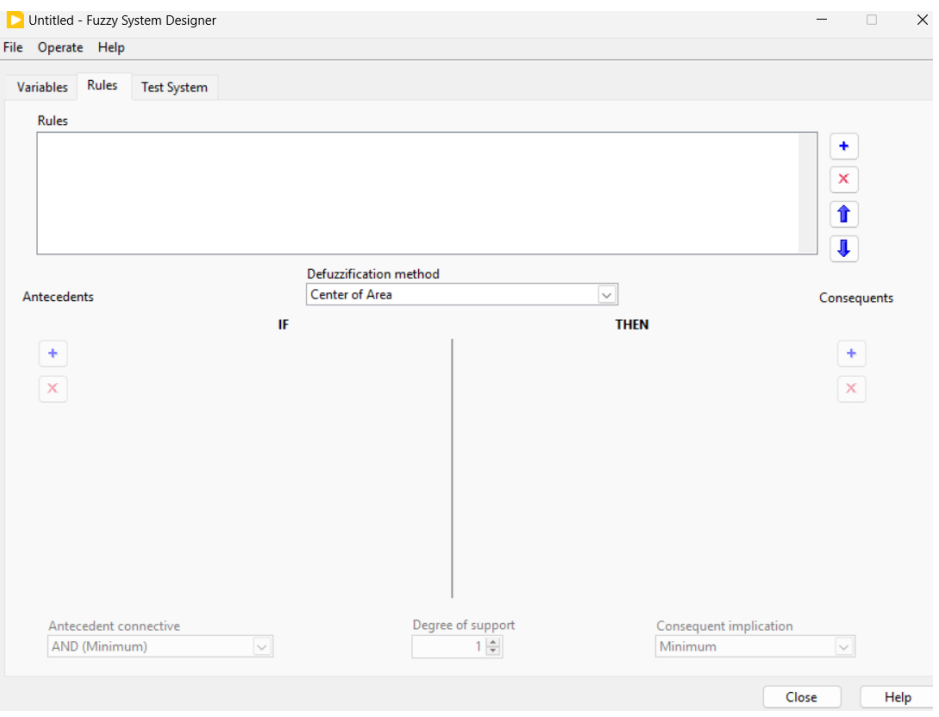

Figura 93: Proceso de Agregado de Reglas de Inferencia en la Pestaña "Rule".

c. Para comenzar a agregar reglas se hace clic en el "+" ubicado en la parte derecha. Como el sistema tiene dos entradas se la puede agregar con el "+" ubicado en la parte izquierda.

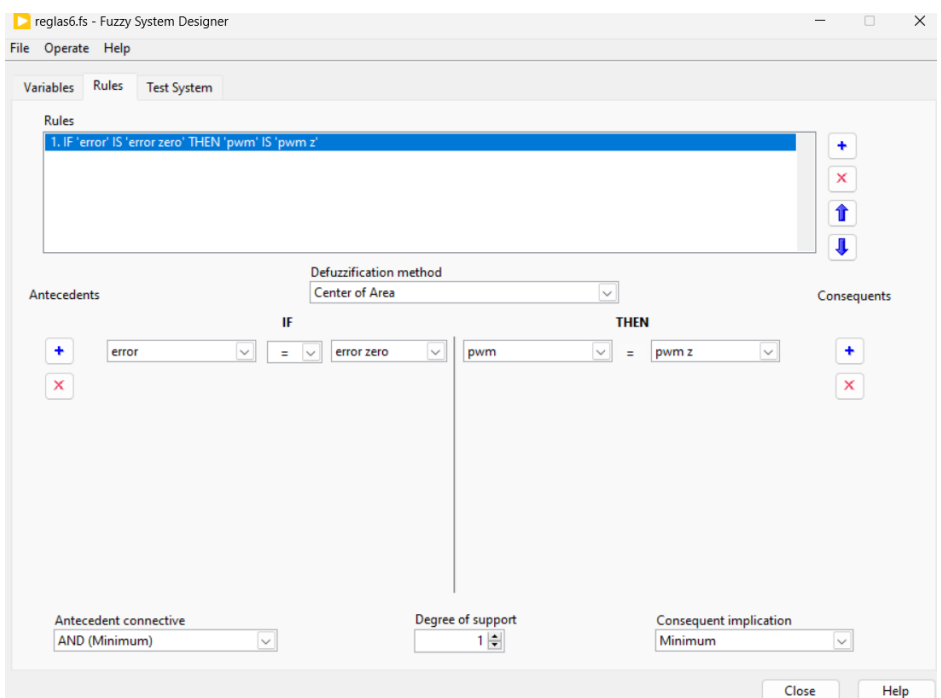

Figura 94: Incorporación de reglas "System Fuzzy Designer".

d. Como el sistema tiene dos entradas se la puede agregar con el "+" ubicado en la parte izquierda.

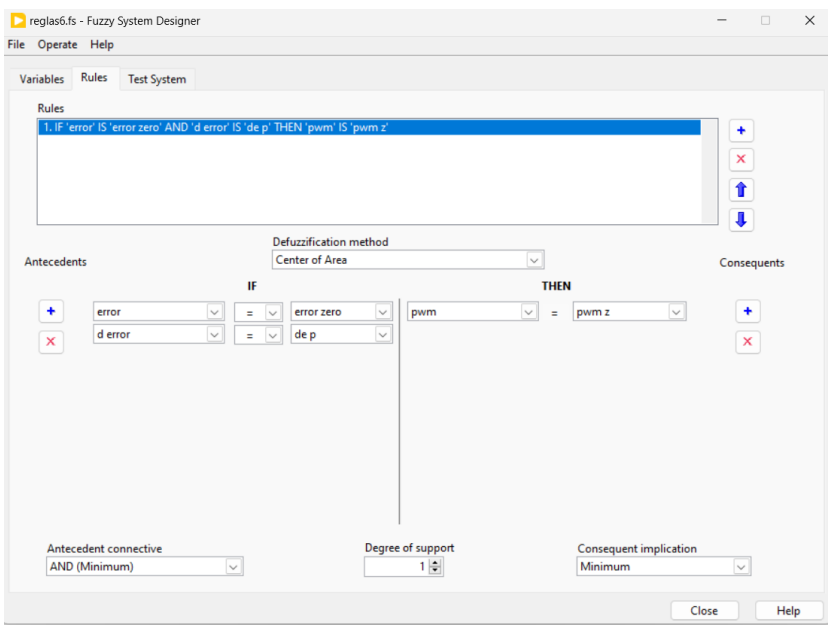

Figura 95: Adición de Entradas para un Sistema con Dos Variables.

e. Ahora se deben agregar todas las reglas de inferencia mostradas anteriormente.

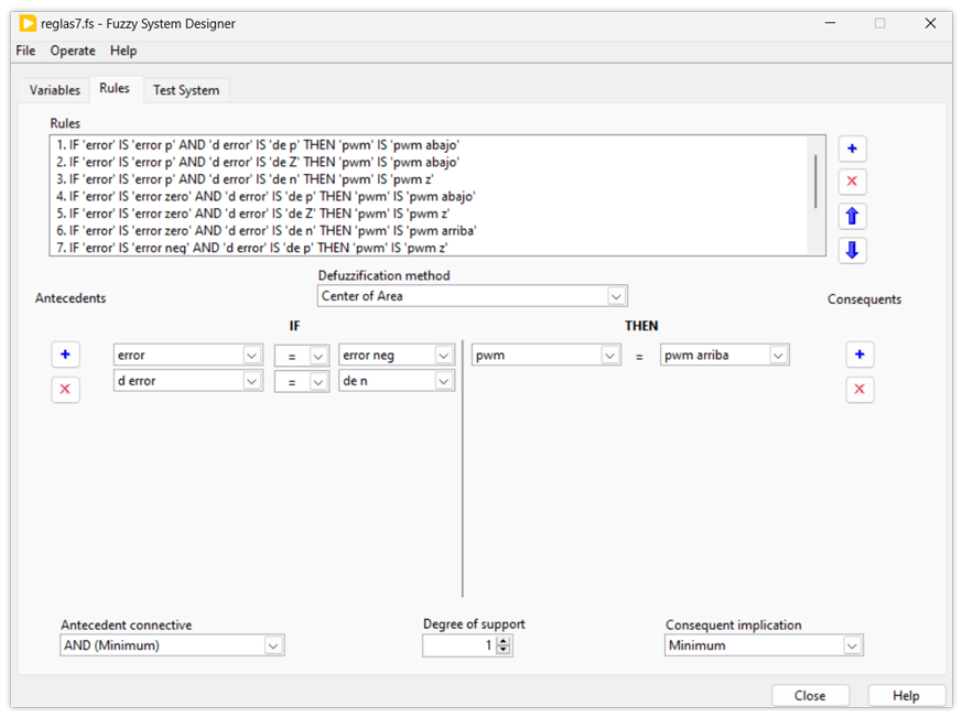

Figura 96: Incorporacion de Todas las Reglas de Inferencia y Guardado del Archivo ".fs". ´

f. Posteriormente, se procede a guardar el archivo ".fs" con toda la información, haciendo clic en "File" y luego en "save".

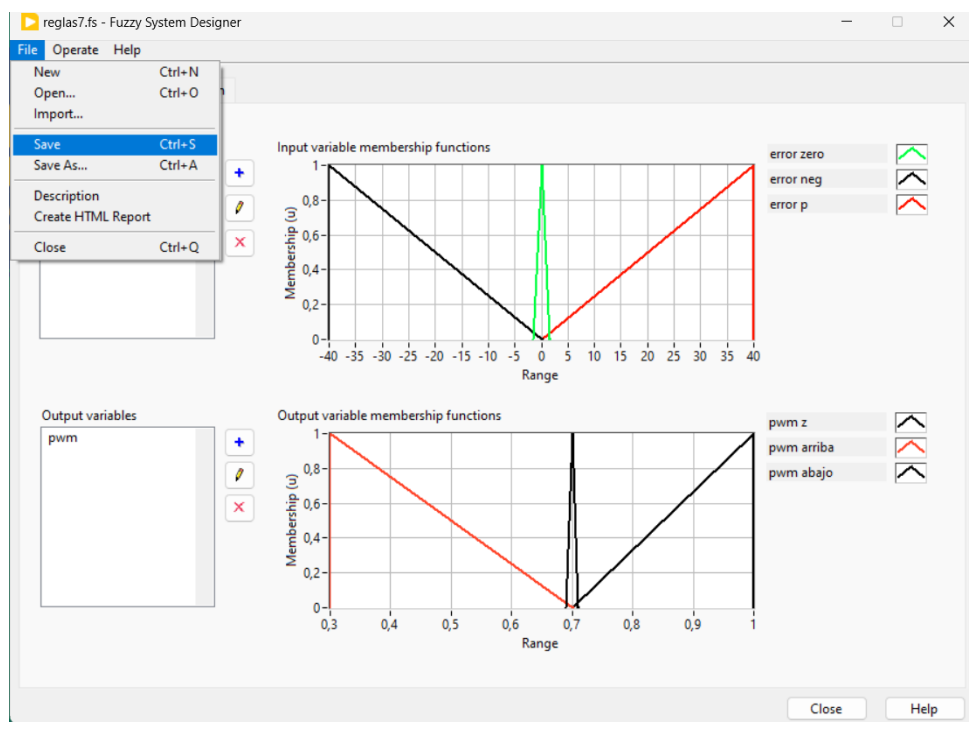

Figura 97: Guardar archivo ".fis".

7. Interfaz de la práctica.

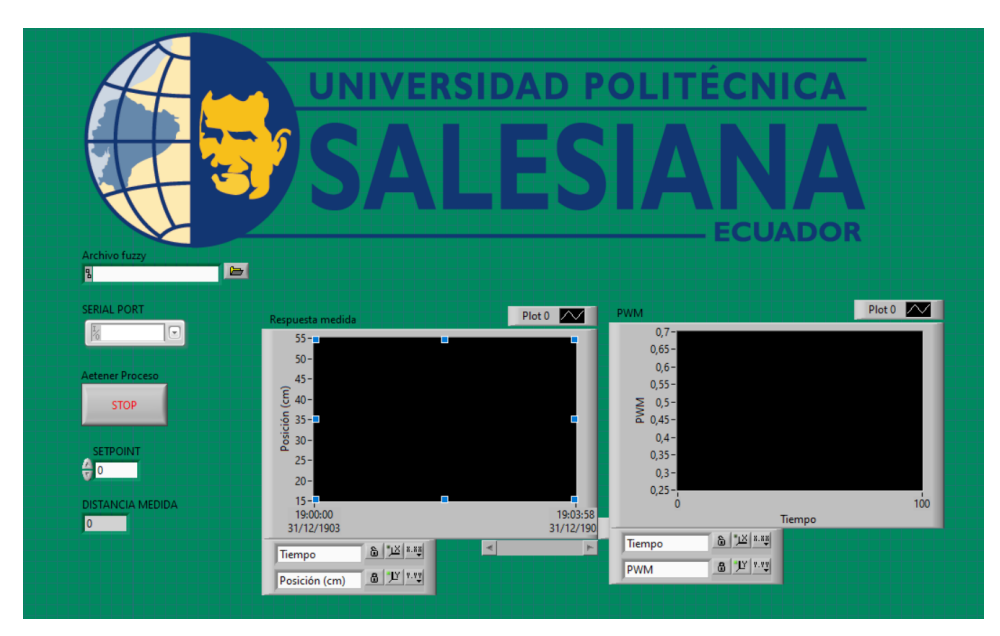

Figura 98: Interfaz de LabVIEW para la práctica.

8. Antes de iniciar la práctica, se debe configurar el puerto donde estará conectado el Arduino, especificar la ruta donde se encuentra el archivo ".fs" con las funciones de membresías y reglas de inferencia, y agregar un setpoint que concuerde con la posición de alguno de los reservorios.

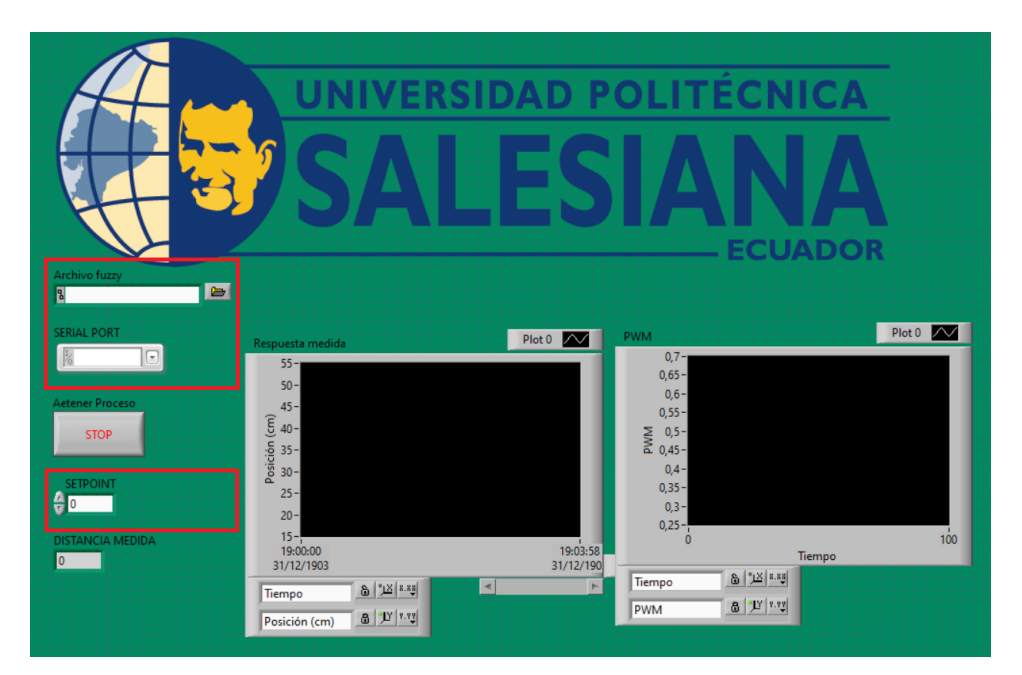

Figura 99: Configuración Inicial de la Práctica: Especificación del Puerto Arduino, Ruta del Archivo ".fs" y "Setpoint".

## Resultados

En la figura 100a, se evidencia que la esfera tarda 0.12 segundos con un setpoint de 28cm, mientras que en la figura 100b se muestra como la esfera alcanza el setpoint de 17,5cm en 1,03 segundos. Es importante destacar que cuando la distancia medida se dispara, indica que la esfera ya ha caído en el recipiente, lo que sugiere que el sistema está detectando correctamente el momento en que las esferas llegan a su destino.

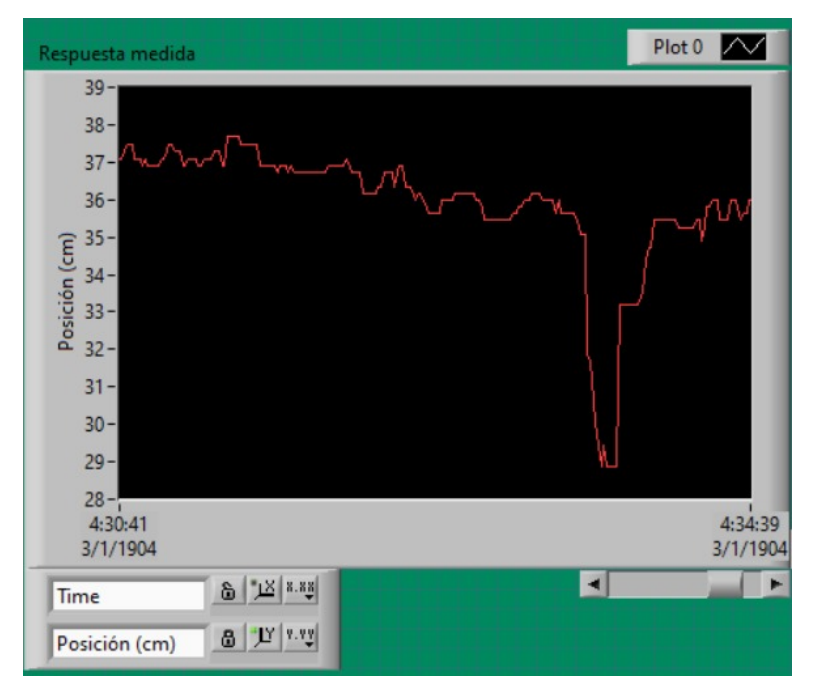

(a) Respuesta del sistema con un setpoint de 28cm.

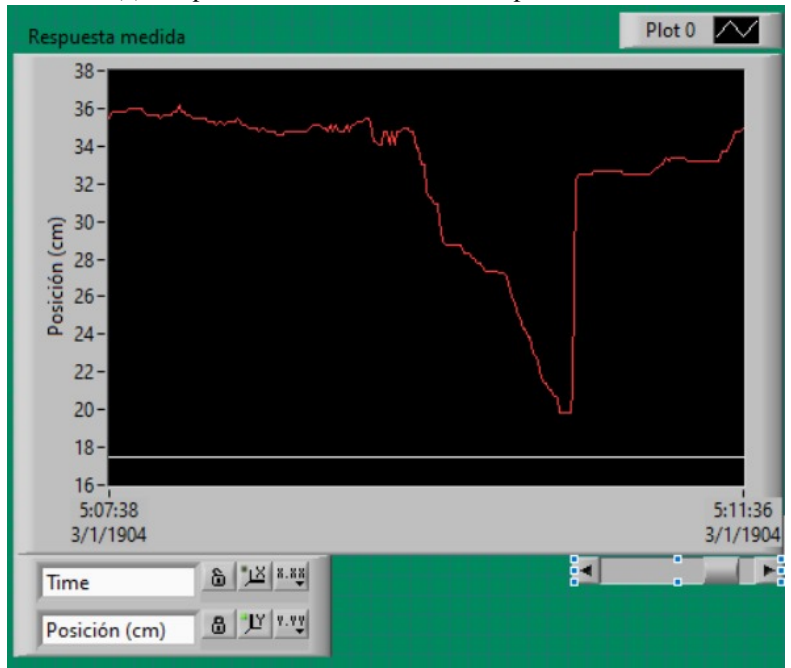

(b) Respuesta del sistema con un setpoint de 17,5cm.

Figura 100: Funcionamiento del módulo con el controlador difuso, por E. Lopéz y J. Collaguazo, LabVIEW 2023.

#### *XII-C. Controlador PID de la planta*

#### Objetivos

Elaborar un VI en LabVIEW para el control de posicion de una esfera en un sistema de viga y bola usando un ´ algoritmo de control PID.

## Materiales y Software

- $\blacksquare$  Módulo clasificador
- Libreria "Linx"
- **LabVIEW**

# Procedimiento

En esta práctica de LabVIEW, se enfocará en el control de posición de una esfera en un sistema de viga y bola utilizando un algoritmo de control proporcional, integral y derivativo (PID). A diferencia del enfoque de logica ´ difusa, el control PID se basa en un conjunto de reglas matemáticas que permiten ajustar la salida del sistema en función del error de seguimiento de referencia. Para facilitar la comunicación con el hardware, se continuará empleando la librería "LINX", la cual garantiza una conexión efectiva con un Arduino Uno. Este dispositivo seguirá desempeñando el papel de tarjeta de adquisición de datos.

Para el desarrollo de esta práctica se utilizará la misma programación que en la práctica "Controlador difuso de la planta", cambiando únicamente la parte de la programación llamada "Control para el balanceo de la viga", donde se reemplazará el controlador difuso por un controlador PID.

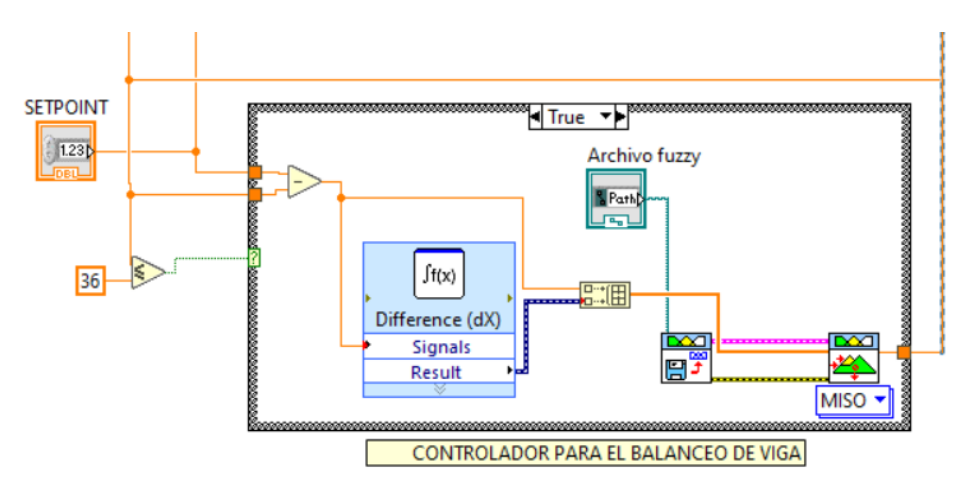

Figura 101: Programación "Control para el balanceo de la viga".

- 1. Partes de la programación que no se modifican.
	- a. "comunicación LabVIEW con Arduino".

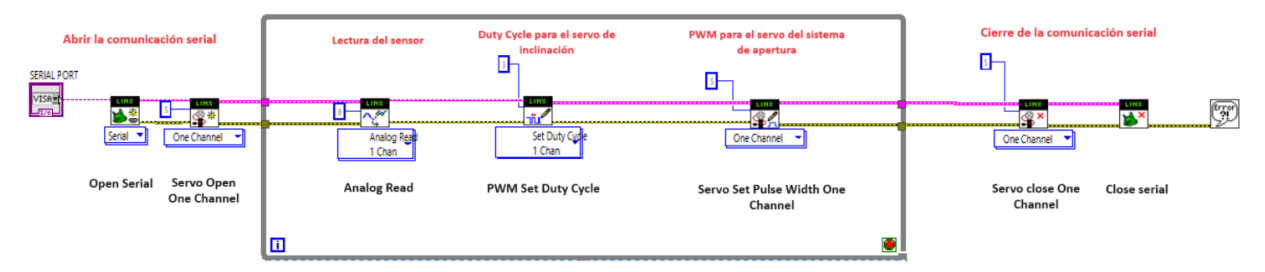

Figura 102: Programación "comunicación LabVIEW con Arduino".

b. "Configuración del sensor infrarrojo".

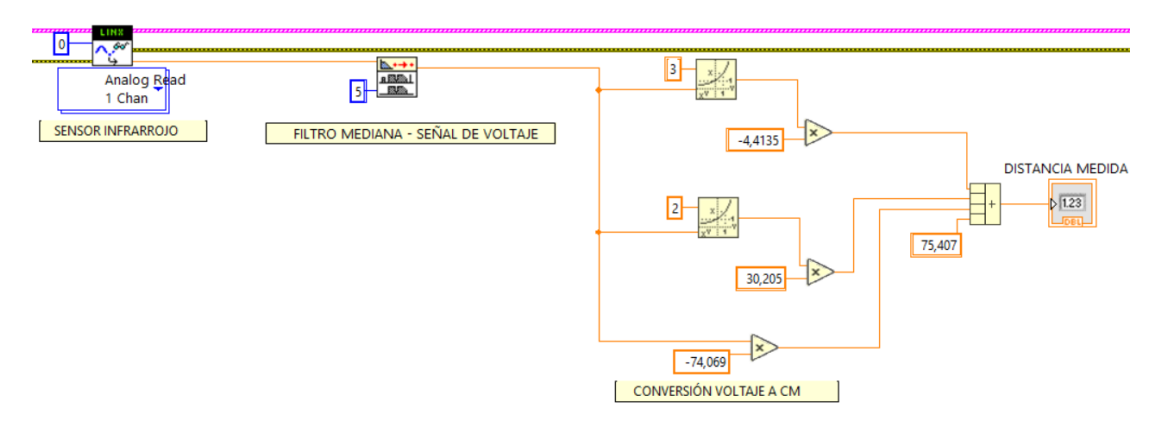

Figura 103: Programación "Configuración del sensor infrarrojo".

c. "sistema de apertura".

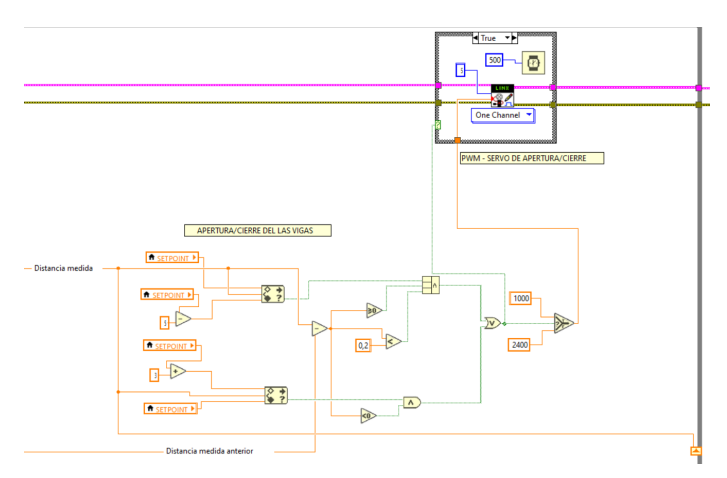

Figura 104: Programación "sistema de apertura".

2. Diseño del controlador PID.

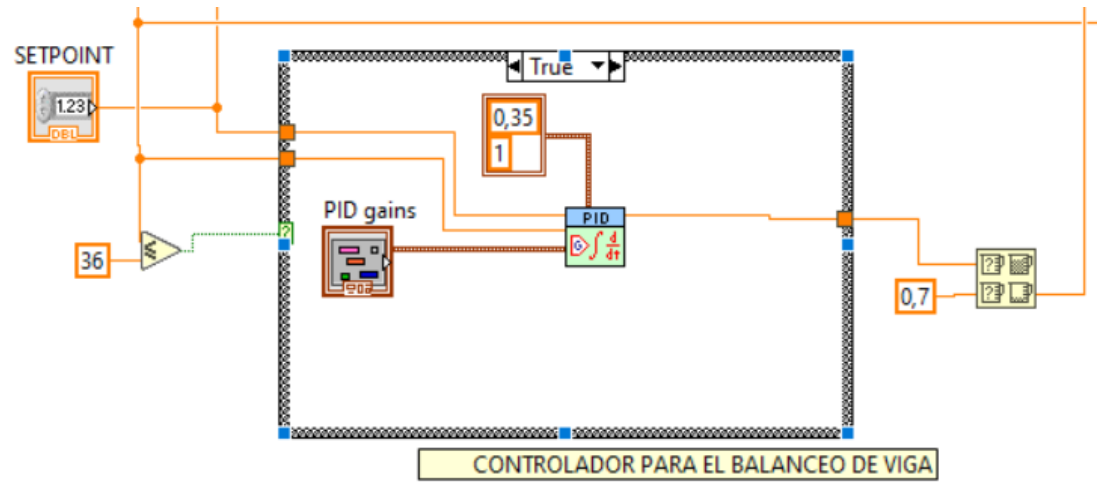

Figura 105: Programación del control PID.

a. Funciones utilizadas para el controlador PID.

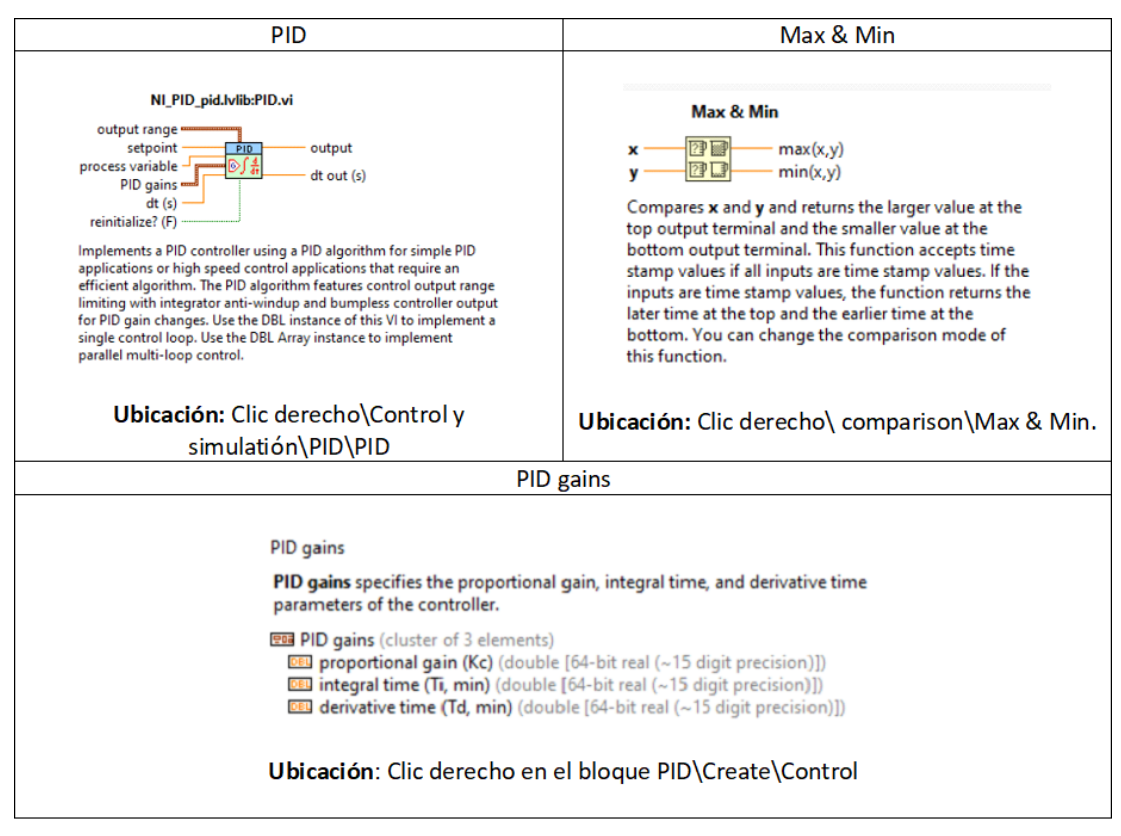

Figura 106: Funciones para el controlador PID.

3. La interfaz queda de la siguiente forma .

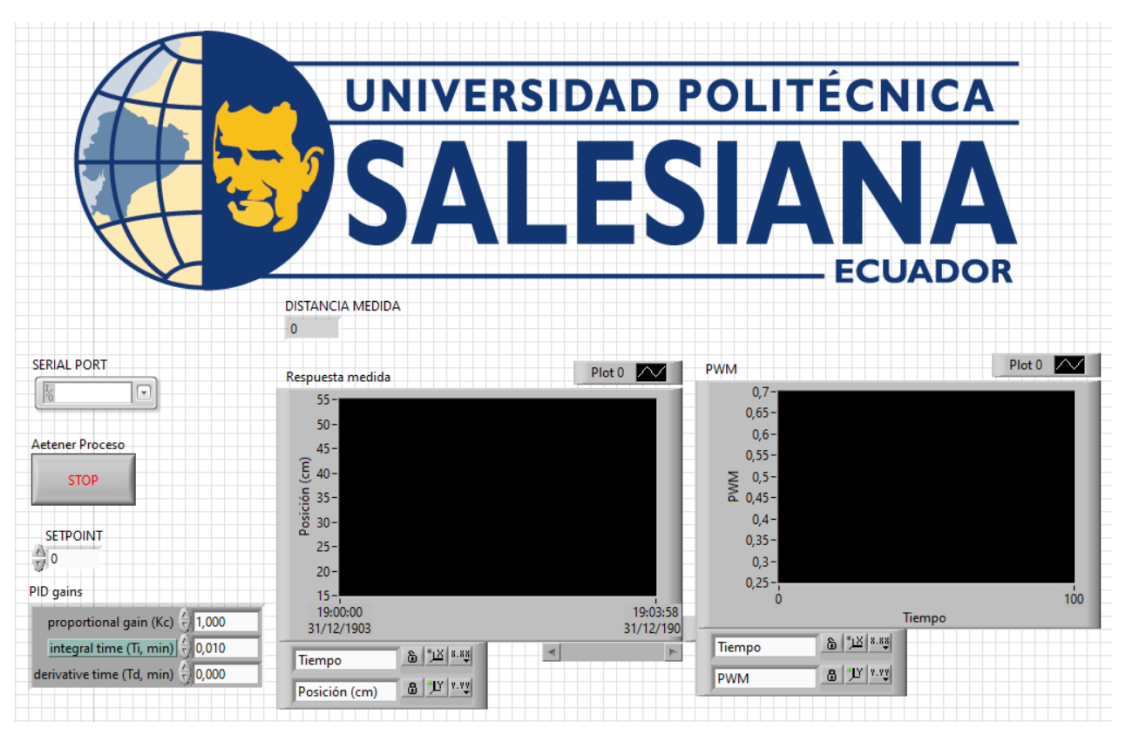

Figura 107: Programación "Configuración del sensor infrarrojo".

## Resultados

En la Figura 108a, se puede observar la respuesta del controlador con un setpoint de 26 cm, siendo 1.91s el tiempo que tarda en alcanzar dicho setpoint. Mientras que en la Figura 108b se observa un tiempo de 0.93 segundos para un setpoint de 17 cm. Es importante tener en cuenta que cuando la distancia se dispara en la grafica, es debido a ´ que la esfera cae en el reservorio y el sensor ya no detecta su presencia.

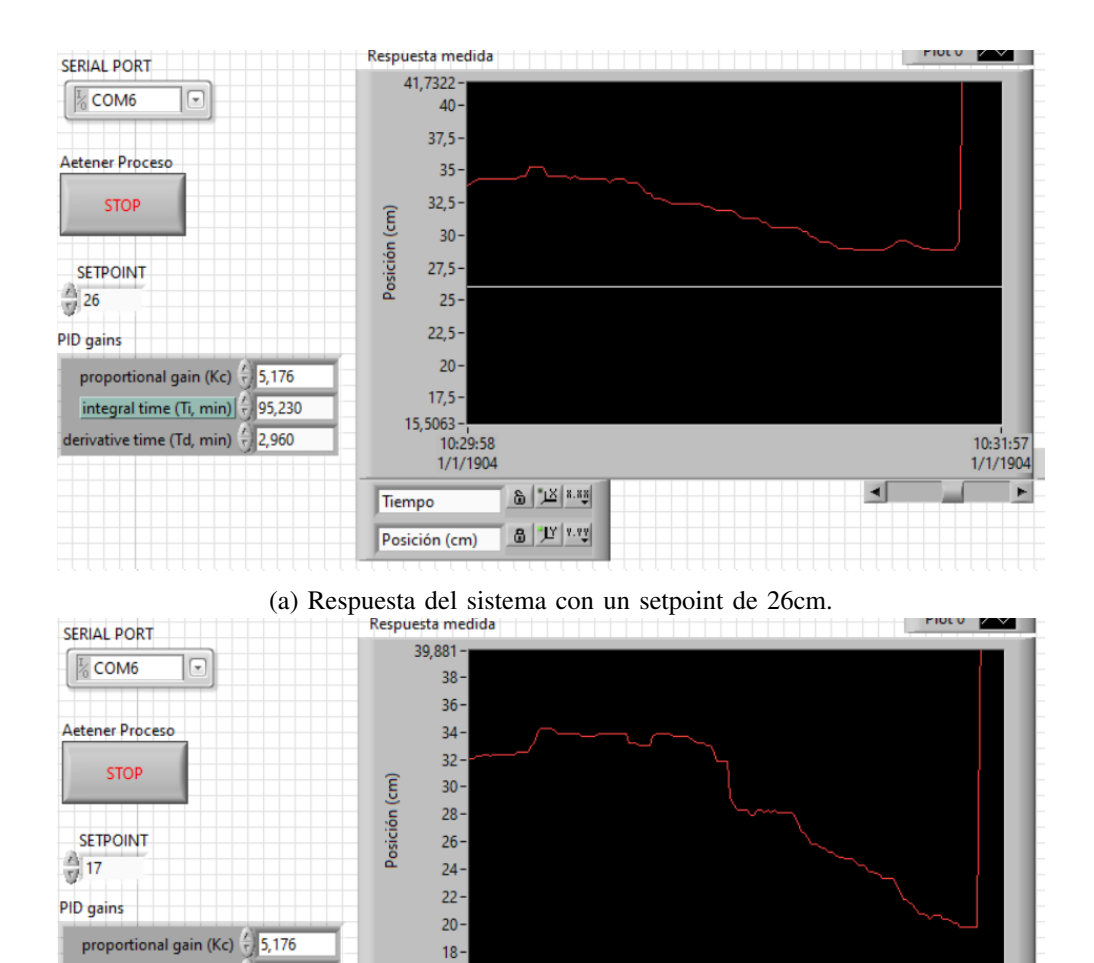

(b) Respuesta del sistema con un setpoint de 17cm. Figura 108: Funcionamiento del controlador PID.

 $\delta \mid \mathbb{Z} \mid$  8.88

 $6$   $|T|$   $"$ 

10:21:48<br>1/1/1904

 $\overline{+}$ 

 $\blacktriangleleft$ 

 $15, 1513 -$ 

Tiempo

Posición (cm)

15 --<br>10:19:10<br>1/1/1904

integral time (Ti, min)

derivative time (Td, min)  $\frac{t}{\tau}$ 

 $\frac{2}{3}$  95,230

 $\sqrt{2,960}$ 

## XIII. SIMULACIONES DE DEFORMACIONES

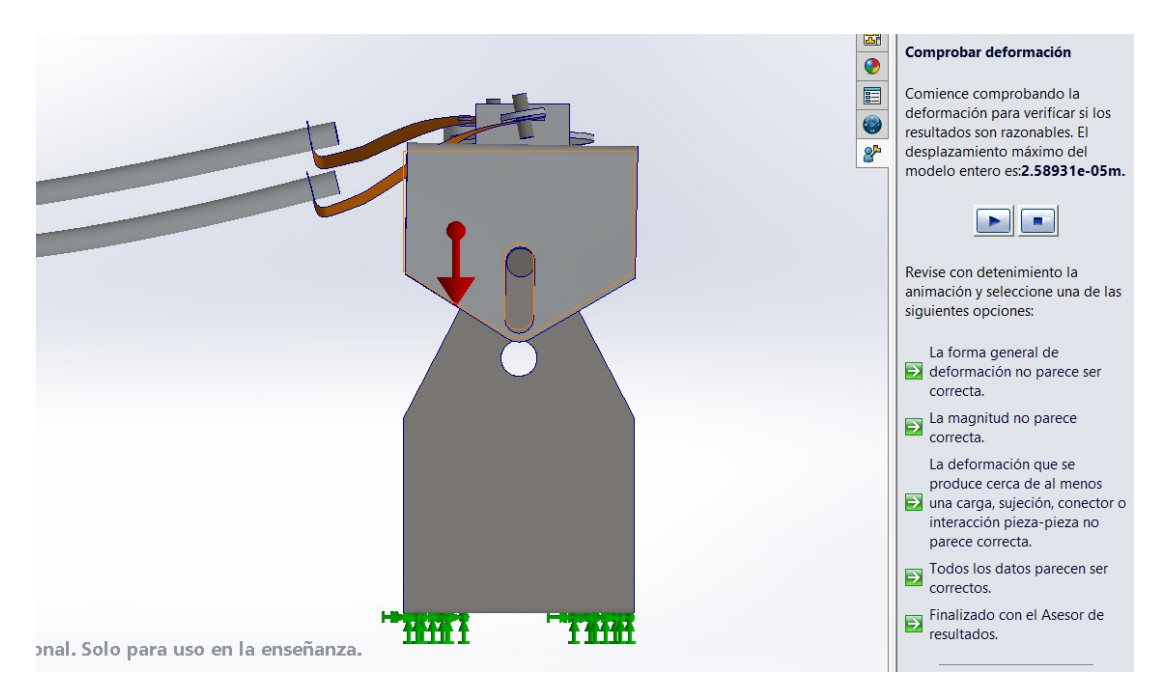

Figura 109: Deformación en aluminio

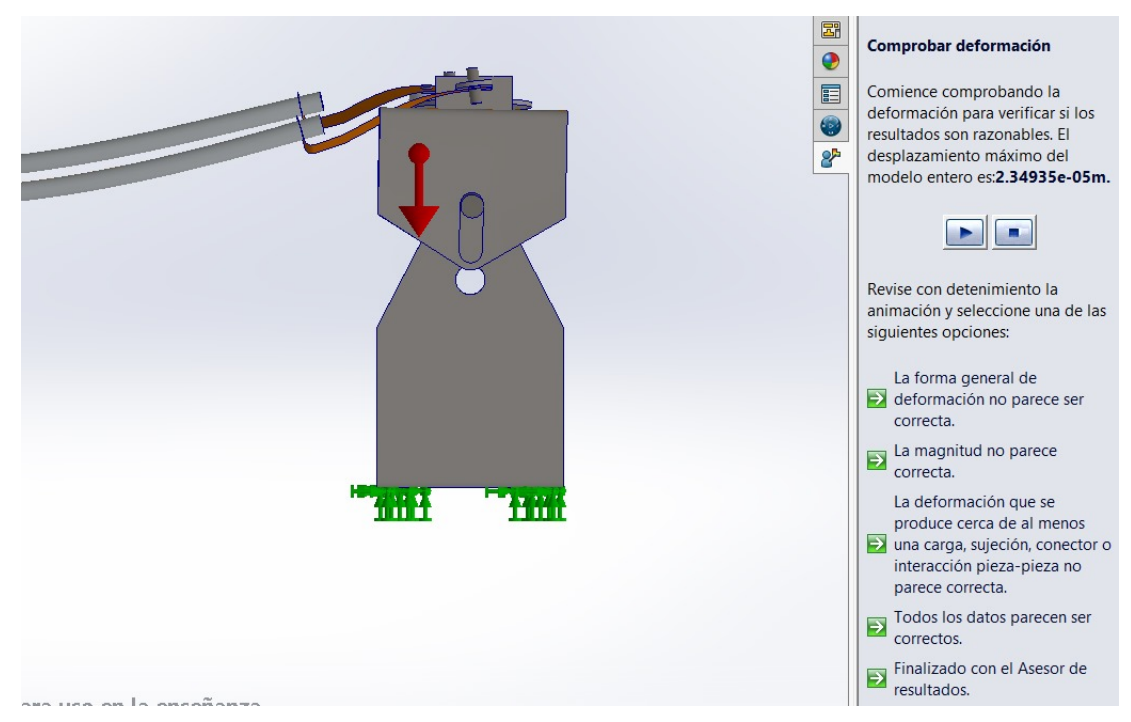

Figura 110: Deformación en acero inoxidable

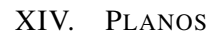

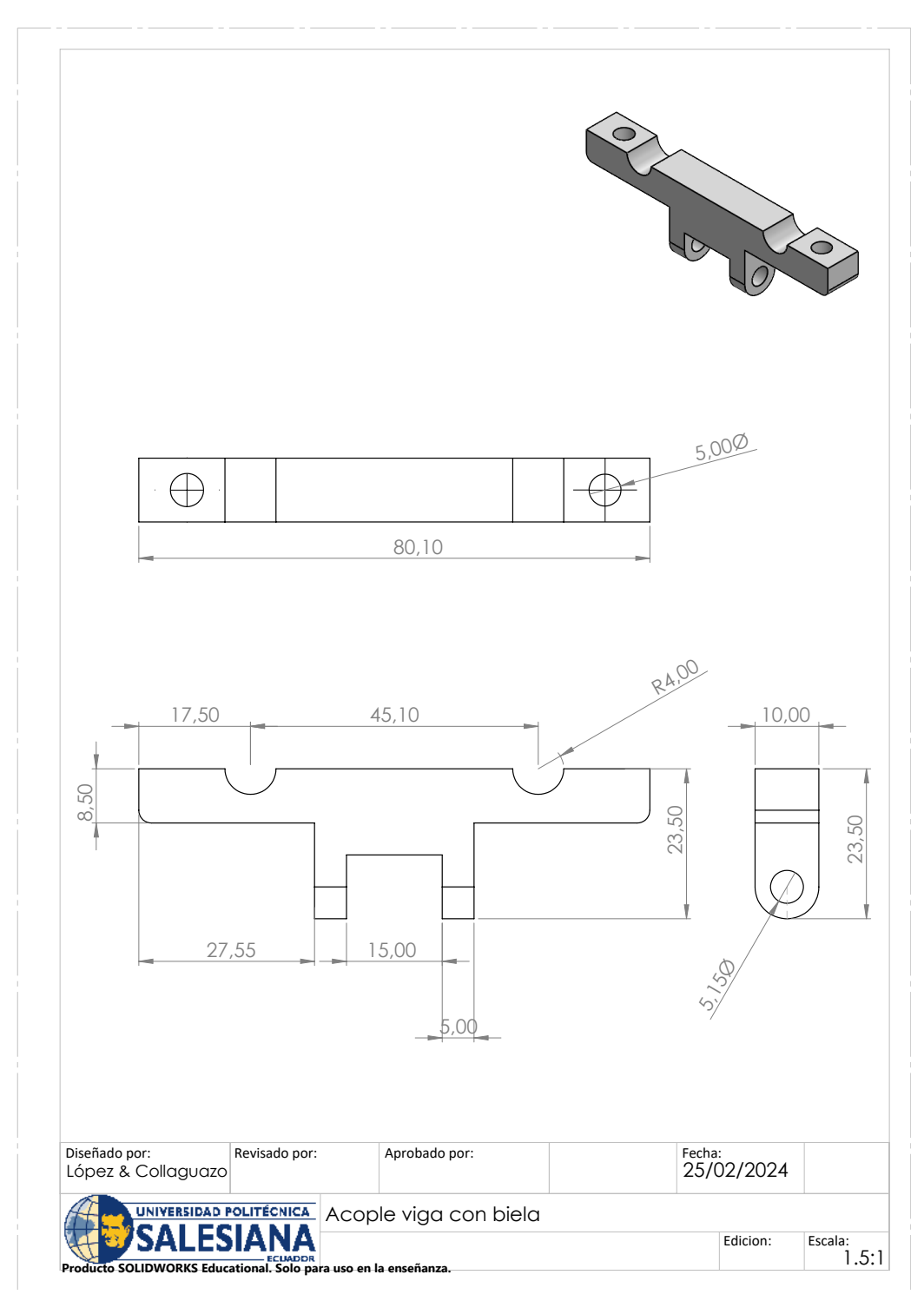

Figura 111: Acople viga con biela

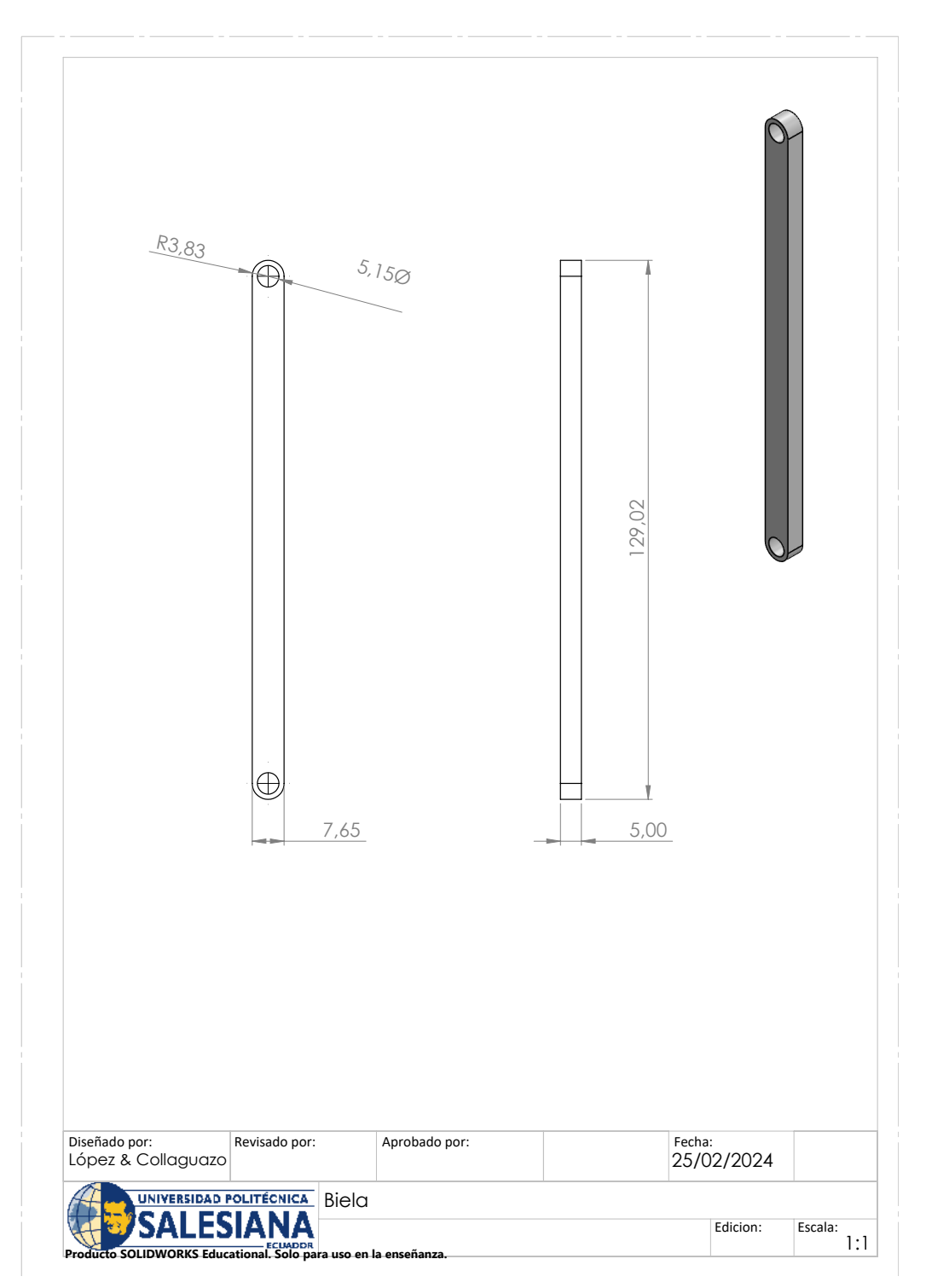

Figura 112: Biela

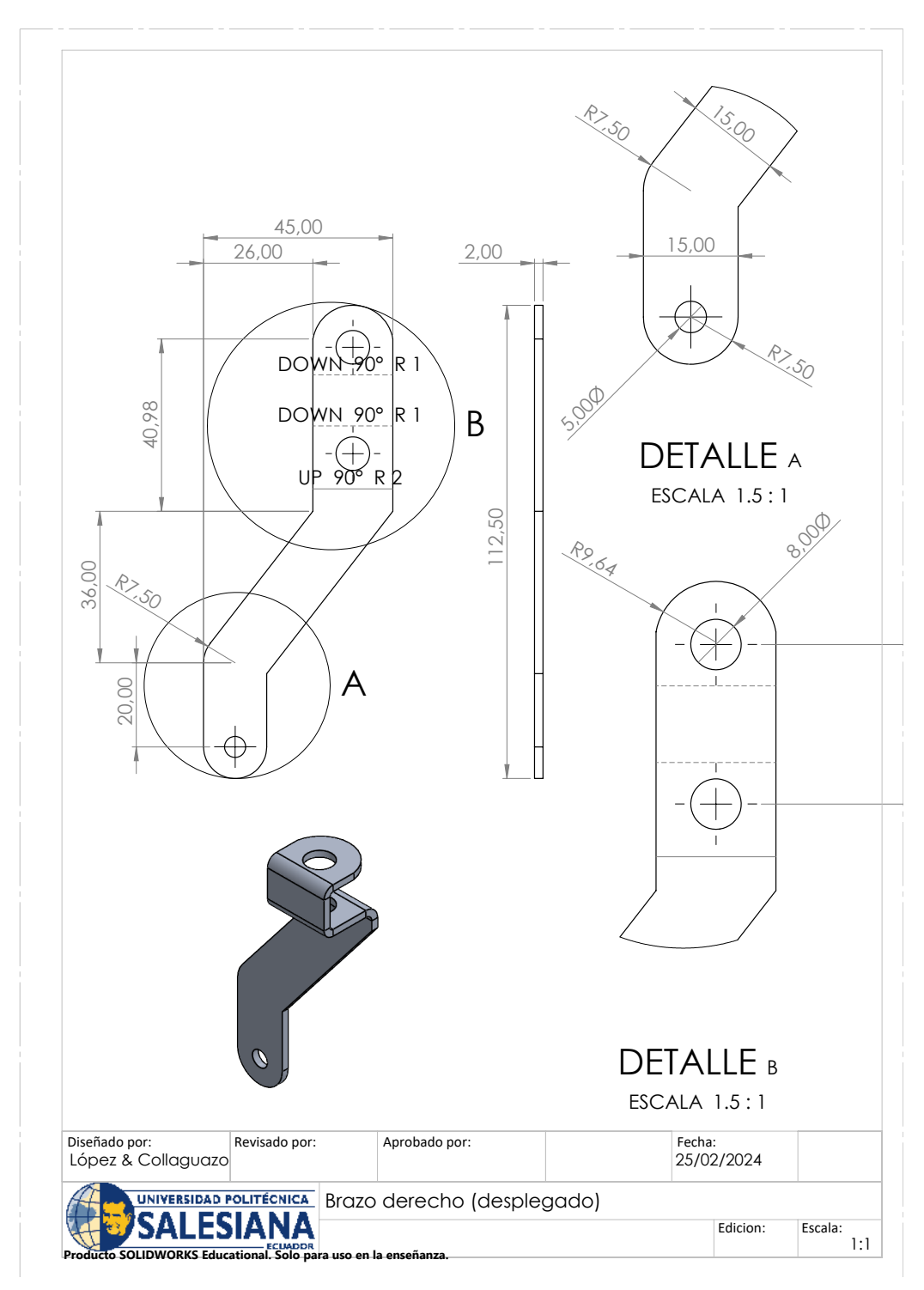

Figura 113: Brazo derecho (Desplegado)

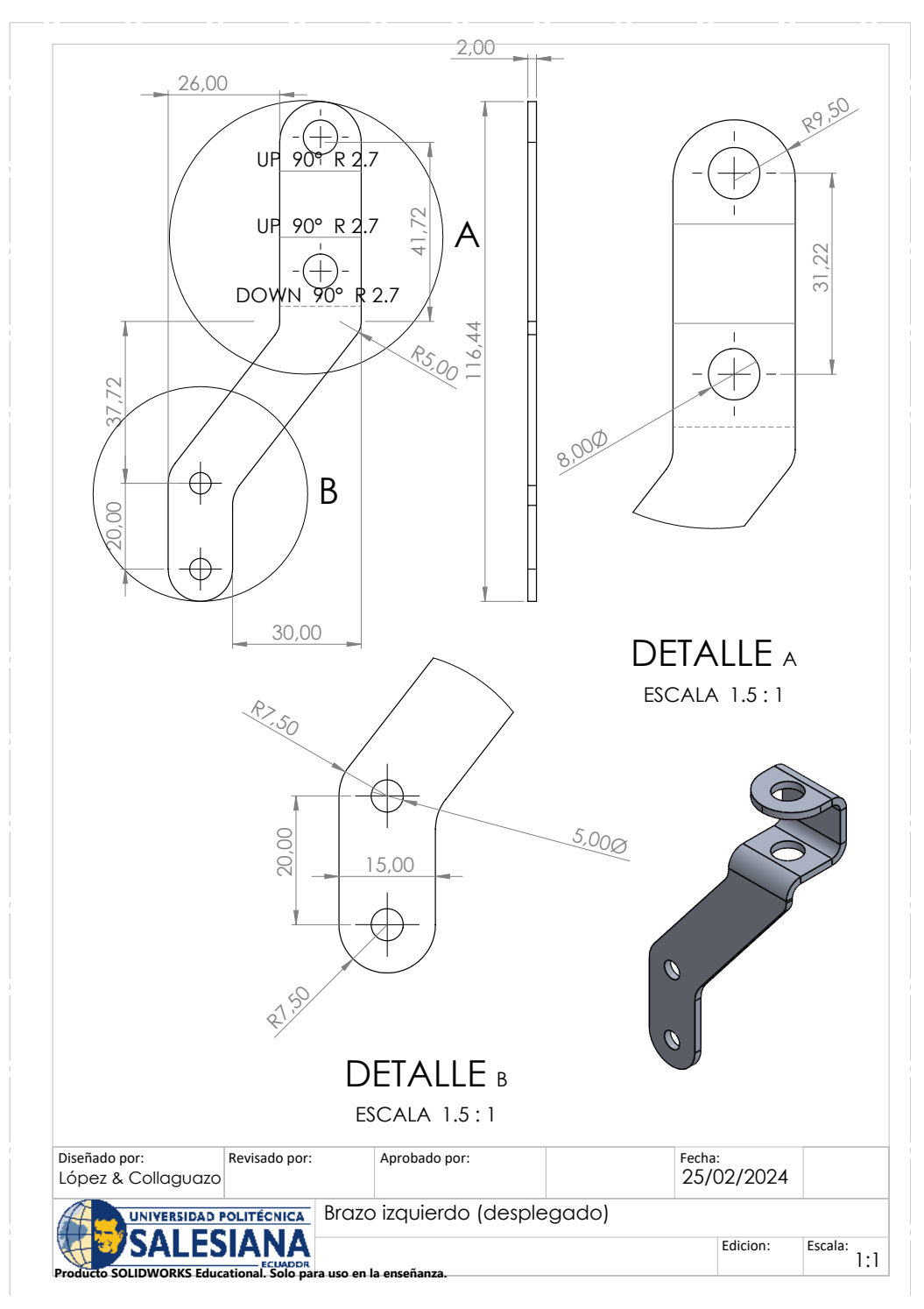

Figura 114: Brazo izquierdo (Desplegado)

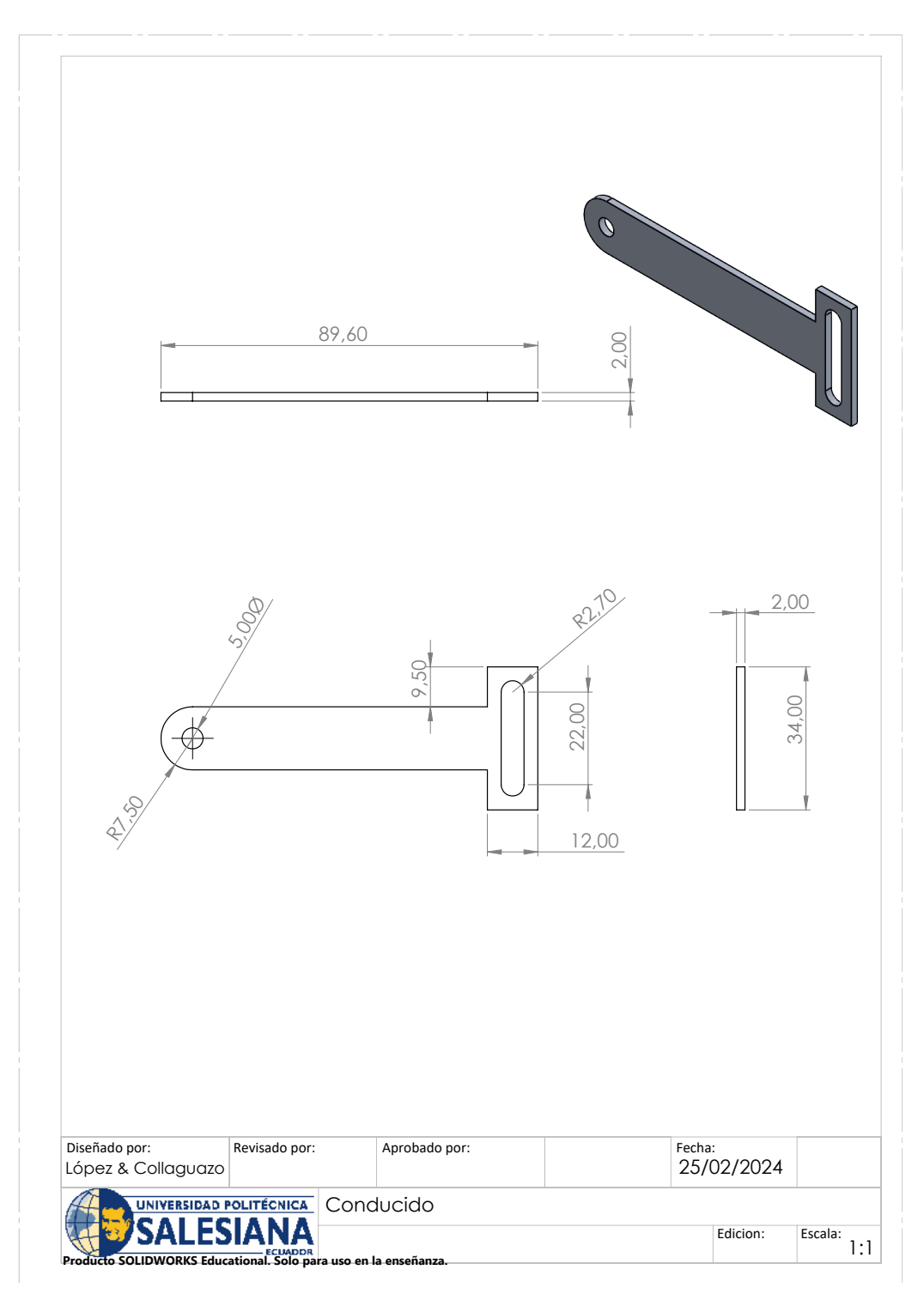

Figura 115: Conducido

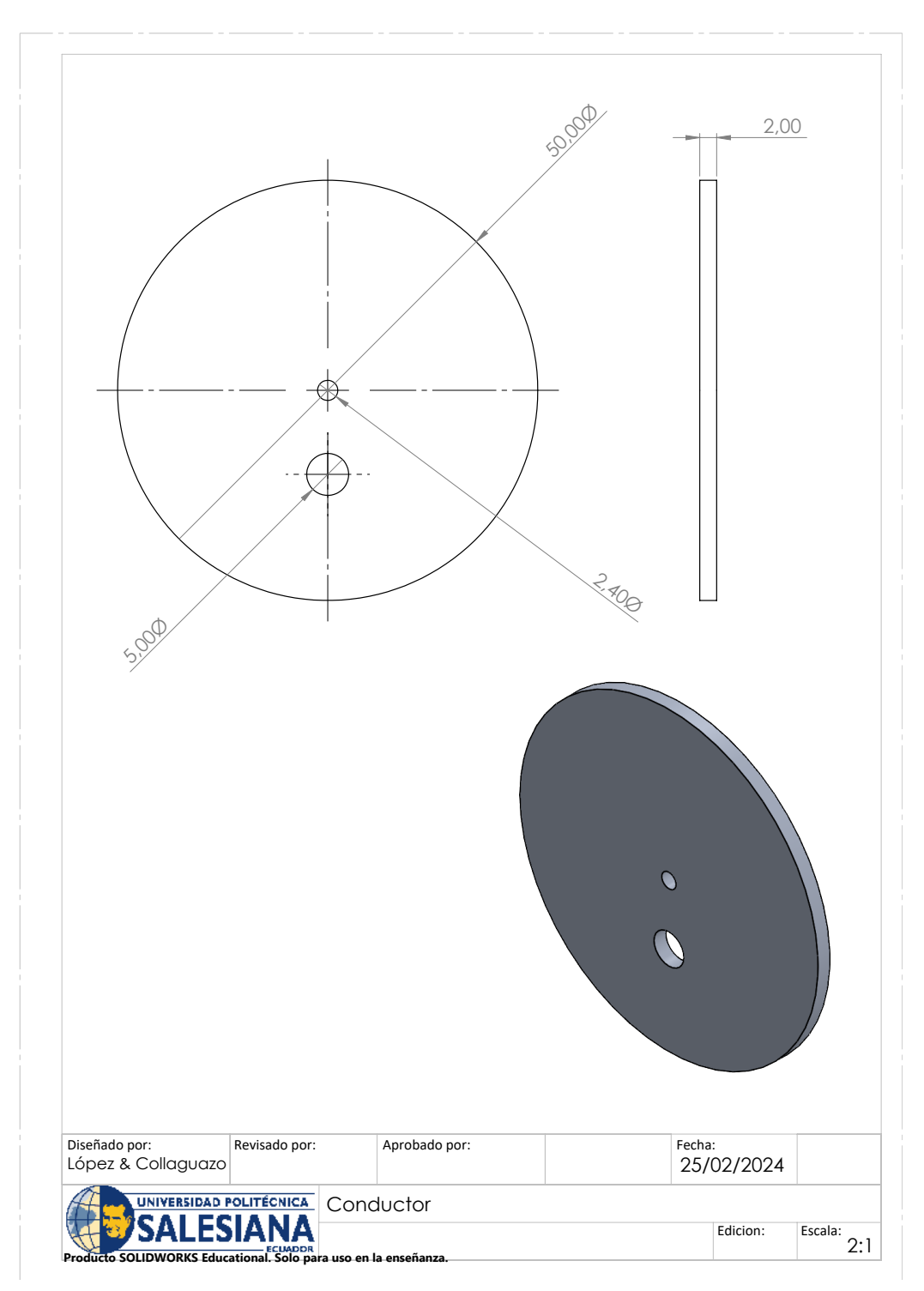

Figura 116: Conductor

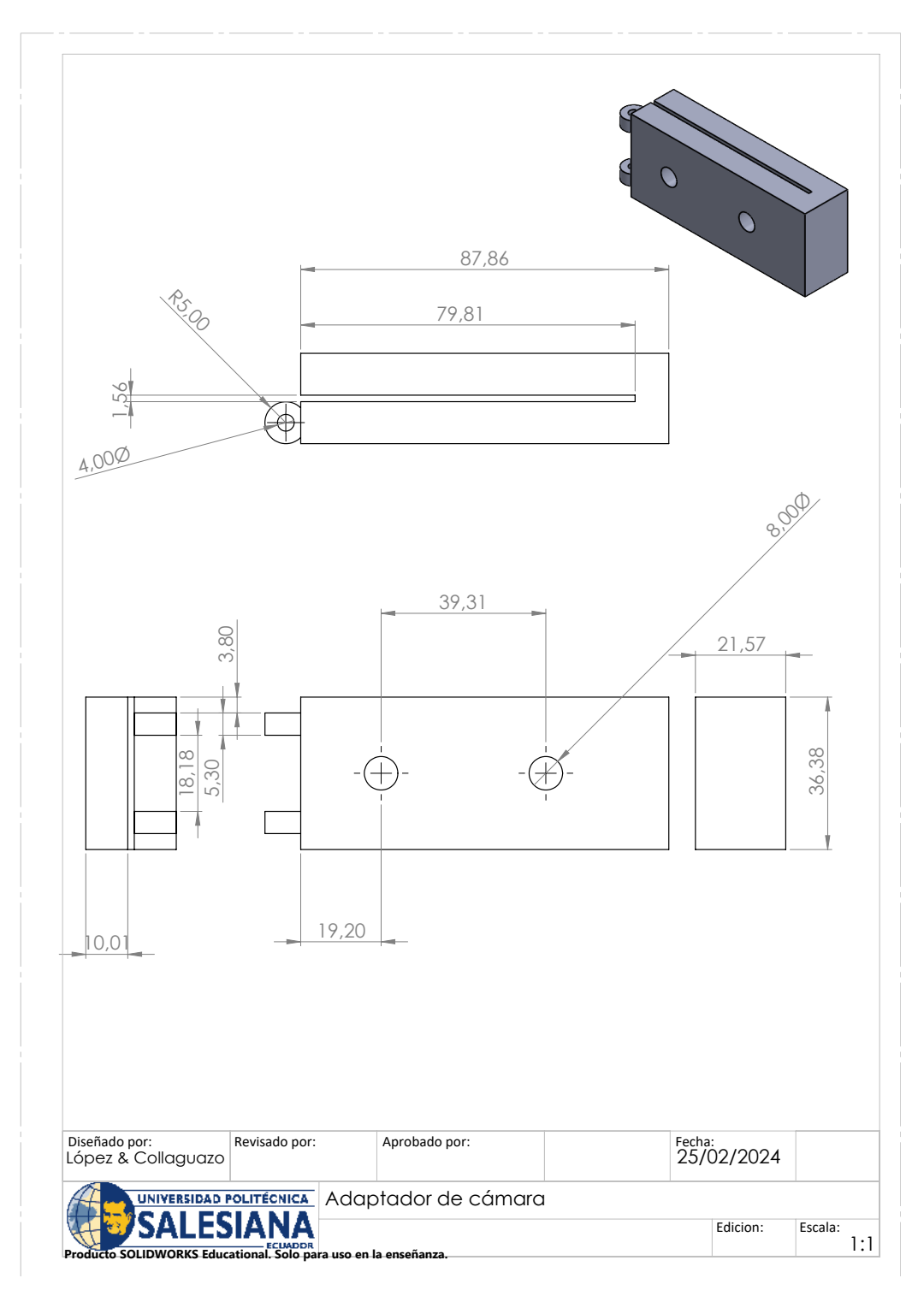

Figura 117: Adaptador de cámara

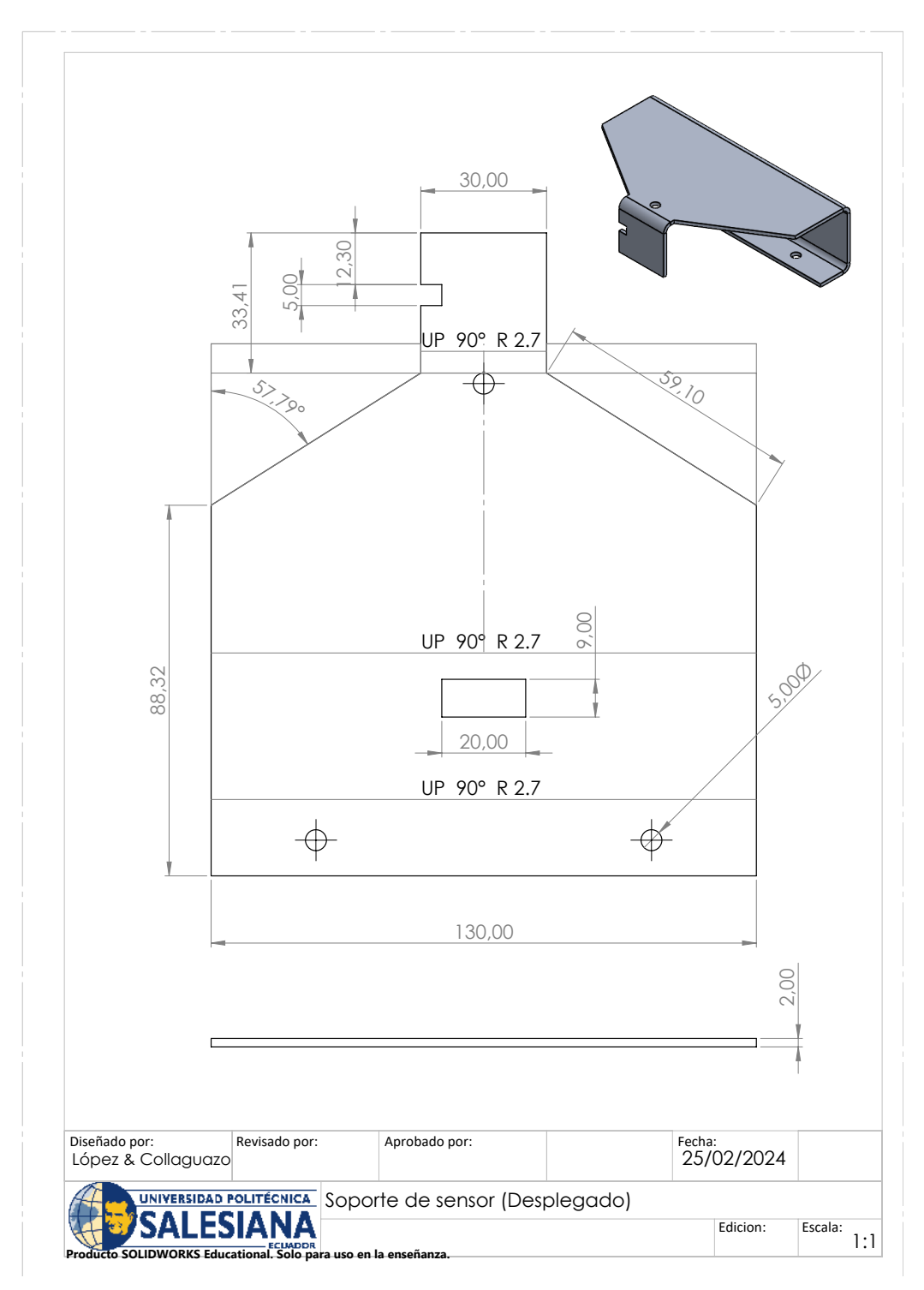

Figura 118: Soporte del sensor (Desplegado)

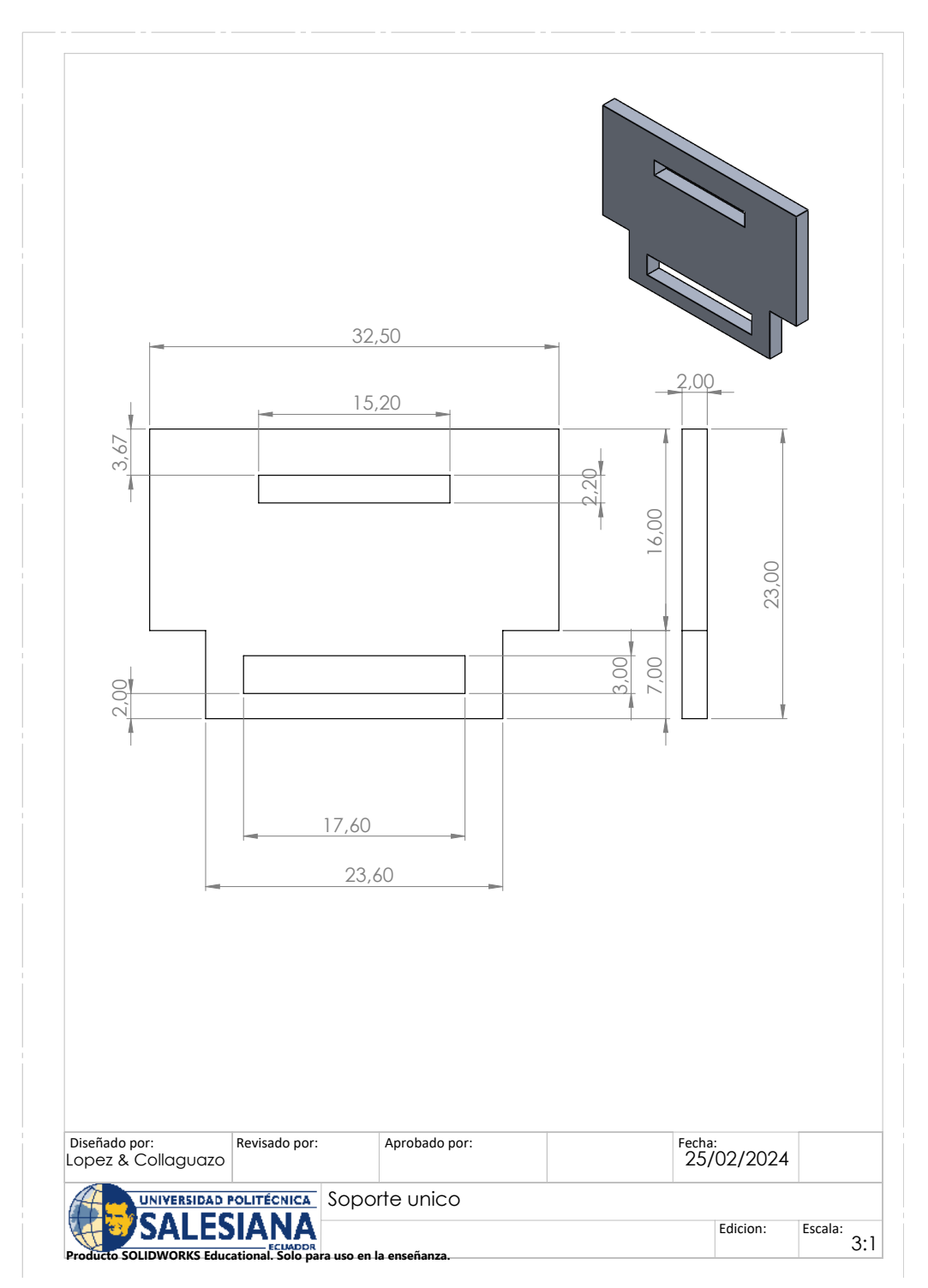

Figura 119: Soporte único

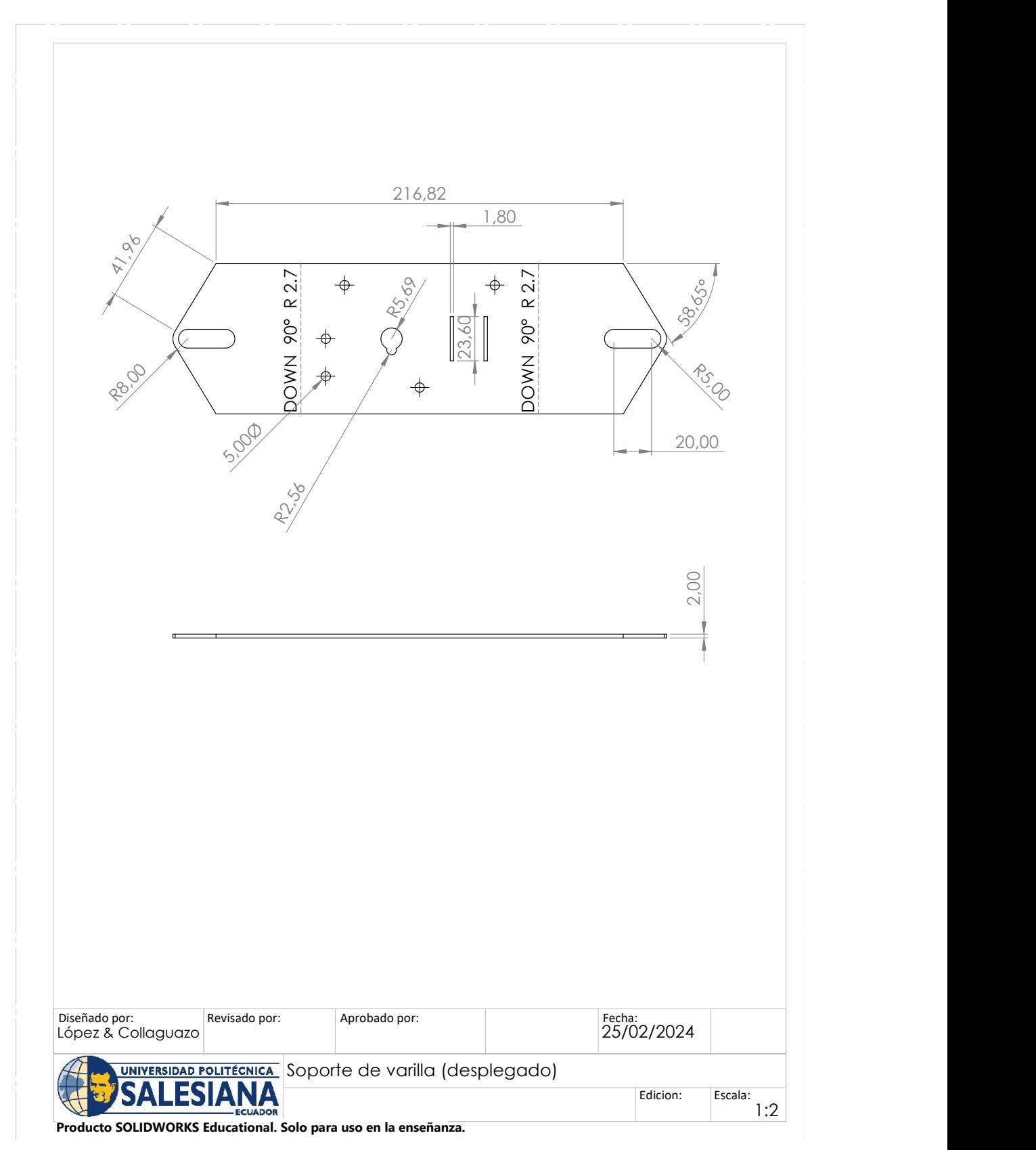

Figura 120: Soporte varillas (Desplegado)

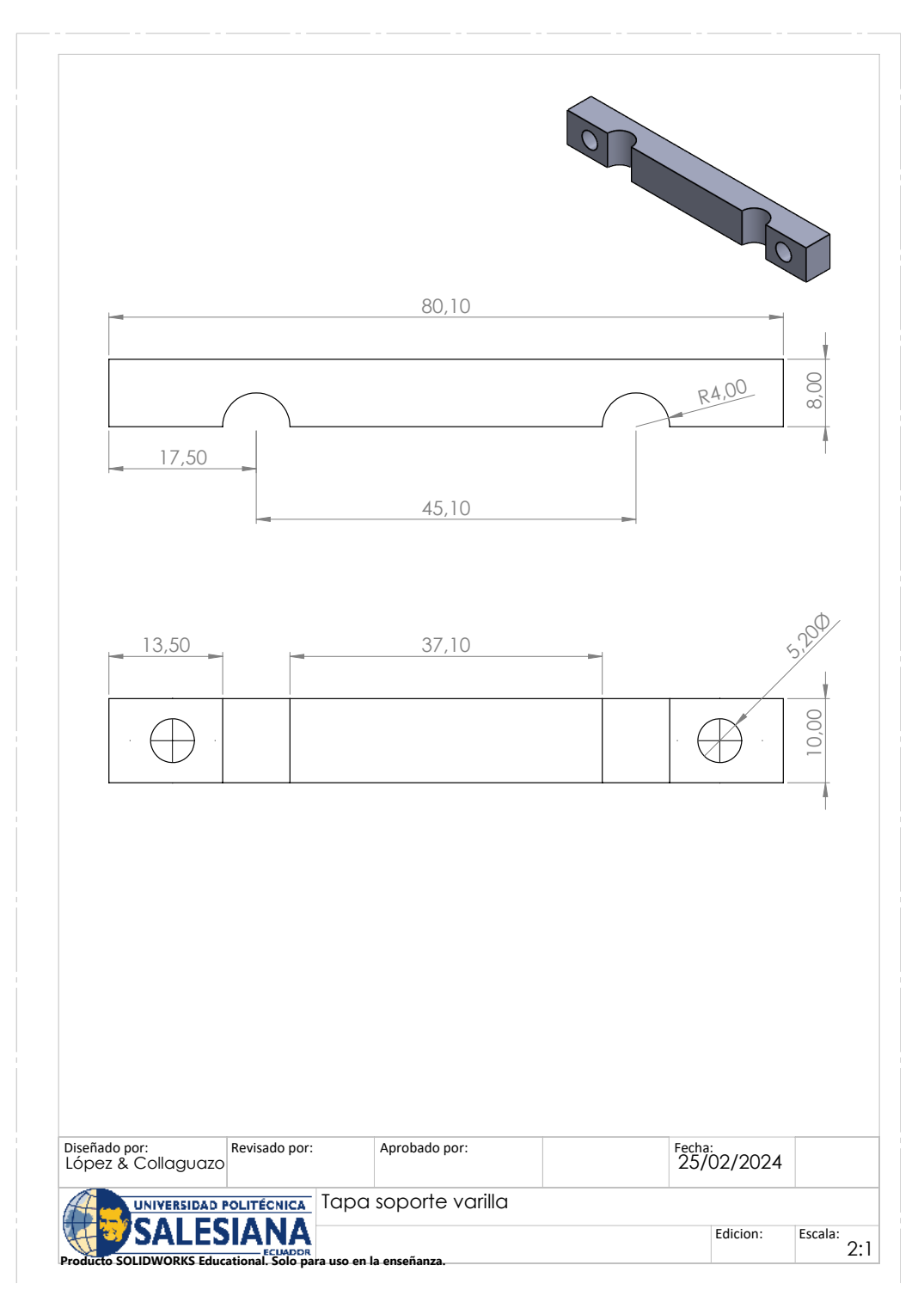

Figura 121: Tapa soporte varilla
### **SHARP**

# GP2Y0A21YK/ GP2Y0D21YK I Features

1. Less influence on the color of reflective objects, reflectivity 2. Line-up of distance output/distance judgement type Distance output type (analog voltage) : GP2Y0A21YK

## **General Purpose Type Distance Measuring Sensors**

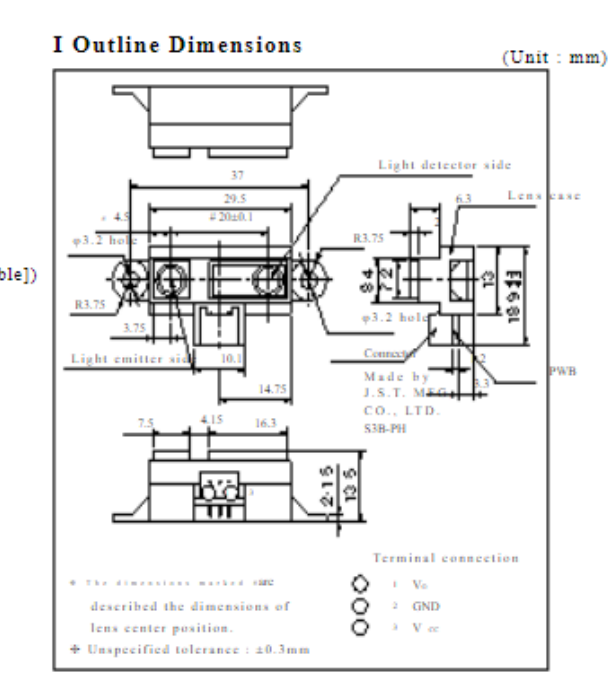

### (Adjustable within the range of 10 to 80cm [Optionally available])

3. External control circuit is unnecessary

Judgement distance : 24cm

Detecting distance : 10 to 80cm

Distance judgement type : GP2Y0D21YK

4. Low cost

#### I Applications

- 1. TVs
- 2. Personal computers
- 3. Cars
- 4. Copiers

#### **I Absolute Maximum Ratings**  $(T^{\pm 25\degree}_{\scriptscriptstyle{5}}\mathrm{C},\,\mathrm{V}^{\scriptscriptstyle{\alpha\circ\pm 5}\mathrm{V}})$

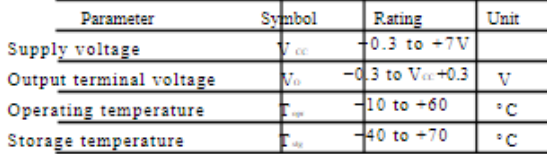

### Figura 122: GP2Y0A21 Datasheet

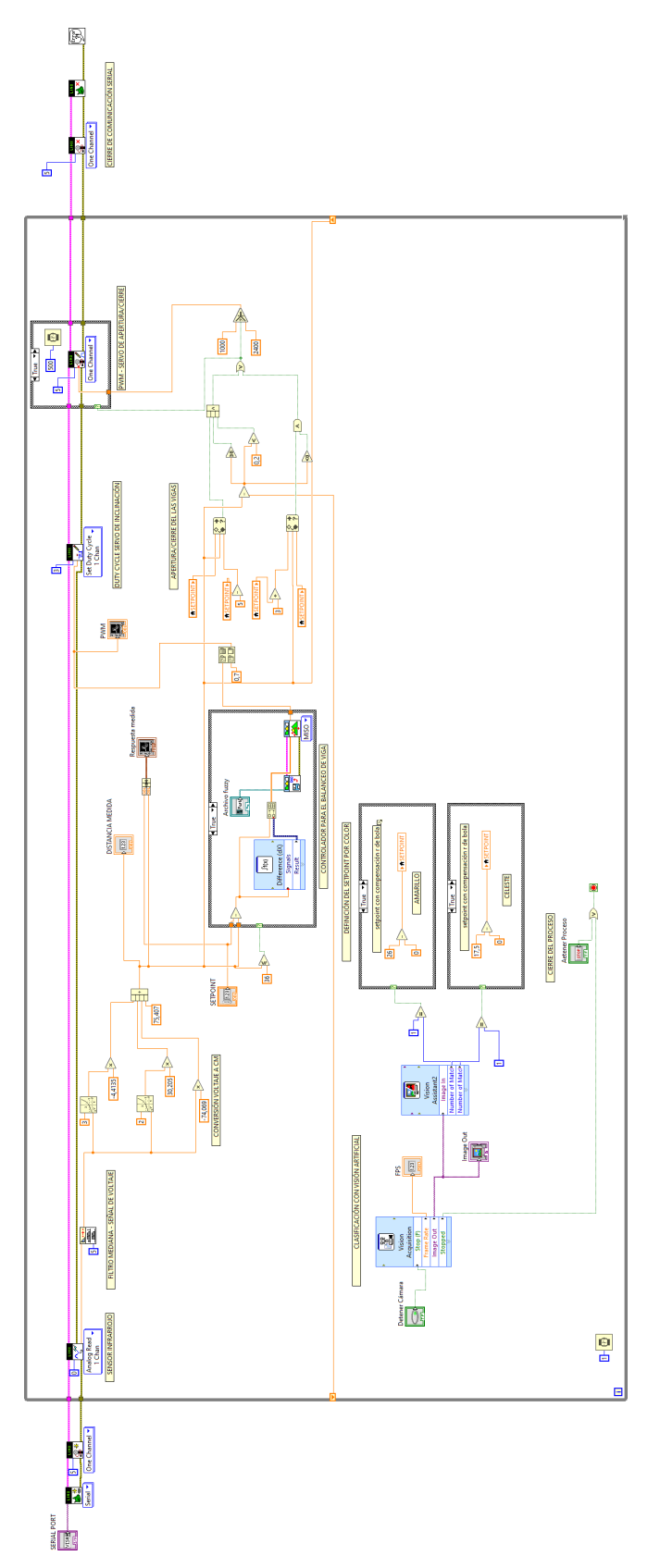

Figura 123: Diagrama de bloques completo del controlador difuso en LabVIEW

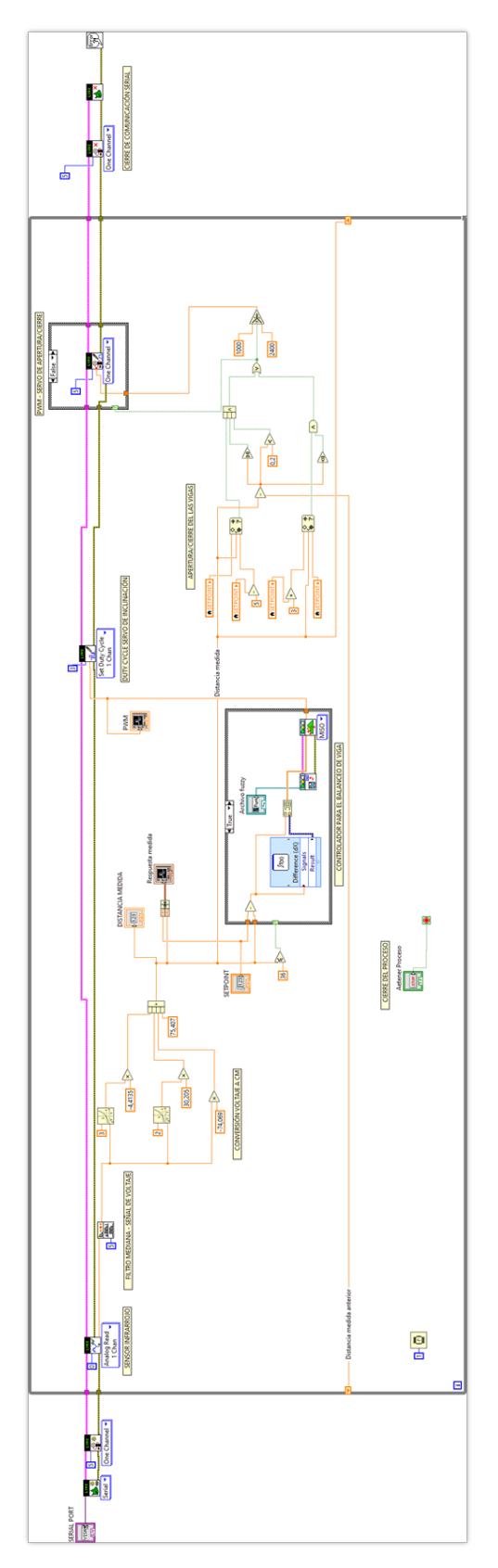

Figura 124: Diagrama de bloques completo para la práctica 2

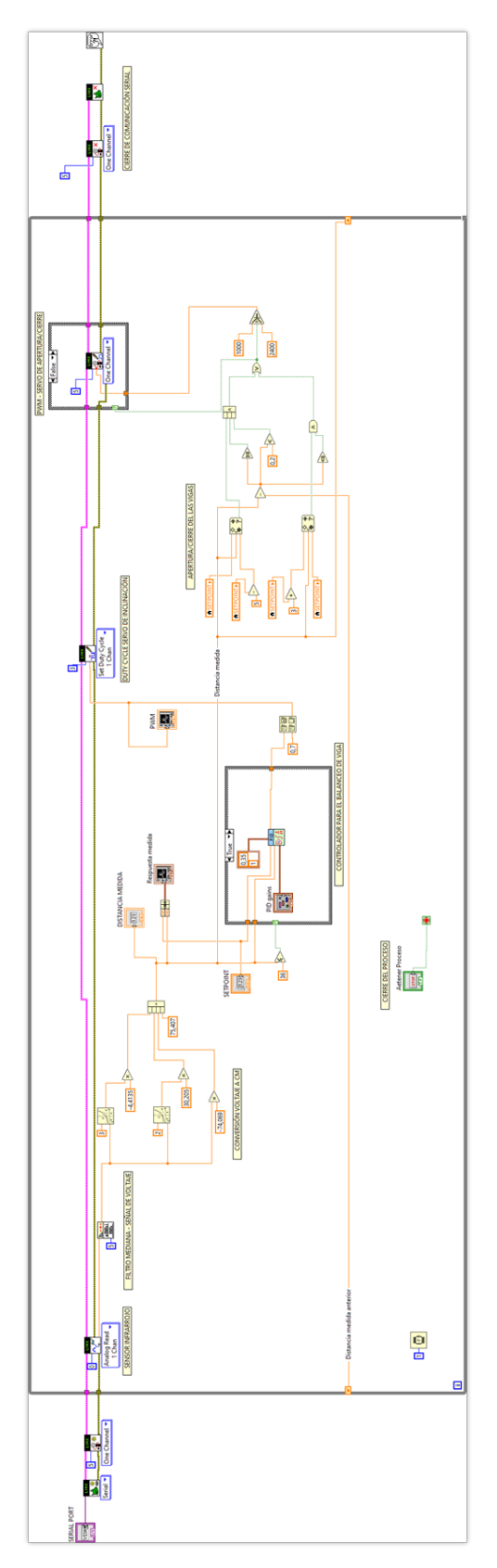

Figura 125: Diagrama de bloques completo para la práctica 3

#### XVI. GLOSARIO

- API = "Interfaz de Programación de Aplicaciones". Es un conjunto de herramientas que permite a los desarrolladores interactuar y controlar LabVIEW desde otros programas.
	- SPI = "Interfaz Periférica en Serie". Es un protocolo de comunicación utilizado para la transferencia de datos entre dispositivos electrónicos.

PWM = "Modulación por Ancho de Pulso".Es una técnica utilizada para controlar la cantidad de energía entregada a un dispositivo mediante la variación del ancho de los pulsos de una señal digital.

UART = "Receptor Universal/Transmisor Asíncrono". Es un hardware utilizado para la comunicación serie entre dispositivos electrónicos.

 $I2C = "Inter-Interfaz$  de Circuito Integrado" en inglés, y es un protocolo de comunicación serial utilizado para la transferencia de datos entre dispositivos electrónicos.

VI = "Virtual Instrument". Es un programa o subprograma que realiza una tarea específica. Los VI's pueden ser funciones, subrutinas, o interfaces de usuario completas.

Duty Cycle = (también conocido como ciclo de trabajo o relación de trabajo) es un valor porcentual que representa la proporción del tiempo durante el cual la señal se encuentra en un estado alto (activo) en relación con el período total de la señal.